การสร้างกรณีทดสอบจียูไอจากยูเอ็มแอล

นางสาวเพชรน าคาง วงษศทธุ ิภากร ้ํ

วิทยานิพนธ์นี้เป็นส่วนหนึ่งของการศึกษาตามหลักสูตรปริญญาวิทยาศาสตรมหาบัณฑิต สาขาวิชาวิศวกรรมซอฟตแวร ภาควิชาวิศวกรรมคอมพิวเตอร คณะวิศวกรรมศาสตร จุฬาลงกรณมหาวิทยาลัย ปการศึกษา 2548 ISBN 974-53-2818-9 ลิขสิทธิ์ของจุฬาลงกรณ์มหาวิทยาลัย ิ์

GUI TEST CASE GENERATION FROM UML

Miss Petnamkang Wongsuttipakorn

A Thesis Submitted in Partial Fulfillment of the Requirements for the Degree of Master of Science Program in Software Engineering Department of Computer Engineering Faculty of Engineering Chulalongkorn University Academic Year 2005 ISBN 974-53-2818-9

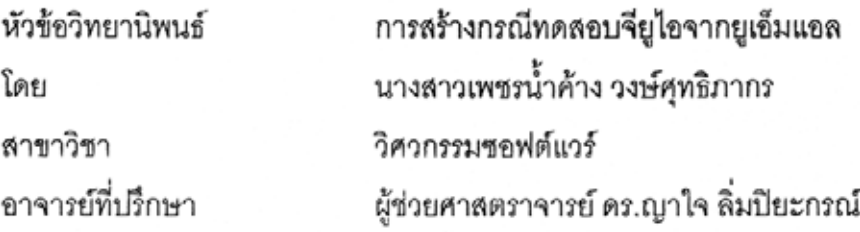

คณะวิศวกรรมศาสตร์ จุฬาลงกรณ์มหาวิทยาลัย อนุมัติให้นับวิทยานิพนธ์ฉบับนี้เป็น ส่วนหนึ่งของการศึกษาตามหลักสูตรปริญญามหาบัณฑิต

*อน* คณบดีคณะวิศวกรรมศาสตร์

(ศาสตราจารย์ ดร.ดิเรก ลาวัณย์ศิริ)

คณะกรรมการสอบวิทยานิพนธ์

gron ์<br>ผู้<sub>ในว่า</sub> ประธานกรรมการ

(รองศาสตราจารย์ ดร.สาธิต วงศ์ประทีป)

al

(ผู้ช่วยศาสตราจารย์ ดร.ญาใจ ลิ่มปิยะกรณ์)

 $90/7$ . . . . . . . .

(รองศาสตราจารุย์ ดร.บุญเสริม กิจศิริกุล)

 $\geq$ 

(อาจารย์ ดร.เฉลิมเอก อินทนากรวิวัฒน์)

นางสาวเพชรน้ำค้าง วงษ์ศุทธิภากร : การสร้างกรณีทดสอบจียูไอจากยูเอ็มแอล. (GUI TEST CASE GENERATION FROM UML) อ. ที่ปรึกษา : ผศ.ดร.ญาใจ ลิ่มปิยะกรณ์ 87 หน้า ISBN 947-53-2818-9

ซอฟต์แวร์ทั่วไปมีการใช้ส่วนต่อประสานกราฟิกกับผู้ใช้หรือจียูไอกันมาก ปัจจุบัน เนื่องจากสะดวกและใช้งานง่ายกว่าการใช้งานแบบบรรทัดคำสั่ง การทดสอบส่วนต่อประสาน กราฟิกกับผู้ใช้เป็นสิ่งลำคัญ เนื่องจากหากส่วนต่อประสานกราฟิกกับผู้ใช้มีข้อผิดพลาดก็เสมือน ระบบทำงานผิดพลาด แม้ว่าแอพพลิเคชันซอฟต์แวร์จะทำงานได้ถูกต้อง อย่างไรก็ตามการ ทดสอบส่วนต่อประสานกราฟิกกับผู้ใช้ยังคงเป็นงานหัวข้อวิจัย เนื่องจากถ้าทำการทดสอบจาก โครงสร้างของส่วนต่อประสานกราฟิกกับผู้ใช้ ซึ่งปกติสามารถแทนได้ด้วยเครื่องสถานะจำกัด จะ ้ ซึ่งไม่เหมาะสมในทางปฏิบัติหรือใช้ทดสอบจริง ดังนั้น ได้กรณีทดสอบจำนวนมหาศาล ้วิทยานิพนธ์นี้จึงได้นำเสนอ<mark>แ</mark>นวทางการสร้างกรณีทดสอบจากแผนภาพยูเอ็มแอล โดยใช้วิธีการ สร้างกรณีทดสอบในระดับของงานซึ่งมีแนวคิดคล้ายคลึงกับแผนงานปัญญาประดิษฐ์ ชุดกรณี ทดสอบจะครอบคลุมทุกหน้าที่การทำงานที่มีปฏิสัมพันธ์กับผู้ใช้ดังปรากฏในเอกสารการออกแบบ ระบบ ผลที่ได้คือจำนวนกรณีทดสอบที่เป็นไปได้ในทางปฏิบัติของการทดสอบซอฟต์แวร์จียูไอ นอกจากนี้ผู้วิจัยยังได้พัฒนาเครื่องมือกึ่งอัตโนมัติสำหรับสร้างกรณีทดสอบส่วนต่อประสาน ้กราฟิกกับผู้ใช้จากเอกสารการออกแบบยูเอ็มแอล เพื่อให้สามารถสร้างกรณีทดสอบได้ทันที หลังจากทราบข้อกำหนดขอฟต์แวร์ วิธีการและเครื่องมือดังกล่าวจะช่วยประหยัดทรัพยากรที่ใช้ใน ขั้นตอนการทดสอบ รวมทั้งสนับสนุนการนำกรณีทดสอบกลับมาใช้งานได้ใหม่

ภาควิชา....... วิศวกรรมคอมพิวเตอร์......... ลายมือชื่อนิสิต.....หากมำคำง......งมหาง ทุกอังการ.............. ปีการศึกษา....2548....

#### # # 46706530 : MAJOR SOFTWARE ENGINEERING

#### KEY WORD: GUI TESTING / UML / TEST CASE GENERATION

PETNAMKANG WONGSUTTIPAKORN: GUI TEST CASE GENERATION FROM UML. THESIS ADVISOR: ASST. PROF. YACHAI LIMPIYAKORN, Ph.D., 87 pp. ISBN 974-53-2818-9.

Graphical User Interfaces (GUIs) are ubiquitous as the user interfaces of most of software today. For users, GUIs provide easier access to the systems compared to using command lines. GUI testing is essential to ensure that the application software correctly functions. However, GUI testing has been an ongoing research topic. According to the GUI structure, which can be represented by Finite State Machine, the number of test cases generated is enormous and it is not practical for real-world testing. This thesis, therefore, proposes an approach to generating GUI test cases from UML diagrams. The method generates test cases at the level of task that is similar to the concept of AI planning. The test suite will cover every function that has interactions with a user as described in the system design document. As a result, the number of test cases generated from our approach is practical to serve for testing purposes. We also developed a tool to semi-automate GUI test case generation from UML design documents. This would enable the generation of test cases once the software specification had been obtained. The proposed method and the implementation of the tool in this research would save the resources during the testing phase as well as enable the reusability of GUI test cases.

Academic year....2005.....

## **กิตติกรรมประกาศ**

<span id="page-5-0"></span>วิทยานิพนธ์ฉบับนี้สำเร็จลุล่วงไปได้ด้วยความอนุเคราะห์อย่างยิ่งของผู้ช่วยศาสตราจารย์ ี้ ดร.ญาใจ ลิ่มปิยะกรณ์ อาจารย์ที่ปรึกษา ซึ่งท่านได้ให้ความรู้ แนวทางการวิจัย ตรวจสอบให้ ึ่ คำแนะนำ และสนับสนุนเป็นอย่างดี จนทำให้การวิจัยในครั้งนี้สำเร็จออกมาด้วยดี

ขอขอบพระคุณ รองศาสตราจารย์ ดร.สาธิต วงศ์ประทีป รองศาสตราจารย์ ดร.บุญเสริม กิจศิริกุล และอาจารย์ ดร.เฉลิมเอก อินทนากรวิวัฒน์ ซึ่งเป็นประธานและกรรมการสอบ วิทยานิพนธ์ ที่กรุณาเสียสละเวลา ให้คำแนะนำ ตรวจสอบ และแก้ไขวิทยานิพนธ์ฉบับนี้ ี่ ี้

ขอบคุณเพื่อนๆ และพี่ๆ ที่คอยช่วยเหลือ ให้คำแนะนำ และให้กำลังใจด้วยดีเสมอมา ื่ ทายท สุด ผูวิจัยใครขอกราบขอบพระคุณบิดา มารดา และทุกคนในครอบครัว ท ี่ให กำลังใจ และให้การสนับสนุนเรื่อย<mark>มา</mark>จนสำเร็จการศึกษา ื่

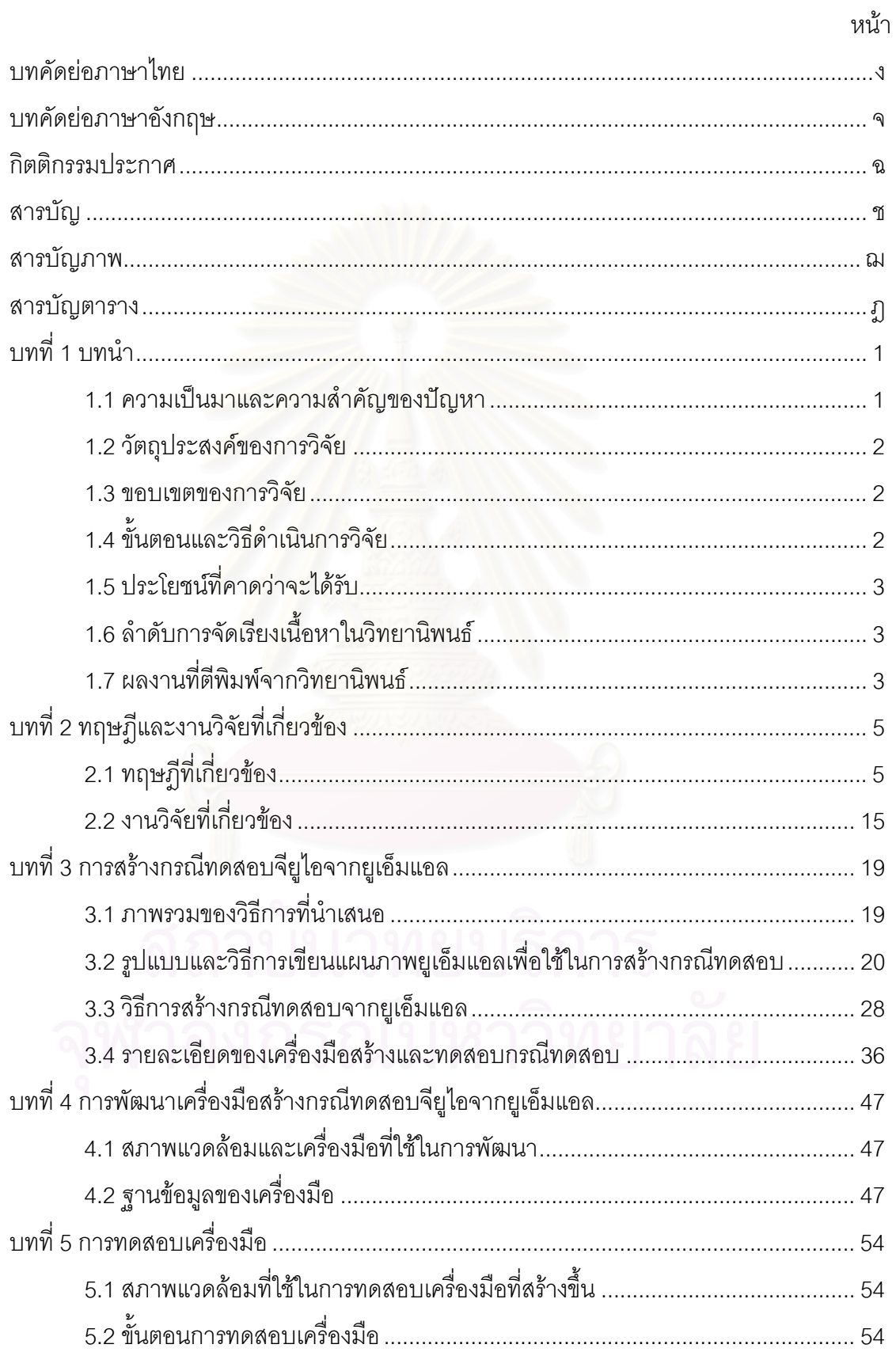

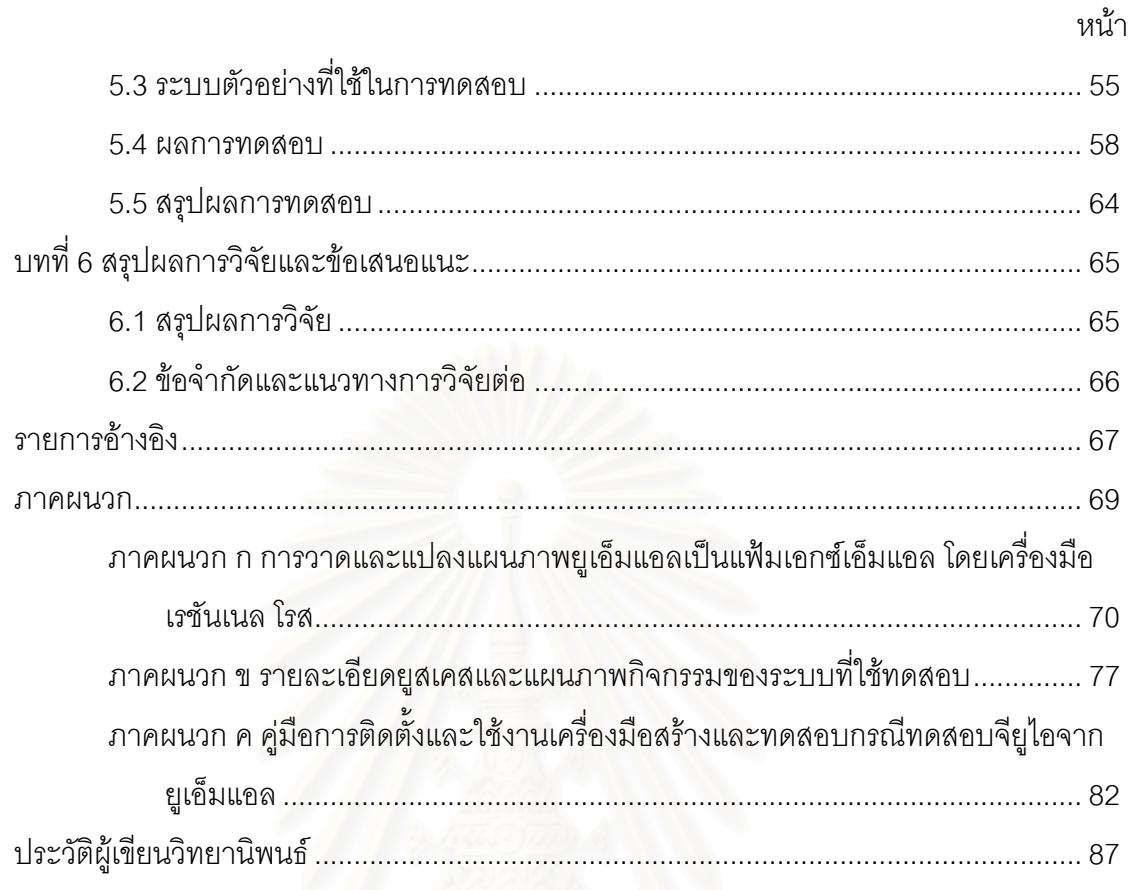

# **สารบัญภาพ**

<span id="page-8-0"></span>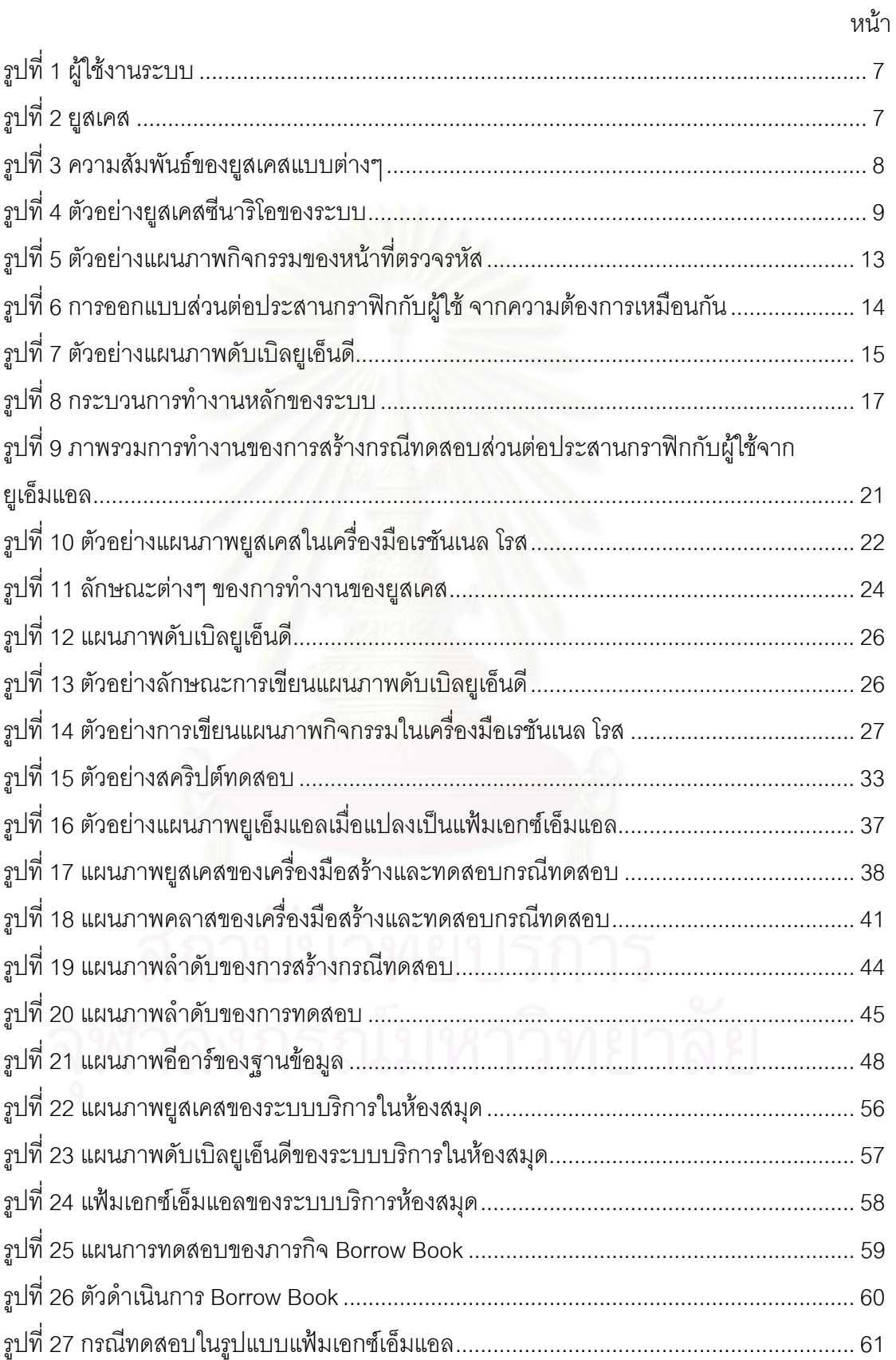

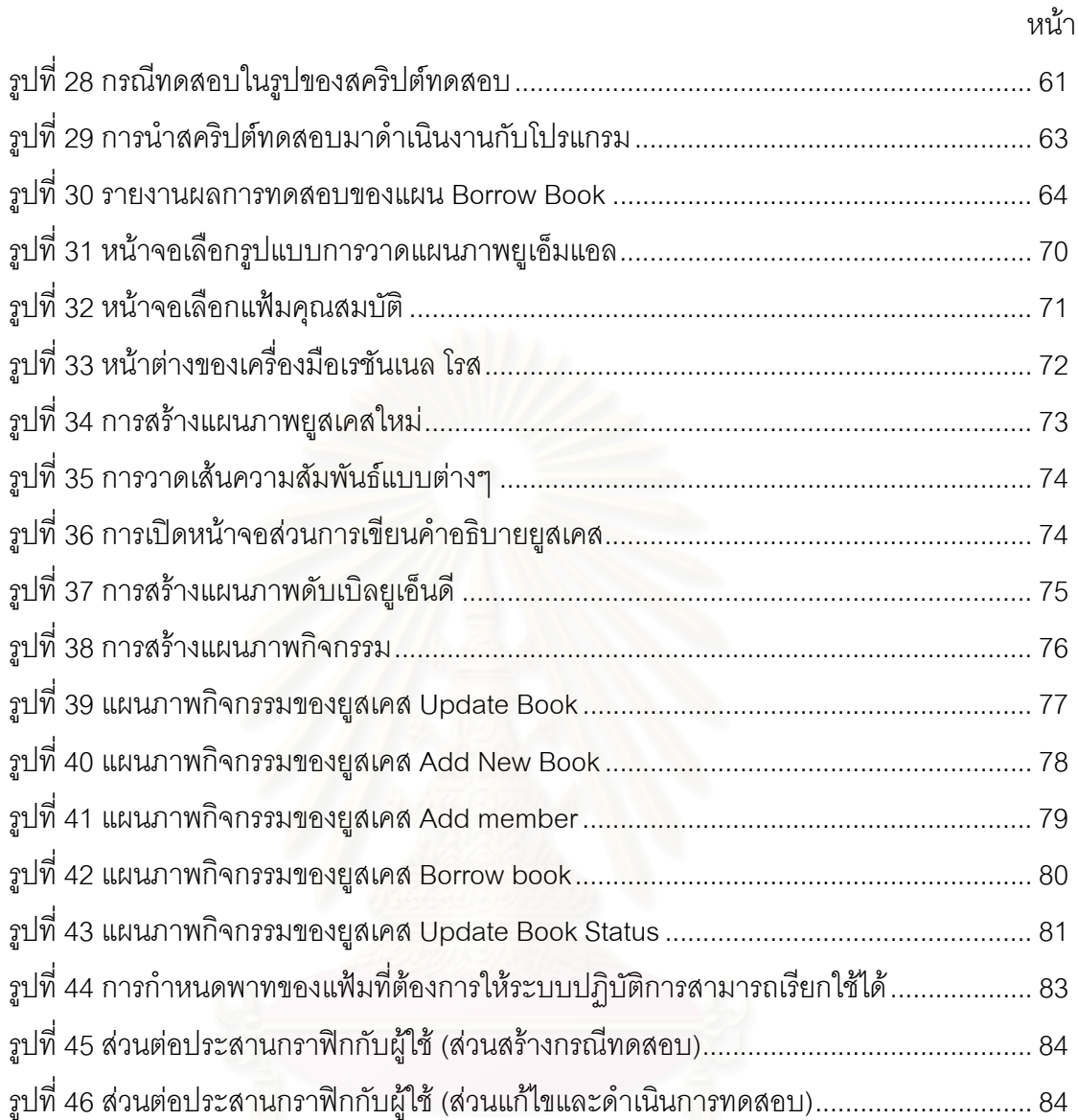

ญ

# สารบัญตาราง

<span id="page-10-0"></span>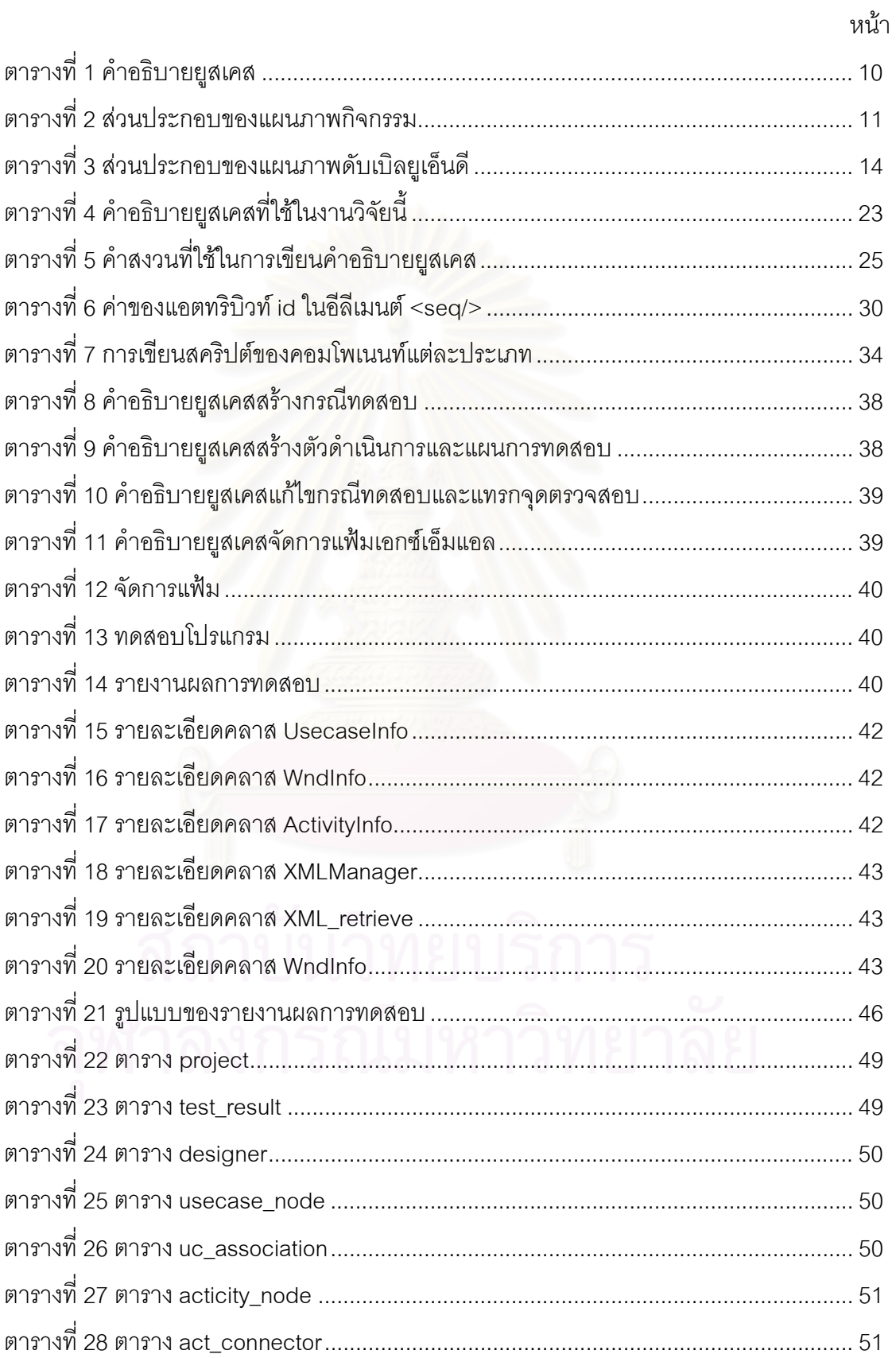

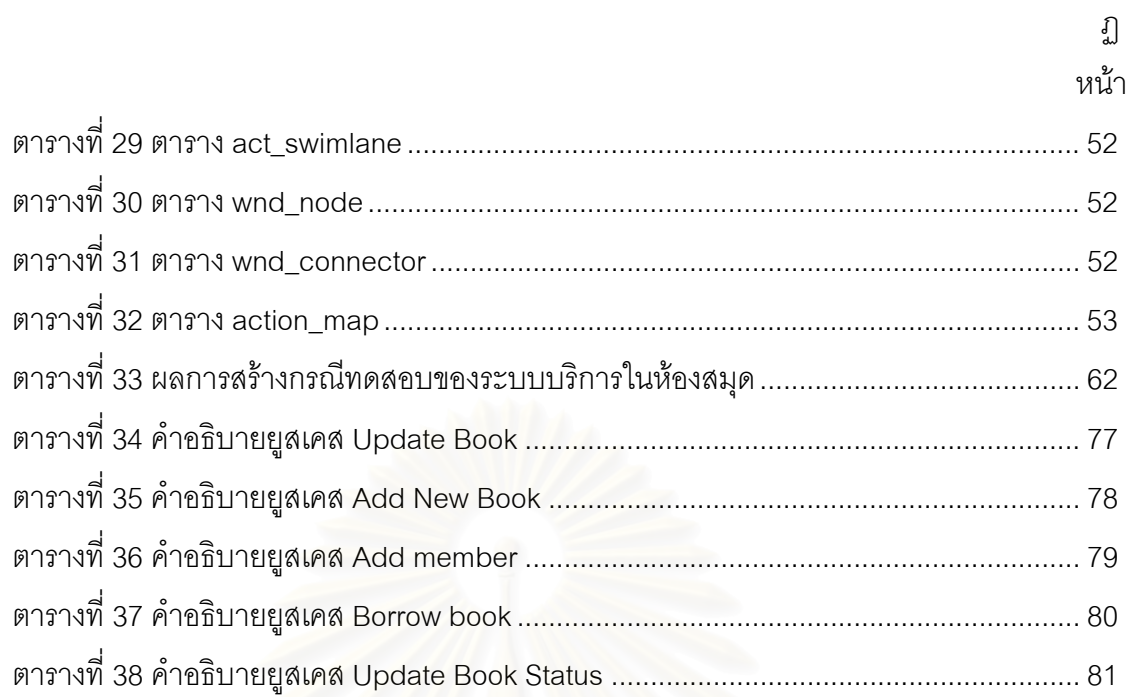

**บทที่** 1

#### **บทนํา**

#### <span id="page-12-0"></span>**1.1 ความเปนมาและความส ําคัญของปญหา**

การทดสอบซอฟต์แวร์เป็นกิจกรรมที่สำคัญในกระบวนการผลิตซอฟต์แวร์ เพื่อให้ได้ ซอฟต์แวร์ที่ทำงานได้ถูกต้องตรงตามความต้องการของลูกค้า และการทดสอบส่วนต่อประสาน ี่ แบบกราฟิกกับผู้ใช้ หรือจียูไอ (Graphical User Interface: GUI) ซึ่งเป็นส่วนที่ติดต่อกับผู้ใช้ โดยตรงนั้นก็เป็นสิ่งสำคัญ เนื่องจากปัจจุบันซอฟต์แวร์ทั่วๆ ไปมีการใช้ส่วนต่อประสานกราฟิกกับ ิ่ ั่ ผู้ใช้กันมากมาย เพรา<mark>ะความสะดวกและใช้งานได้ง่ายก</mark>ว่าการใช้งานแบบบรรทัดคำสั่ง ั่ (Command line) ที่ใช้ในสมัยก่อน ซึ่งหากมีข้อผิดพลาดเกิดขึ้นกับส่วนต่อประสานกราฟิกกับผู้ใช้ ึ้ ึก็เสมือนระบบทำงานผิ<mark>ด</mark>พลาด แม้ว่าตัวแอพพลิเคชันโปรแกรมอาจทำงานได้ถูกต้องก็ตาม แต่การ ทดสอบส่วนต่อประสานกราฟิกกับผู้ใช้ยังไม่มีวิธีการที่เป็นมาตรฐานสากล มีหลายงานวิจัยที่ พยายามจะสร้างวิธีการที่<mark>จะทดสอบส่วนต่อประสานกราฟิกกับผู้ใ</mark>ช้ เช่น Memon et al. [1] ได้ทำ ี่ การวิจัยเร่ืองของการทดสอบสวนตอประสานกราฟกกับผูใช และไดนําเสนอการทดสอบโดยใช แผนงานปัญญาประดิษฐ์ (Al planning) ในการสร้างกรณีทดสอบ (Test Case) ซึ่งแผนดังกล่าว ึ่ ได้มาจากการมองการทำงานในระดับของภารกิจ (Task) เนื่องจากถ้าทำการทดสอบจากโครงสร้าง ื่ ของส่วนต่อประสานกราฟิกกับผู้ใช้ซึ่งปกติสามารถแทนได้ด้วยเครื่องสถานะจำกัด (Finite State **่** Machine) จะได้กรณีทดสอบเป็นจำนวนมหาศาล ซึ่งบางกรณีทดสอบไม่สามารถใช้งานได้ หรือใช้ ึ่ งานได้แต่ไม่มีประโยชน์ในการทำงานจริง แต่ในกรณีของการสร้างกรณีทดสอบจากระดับของ ภารกิจจะได้กรณีทดสอบที่สามารถใช้งานได้จริง โดยครอบคลุมทุกหน้าที่การทำงานของระบบ และปริมาณของกรณีทดสอบไมมากจนเกินไปดวย

จากความเป็นมาข้างต้น จึงมีแนวคิดว่าควรจะสร้างกรณีทดสอบจากระดับของภารกิจ และมีงานวิจัยของ Phillips et al. [2] นำเสนอการใช้ แผนภาพยูสเคส (Use Case Diagram) คําอธิบายยูสเคส (Use Case Description) และแผนภาพกิจกรรม (Activity Diagram) มา ประยุกต์ใช้ร่วมกันเพื่อทำการออกแบบส่วนต่อประสานกราฟิกกับผู้ใช้ ผู้วิจัยจึงมีแนวความคิดว่า ื่ ถ้าสามารถระบุภารกิจได้ตั้งแต่ขั้นตอนการออกแบบระบบ ก็ควรจะสร้างกรณีทดสอบของส่วนต่อ ประสานกราฟิกกับผู้ใช้ได้ตั้งแต่ขั้นตอนนี้เช่นกัน ดังนั้นจึงมีแนวความคิดที่จะนำแผนภาพยูสเคส ี่ คำอธิบายยูสเคส และแผนภาพกิจกรรมมาประยุกต์ให้สามารถสร้างกรณีทดสอบของส่วนต่อ ประสานกราฟิกกับผู้ใช้ และนำข้อกำหนดของซอฟต์แวร์ (Software Specification) เป็นตัวบ่งชี้

<span id="page-13-0"></span>ความครบถ้วนถูกต้องของหน้าที่การทำงานระบบ เพื่อเป็นการประหยัดเวลาในการทดสอบส่วน ี่ ต่อประสานกราฟิกกับผู้ใช้เนื่องจากการออกแบบกรณีทดสอบสามารถทำไปพร้อมกับการสร้างตัว โปรแกรม เมื่อทำการสร้างตัวโปรแกรมสำเร็จก็สามารถทำการทดสอบได้ทันที นอกจากนี้ความเป็น ื่ อัตโนมัติของการสร้างกรณีทดสอบจะช่วยประหยัดเวลาและทรัพยากรที่ใช้ในขั้นตอนการทดสอบ กอปรกับแผนการทดสอบในงานวิจัยนี้จะเป็นการนำตัวดำเนินการ (Operator) ซึ่งเป็นชุดของ เหตุการณ์ (Event) ที่ใช้ทดสอบมาเรียงต่อกัน โดยตัวดำเนินการหนึ่งๆ อาจใช้ได้ในหลายภารกิจ ดังนั้นจึงเป็นการประหยัดทรัพยากรในการสร้างแผนการทดสอบ โดยสามารถนำกลับมาใช้ใหม่ได้ (Reuse)

### **1.2 วัตถุประสงคของการวิจัย**

- 1. เพ อสรางแผนสําหรับการทดสอบสวนตอประสานกราฟกกับผูใชจากแผนภาพ ื่ ยูสเคส คําอธิบายยูสเคส แผนภาพกิจกรรม และแผนภาพดับเบิลยูเอ็นดี (WND diagram) โดยเน้นการทดสอบหน้าที่การทำงาน ซึ่งครอบคลุมทุกภารกิจในระบบ ี่ ึ่
- 2. เพื่อประเมินผลการใช้งานได้จริงของกรณีทดสอบที่สร้างขึ้น ี่

#### **1.3 ขอบเขตของการวิจยั**

- 1. สร้างกรณีทดสอบโดยใช้หลักการของความครอบคลุมหน้าที่การทำงานของระบบ
- 2. พัฒนาเครื่องมือในการสร้างกรณีทดสอบจียูไอในรูปแบบของเอกสารเอกซ์เอ็มแอล ื่ (XML document) หลังจากได้แผนภาพยูสเคส คำอธิบายยูสเคส แผนภาพกิจกรรม และแผนภาพดับเบิลยูเอ็นดีแล้ว
- 3. แผนการทดสอบในงานวิจัยนี้ เงื่อนไขก่อนหน้าและเงื่อนไขตามหลังนั้นจะให้ ผูออกแบบทดสอบเปนผูแทรกลงในกรณีทดสอบเอง
- 4. การประเมินการใช้งานได้จริงจะทำการนำระบบมาทำการทดสอบ 1 ระบบ โดย ระบบดังกล่าวจะมีภารกิจไม่ต่ำกว่า 10 ภารกิจ

#### **1.4 ข นตอนและวธิีดําเนนการว ิ ิจัย ั้**

- 1. ศึกษาวิธีการทดสอบส่วนต่อประสานกราฟิกกับผู้ใช้ หลักการ ข้อจำกัด และ งานวิจัยที่เกี่ยวข้อง ี่
- 2. ศึกษาแผนภาพยูเอ็มแอล ได้แก่ แผนภาพยูสเคส คำอธิบายยูสเคส แผนภาพ ดับเบิลยูเอ็นดีและแผนภาพกิจกรรม
- <span id="page-14-0"></span>3. คึกษาเอกซ์เอ็มแอลเพื่อนำมาจัดรูปแบบของแผนภาพต่างๆ และกรณีทดสอบ ื่
- 4. ออกแบบวิธีการสรางและรูปแบบของแผนการทดสอบจากแผนภาพยูสเคส คําอธิบายยูสเคส แผนภาพกิจกรรมและแผนภาพดับเบิลยูเอ็นดี
- 5. สร้างเครื่องมือในการสร้างแผนสำหรับการทดสอบ และทดสอบการทำงานของ ื่ เคร องมือ ื่
- 6. สร้างเครื่องมือใช้เพื่อทดสอบกรณีทดสอบที่สร้างขึ้น รวมทั้งจัดเก็บและจัดทำ ั้ รายงานผลการทดสอบ
- 7. วิเคราะหและสรุปผล
- 8. จัดทํารายงานวิทยานิพนธ

### **1.5 ประโยชนที่ คาดวาจะไดรับ**

- 1. ได้วิธีการสร้างกรณีทดสอบส่วนต่อประสานกราฟิกกับผู้ใช้ตั้งแต่ขั้นตอนการ ั้ ั้ ออกแบบระบบ
- 2. ได้เครื่องมือช่วยสร้างกรณีทดสอบส่วนต่อประสานกราฟิกกับผู้ใช้จากเอกสารการ ื่ ออกแบบระบบ
- 3. ได้กรณีทดสอ<mark>บที่เอื้อ</mark>ต่อการนำกลับมาใช้ใหม่ ื้

# **1.6 ลําดับการจัดเรียงเนื้อหาในวิทยานพนธ ิ**

วิทยานิพนธ์นี้แบ่งเนื้อหาออกเป็น 5 บทดังต่อไปนี้ บทที่ 1 เป็นบทนำซึ่งกล่าวถึง ความ ึ่ เปนมาและความสําคัญของปญหา รวมถึงวัตถุประสงคของการวิจัย บทท ี่ 2 กลาวถึงทฤษฎี พื้นฐานและงานวิจัยที่เกี่ยวข้องในงานวิจัยนี้ บทที่ 3 กล่าวถึงรายละเอียดทั้งหมดของการสร้าง ื้ ี่ ั้ กรณีทดสอบจียูไอจากยูเอ็มแอล บทที่ 4 แสดงรายละเอียดของการทดสอบและผลการทดสอบ และบทท 5 เปนขอสรุปและขอเสนอแนะจากการวิจัย

### **1.7 ผลงานทต ี่ ีพิมพจากวทยาน ิ พนธ ิ**

ส่วนหนึ่งของวิทยานิพนธ์นี้ได้รับการตีพิมพ์เป็นบทความทางวิชาการในหัวข้อเรื่อง ื่ "GUI Test Case Generation from UML" โดย Yachai Limpiyakorn and Petnamkang Wongsuttipakorn, Proceedings of The 2005 International Conference on Software Engineering Research and Pratice, เล่ม 1 หน้า 323-329 ในงานประชุมวิชาการ "The 2005

<span id="page-15-0"></span>International Conference on Software Engineering Research and Practice (SERP'05)" ณ รัฐเนวาดา ประเทศสหรัฐอเมริกา ระหวางวันท ี่ 27-29 กรกฎาคม 2548

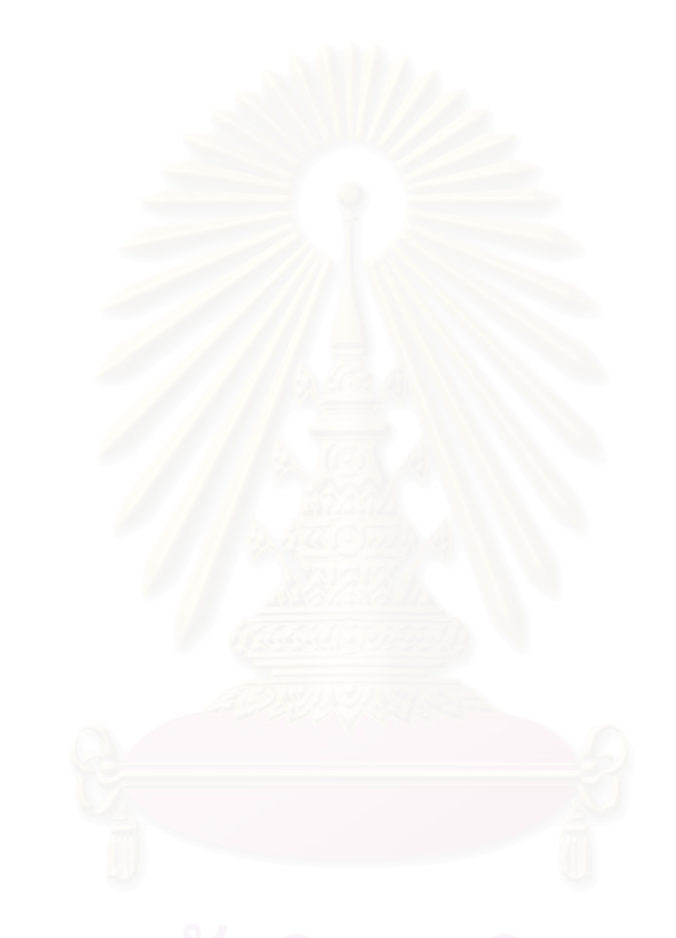

# **บทท 2**

# **ทฤษฎีและงานวิจัยท เก ยวของ**

<span id="page-16-0"></span>บทนี้จะแบ่งเนื้อหาออกเป็น 2 ส่วนด้วยกัน โดยเนื้อหาในส่วนแรกจะกล่าวถึงทฤษฎีและ ֧֧֦֧֦֧֦֧֦֦֧֝֟֟֓֝֝֟֟֟֟֟֟֟֟֟֟֟֟֟֟֟֟֬֟֟֟֟֟֟֟֟֬֜<sup>֓</sup> แนวคิดพื้นฐาน ซึ่งประกอบด้วยการทดสอบส่วนต่อประสานกราฟิกกับผู้ใช้ ยูเอ็มแอล และเนื้อหา ื้ ื้ ในส่วนที่สองจะกล่าวถึงงานวิจัยที่เกี่ยวข้องกับงานวิจัยนี้ ี่ ี่

#### **2.1 ทฤษฎทีี่ เก ยวของ ี่**

### **2.1.1 การทดสอบจียูไอ (GUI Testing)**

การทดสอบส่ว<mark>นต่อประสานกราฟิกกับผู้ใช้เป็นกระบวนการที่ใช้ทรัพยากรในการทดสอบ</mark> เป็นจำนวนมาก ซึ่งปัจจุบันในการพัฒนาซอฟต์แวร์ส่วนใหญ่ยังไม่มีขั้นตอนและกระบวนการ ั้ ทดสอบที่ชัดเจนและมีประสิทธิภาพ

แม้ว่าจะมีงานวิจัยเป็นจำนวนมาก [3, 4, 5, 6, 7] เกี่ยวกับการทดสอบส่วนต่อประสาน กราฟิกกับผู้ใช้ แต่ส่วนให<mark>ญ</mark>่ยังคงอยู่ในขั้นตอนการวิจัย และยังไม่มีวิธีการที่ได้รับการยอมรับเป็น มาตรฐานในเชิงอุตสาหกรรม ทั้งนี้เพราะการทดสอบมีความซับซ้อนและมีลักษณะเฉพาะ ซึ่งต้อง ั้ ֺ<u>֚</u> ใช้ทั้งความรู้ แรงงาน และระยะเวลาในการดำเนินการ

วิธีการทดสอบสวนตอประสานกราฟกกับผูใชแนวทางหลักๆในปจจุบัน แบงออกเปน

- 1. การทดสอบโดยมนุษย์ คือ การทดสอบใช้งานโดยมนุษย์ ซึ่งปัจจุบันการพัฒนา ซอฟต์แวร์เชิงอุตสาหกรรม ส่วนใหญ่ยังคงใช้วิธีนี้อยู่ ข้อดีของวิธีนี้ คือ สามารถ ทดสอบได้ง่าย ไม่ต้องเตรียมการหรือใช้ข้อมูลการออกแบบมาก แต่จะใช้เวลาใน การทดสอบนาน และไมสามารถบอกไดวาทดสอบเทาใดจึงจะพอเพียง แนว ทางการทดสอบแบงออกเปน
	- การทดสอบโดยการทดลองใชงาน (Walkthrough) คือการทดสอบโดยการ ทดลองใช้งานโปรแกรมในส่วนการทำงานหลัก เพื่อหาข้อผิดพลาด ื่
	- การทดสอบโดยการสังเกตการทํางานของผูใช (User observation) คือการ ทดสอบที่ให้ผู้ใช้ได้ทดลองใช้งานจริง แล้วสังเกตข้อผิดพลาดที่ผู้ใช้พบ
- การทดสอบโดยการแจกจายชุดทดสอบ (Beta copies distribution) คือ การทดสอบที่แจกจ่ายชุดทดสอบให้กับบุคคลที่สนใจไปทดลองใช้ และ รายงานขอผิดพลาดกลับมา
- 2. การทดสอบโดยเลียนแบบมนุษย์ คือ การทดสอบที่พยายามลดภาระในการทดสอบ ของมนุษย์ลง โดยเลียนแบบพฤติกรรมการทดสอบของมนุษย์ เพื่อให้ทดสอบได้ มากขึ้นและเร็วขึ้น แต่ก็ยังคงมีข้อเสียในเรื่องความเพียงพอในการทดสอบ (coverage criteria) แนวทางการทดสอบแบงออกเปน
	- การทดสอบโดยเครื่องมือบันทึกและเล่นซ้ำ (Capture & Replay) ส่วนใหญ่ ใช้ในการทดสอบแบบรีเกรสชัน โดยเครื่องมือจะบันทึกลำดับของเหตุการณ์ และผลลัพธ์ของการทดสอบ เพื่อนำกลับมาใช้ทดสอบใหม่ เมื่อมีการ เปลี่ยนแปลงแกไข และอาจนําชุดทดสอบไปใชกับโปรแกรมที่ มีลักษณะการ ทํางานคลายกันได
	- การทดสอบโดยใชอัลกอริทมเช ึ ิงพันธุกรรม (Genetic algorithm) [3] เปน การทดสอบโดยพยายามที่จะเพิ่มความแปรผันให้กับชุดทดสอบ เพื่อให้ได้ ชุดทดส<sub>ื</sub>อบใหม่ๆ ที่แตกต่างไปจากชุดทดสอบเดิม
	- การทดสอบโดยการสุม (Random testing) [4] เปนการทดสอบโดยการสุม สร้างเหตุการณ์ต่างๆ ขึ้น เพื่อตรวจสอบผลลัพธ์ที่ได้ ื่
- 3. การทดสอบโดยอัตโนมัติ คือ การทดสอบที่ใช้โปรแกรมในการสร้างและทดสอบชุด ทดสอบ โดยเน้นความครบถ้วนของชุดทดสอบ ให้ครอบคลุมถึงทุกกรณีที่เป็นไปได้ พิจารณาตามข้อกำหนดในการออกแบบ ซึ่งข้อดีคือ สามารถบอกได้ชัดเจนว่า ึ่ ทดสอบเท่าใดจึงจะพอเพียง แต่ต้องใช้ข้อมูลการออกแบบที่ชัดเจน และมีกรณี ี่ ทดสอบจํานวนมาก
	- $\bullet$  การทดสอบโดยใช้เครื่องสถานะ (State machine testing) [5] เป็นการ ื่ ทดสอบโดยพิจารณาระบบในรูปแบบของเครื่องสถานะ เพื่อตรวจสอบว่าตรง ื่ กับการออกแบบหรือไม่ ซึ่งจะมีจำนวนกรณีทดสอบมาก ึ่
	- การทดสอบโดยการกําหนดเปาหมาย (Goal-driven testing) [6] เปนการ ทดสอบการทำงานของระบบแต่ละหน้าที่ว่าทำงานได้ถูกต้องครบถ้วนตามที่ ี่

ได้ออกแบบไว้หรือไม่ โดยใช้กราฟการทำงานเพื่อกำหนดชุดทดสอบ ทั้งหมดที่เป็นไปได้ ซึ่งจะลดจำนวนกรณีทดสอบลง ั้ ึ่

4. การทดสอบโดยใชวิธีการฟอรมอล [7] คือการทดสอบโดยการแปลงการออกแบบ ให้อยู่ในรูปแบบเชิงคณิตศาสตร์ เพื่อนำไปตรวจสอบกับชิ้นงาน ซึ่งเป็นวิธีที่มีความ ื่ ิ้ ซับซ้อน และต้องอาศัยผู้เชี่ยวชาญ มักใช้ในระบบที่มีความสำคัญสูง ี่

### **2.1.2 ยูเอ็มแอล (Unified Modeling Language) [8]**

ยูเอ็มแอลเป็นภาษาที่ใช้ในการอธิบายโครงสร้าง และการทำงานของระบบซอฟต์แวร์ ซึ่ง ึ่ จะสามารถอธิบายแนวคิดเชิงวัตถุได้อย่างมีประสิทธิภาพ แผนภาพของยูเอ็มแอล ประกอบด้วย 9 แผนภาพหลัก แต่จะขออธิ<mark>บายเฉพาะแผนภาพที่ใช้ในงานวิจัยนี้ ไ</mark>ด้แก่

#### **2.1.2.1 แผนภาพยูสเคส [8]**

แผนภาพยูสเคสแสดงความสัมพันธ์ระหว่างผู้ใช้กับยูสเคส โดยยูสเคสแสดงหน้าที่การ ทํางานของระบบ สวนประกอบของแผนภาพยูสเคส

1. ผู้ใช้ (Actor) แสดงบทบาทของผู้ใช้งานระบบ รูปที่ 1 แสดงสัญลักษณ์ที่ใช้แทน ผูใชงานระบบ

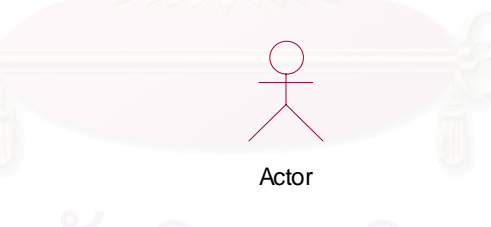

# รูปที่ 1 ผู้ใช้งานระบบ

2. ยูสเคส (Use Case) แสดงหน้าที่การทำงานของระบบ โดยอาจเป็นหน้าที่การ ทํางานยอย หรือคลาส ใชวงรีเปนสัญลักษณแทนยูสเคส ดังแสดงในรูปที่ 2

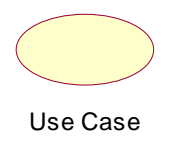

- 3. ความสัมพันธ์ของยูสเคส (Use Case Relationships) ความสัมพันธ์ของยูสเคส เกิดขึ้นเมื่อยูสเคสมีการเรียกหรือถูกเรียกใช้ โดยมากแล้วจะเกิดความสัมพันธ์แบบ ึ้ ื่ ระหว่างผู้ใช้กับยูสเคสและความสัมพันธ์แบบอินคลูด รูปแบบของความสัมพันธ์ แสดงในรูปที่ 3
	- ความสัมพันธ (Association) แสดงความสัมพันธระหวางผูใชกับยูสเคส แผนภาพยูสเคสใชเสนตรง
	- อินคลูด (Include) เกิดขึ้นเมื่อยูสเคสหนึ่งเรียกใช้งานอีกยูสเคสหนึ่ง ใช้เส้น ึ้ ึ่ ตรงที่มี<mark>ลูกศรชี้ไปยังยูสเคสที่ถูกเรียกใช้ และมีค</mark>ำว่า <<include>> กำกับบน เสนลูกศร ตัวอยางเชนยูสเคสบีถูกเรียกใชโดยยูสเคสเอ
	- เอกซ์เทนด์ (Extend) เกิดขึ้นเมื่อยูสเคสหนึ่งไม่สามารถทำงานได้ตามปกติจึง ึ้ ื่ มียูสเคสอีกอันทำงานแทนเพื่อเป็นทางเลือก แผนภาพยูสเคสใช้เส้นตรงที่มี หัวลูกศรชี้จากยูสเคสที่ถูกเอกซ์เทนด์ และมีคำว่า <<extends>> กำกับบน ี้ เสนลูกศร ตัวอยางเชนยูสเคสเอเอกซเทนดยูสเคสซี
	- สืบทอด (Generalization) เกิดขึ้นเมื่อมีการสืบทอดระหว่างยูสเคส ใช้เส้น ึ้ ื่ ตรงที่มีหัวลูกศรเป็นรูปสามเหลี่ยมโปร่ง ชี้ไปยังยูสเคสต้นแบบ ตัวอย่างเช่น ยูสเคสบีและยูสเคสซีสืบทอดจากยูสเคสดี

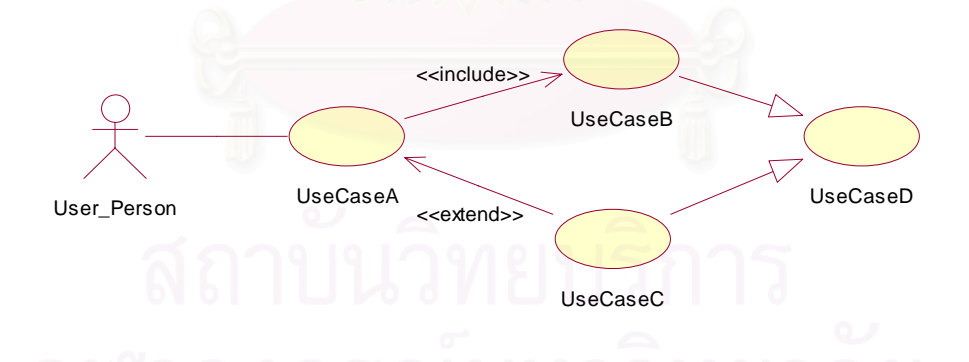

<u>ร</u>ุปที่ 3 ความสัมพันธ์ของยูสเคสแบบต่างๆ

ในงานวิจัยนี้จะใช้แผนภาพยูสเคสซึ่งใช้ในการอธิบายหน้าที่การทำงานของระบบ มา แสดงหน้าที่ทั้งหมดของระบบ เพื่อแสดงถึงตัวดำเนินการของระบบ และความสัมพันธ์ระหว่าง ั้ ื่ หน้าที่ จะถูกนำมาใช้สร้างเป็นยูสเคสซีนาริโอของระบบ (Use Case Scenario) ดังแสดงตัวอย่าง ในรูปที่ 4 เปนเคาโครงการทํางานของการถามยอดบัญชี ซ ึ่งจะใชยูสเคสในตรวจสอบรหัส (Pin Validate) จากน ั้นใชยูสเคสในสอบถามยอดเงิน (Inquiry)

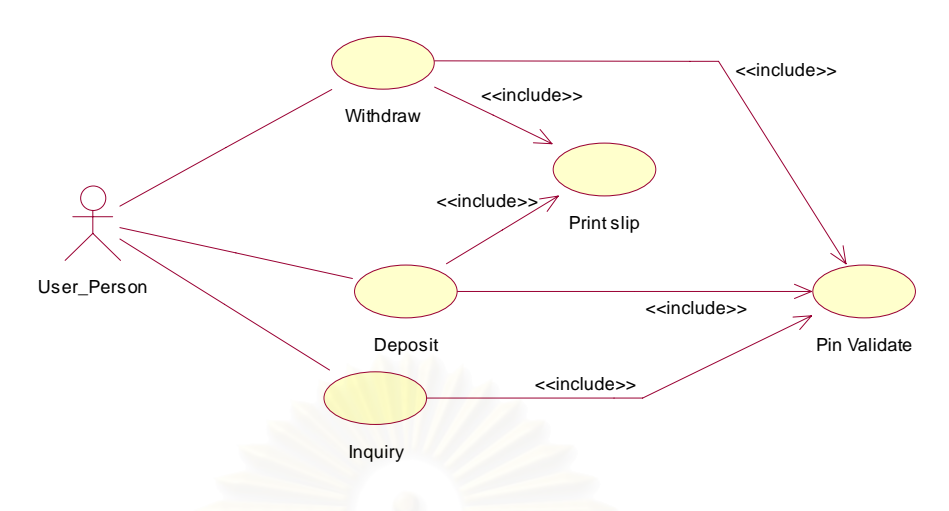

รูปที่ 4 ตัวอย่างยูสเคสซีนาริโอของระบบ

### **2.1.2.2 คําอธิบายยูสเคส [9]**

คำอธิบายยูสเคสใช้บอกถึงรายละเอียดของยูสเคสสามารถเขียนได้หลายรูปแบบไม่มี รูปแบบที่ ตายตัว โดยคําอธิบายยูสเคสแบงออกไดเปน 2 ระดับ ดังน ี้

- ยูสเคสแบบคร่าว (Overview Use Case) บอกถึงความต้องการของระบบ ใน ระดับสูง ซึ่งให้ร<sub>่</sub>ายละเอียดไม่มากนัก
- ยูสเคสจําเปน (Essential Use Case) และยูสเคสจริง (Real Use Case) ยูสเคส จำเป็นบอกถึงข้อความน้อยที่สุดที่สามารถทำความเข้าใจหน้าที่การทำงานของ ระบบได้ ส่วนยูสเคสจริงบอกถึงขั้นตอนต่างๆ ในการทำงานของยูสเคส ั้

รายละเอียดยูสเคสรูปแบบตารางหนึ่งสดมภ์ดังแสดงในตารางที่ 1 สามารถอธิบายได้ดังนี้ ี้

- Use Case Name: เป็นข้อความที่แสดงชื่อยูสเคสควรเป็นคำกริยา ื่
- ID: หมายเลขประจํายูสเคส
- Importance level: ลําดับความสาคํ ัญของยูสเคส
- $\bullet$  Primary actor: เป็นข้อความแสดงชื่อบุคคล หรือระบบที่ติดต่อใช้งานยูสเคส ื่
- Use case type: ประเภทของยูสเคส
- $\bullet$  Stakeholders and interests: เป็นข้อความแสดงชื่อบุคคล หรือระบบที่ได้รับ ผลประโยชน์จากการทำงานของยูสเคส ซึ่งอาจเป็น Primary Actor ได้ และบอก ประโยชนท Stakeholder ี่ ไดรับ
- Brief description: ขอความทําความเขาใจยูสเคส
- $\bullet$  Trigger: เป็นข้อความแสดงกิจกรรมที่ทำให้เริ่มการทำงานยูสเคส ิ่
- Type: โดยทั่วไปเป็น external
- หอlationships: แสดงความสัมพันธ์ แบ่งออกเป็น 4 รูปแบบ คือ
	- 1. Association: ผู้ใช้งานที่มีความสัมพันธ์
	- 2. Include: ยูสเคสที่มีความสัมพันธ์แบบอินคลูด
	- 3. Extend: ยูสเคสที่มีความสัมพันธ์แบบเอกซ์เทน
	- 4. Generalization: ยูสเคสที่มีความสัมพันธ์เป็นแบบสืบทอด
- $\bullet$  Normal flow of events: เป็นข้อความแสดงลำดับเหตุการณ์สำเร็จ ซึ่งระบุ เหตุการณ์ที่เกิดขึ้นเป็นข้อๆ
- Subflows: ข้อความแสดงลำดับเหตุการณ์ย่อยเป็นข้อๆ
- $\bullet$  Alternate/Exceptional flows: เป็นข้อความแสดงเงื่อนไขที่ทำให้เกิดเหตุการณ์อื่น และลำดับเหตุการณ์ที่เกิดขึ้นเมื่อเงื่อนไขนั้นเป็นจริง ลำดับเหตุการณ์ที่เกิดขึ้นจะถูก ึ้ ื่ ระบุเป็นข้อๆ

#### ตารางท ี่ 1 คําอธิบายยูสเคส

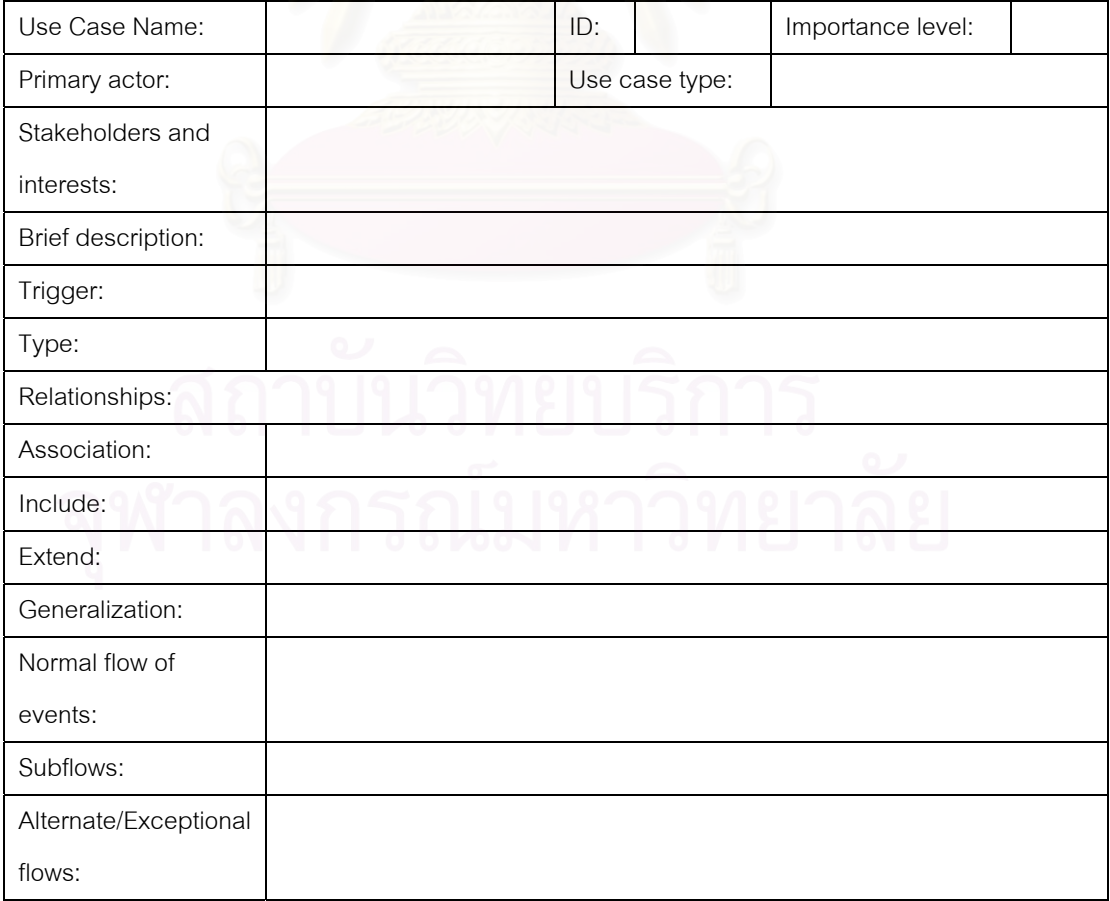

โดยงานวิจัยนี้จะใช้คำอธิบายยูสเคส ในระดับยูสเคสจริง เนื่องจากให้รายละเอียดการ ทำงานของผู้ใช้ได้ละเอียดกว่าแบบอื่นๆ และมีการเพิ่มข้อมูลบางส่วนลงไปเพื่อความสามารถปรับ ื่ ใช้งานให้เหมาะสมกับการสร้างแผน เช่น Precondition (เงื่อนไขก่อนหน้า) เพื่อใช้บอกเหตุการณ์ที่ ต้องเกิดขึ้นก่อนจะที่เหตุการณ์ในยูสเคสจะสามารถเกิดขึ้นได้ Postcondition (เงื่อนไขตามหลัง) ึ้ เพื่อใช้บอกเหตุการณ์ที่เกิดขึ้นหลังจากทำยูสเคสสำเร็จ และสามารถนำไปเขียนแผนภาพกิจกรรม ึ้ ได้ง่าย

# **2.1.2.3 แผนภาพกิจกรรม [8]**

แผนภาพกิจกรรม เป็นการแสดงลำดับการทำงาน ซึ่งประกอบด้วยส่วนประกอบ ดังตาราง ท ี่ 2

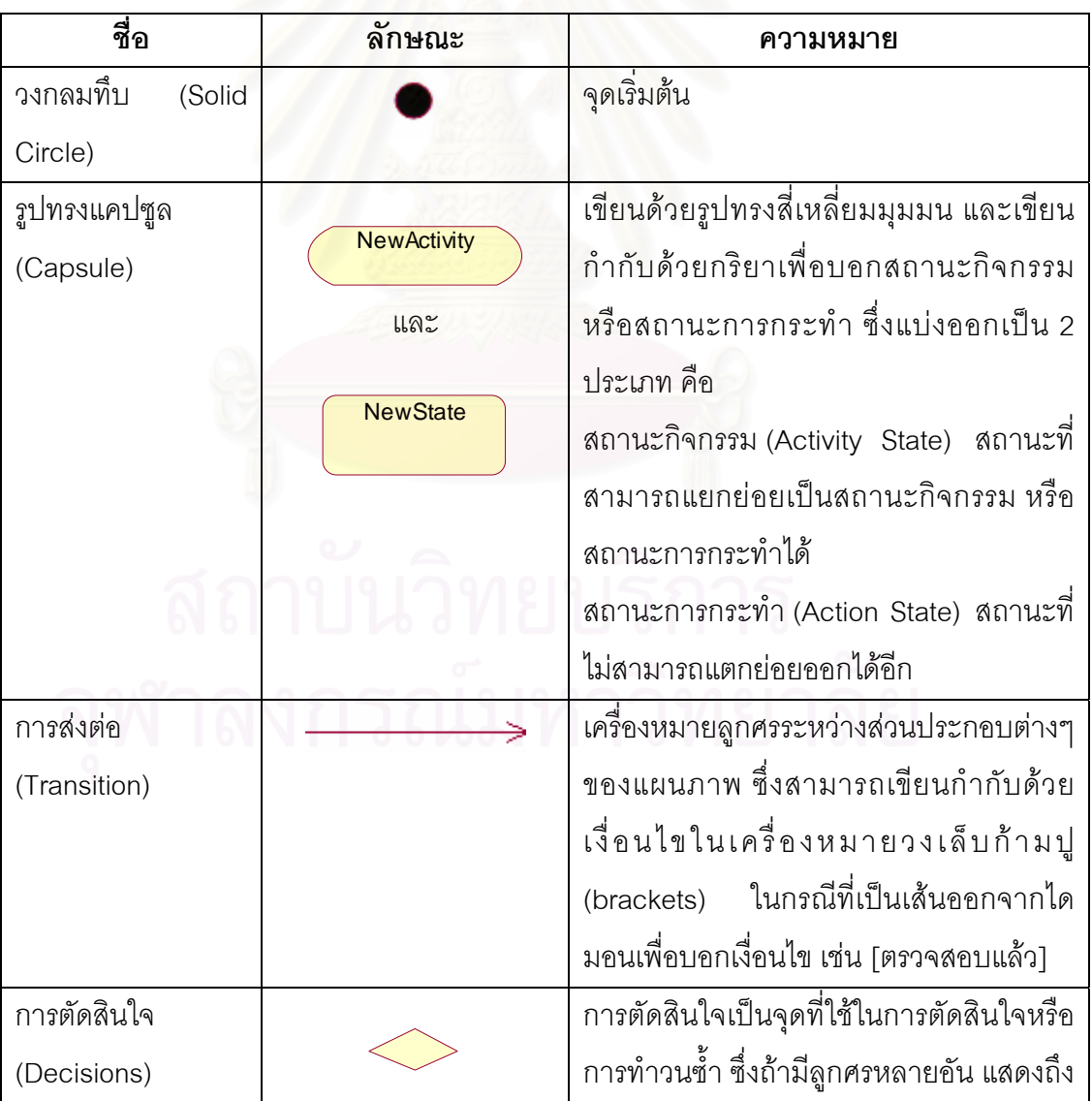

ตารางท ี่ 2 สวนประกอบของแผนภาพกิจกรรม

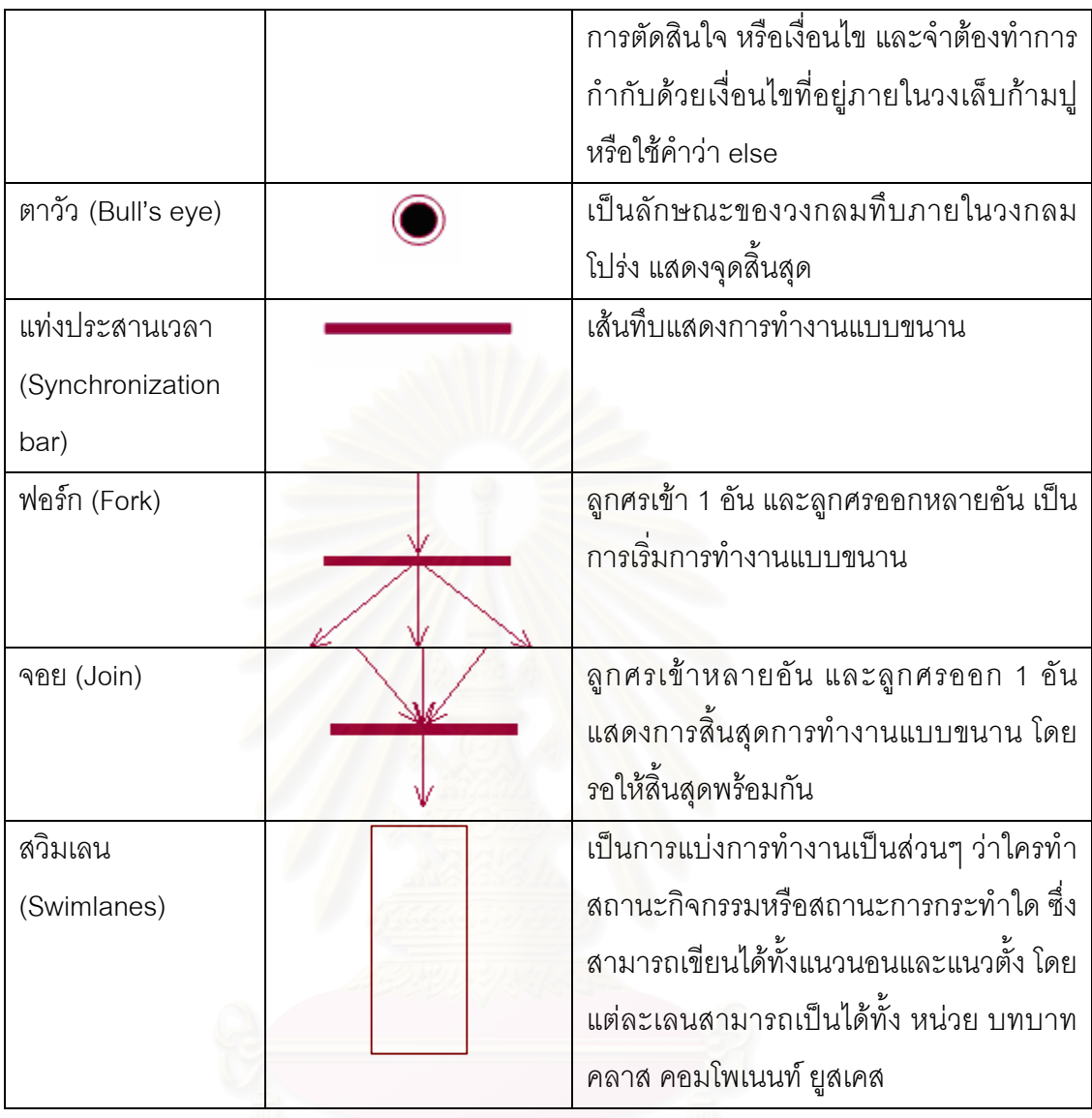

ในงานวิจัยนี้ใช้แผนภาพกิจกรรมในการแยกการทำงานในส่วนของผู้ใช้ออกจากส่วนอื่นๆ ของระบบ เพื่อใช้พิจารณาในการสร้างกรณีทดสอบเฉพาะส่วนที่มีปฏิสัมพันธ์กับผู้ใช้เท่านั้น โดย ี่ ั้ อ้างอิงจากการกระทำที่อยู่ในสวิมเลนของผู้ใช้ ดังแสดงตัวอย่างรูปที่ 5 สวิมเลนของผู้ใช้คือ ี่ สวิมเลนชื่อ User\_Person ดังนั้นการกระทำของผู้ใช้คือ Enter Pin และ Submit Pin Validate ื่ ั้ Form จะนําไปแปลงเปนการกระทําในกรณีทดสอบ

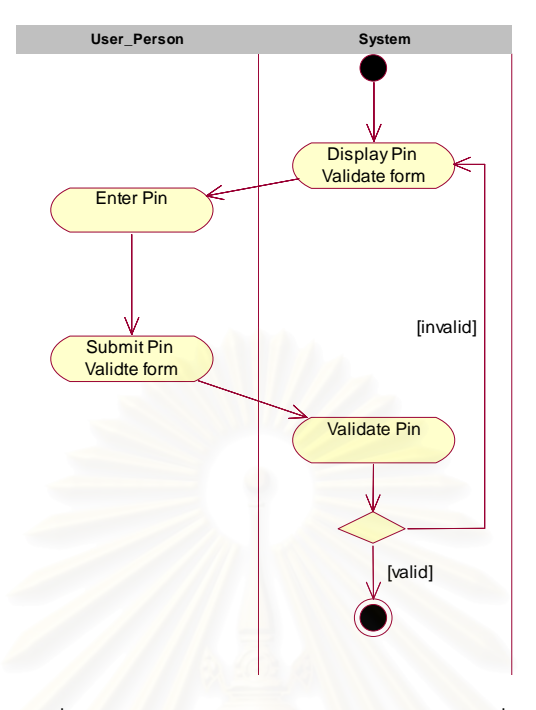

รูปที่ 5 ตัวอย่างแผนภาพกิจกรรมของหน้าที่ตรวจรหัส

#### **2.1.2.4 แผนภาพแผนท หนาตาง หรือดับเบิลยูเอ็นดี [9] ี่**

เป็นแผนภาพที่คล้า<mark>ยกับแผนภาพสเตท (Statechart Diagram) โดยเป็นแผนภาพเพิ</mark>่มเติม จากแผนภาพปกติ 9 แผนภาพในยูเอ็มแอล [10] เพ ื่อใหมีความเหมาะสมกับการออกแบบ ส่วนต่อประสานกราฟิกกับผู้ใช้ ซึ่งแผนภาพสเตทนั้นแสดงการเปลี่ยนสถานะของวัตถุ แต่แผนภาพ ึ่ ดับเบิลยูเอ็นดีแสดงการเปลี่ยนสถานะของส่วนต่อประสานกราฟิกกับผู้ใช้ อีกทั้งยังแสดงประเภท ั้ และชื่อของคอมโพเนนท์ภายในหน้าจอ ฟอร์ม หรือกล่องข้อความที่ปรากฏขึ้นในโปรแกรมทั้งหมด และการเปลี่ยนหน้าจอ โดยเหตุการณ์ที่เกิดขึ้นกับคอมโพเนนท์ในหน้าจอ ซึ่งข้อมูลเหล่านี้เอื้อต่อ ึ่ ี้ การสรางกรณีทดสอบสวนตอประสานกราฟกกับผูใชใหมีความเปนอัตโนมัติมากข น อีกเหตุผล ึ้ หนึ่งที่มีการใช้แผนภาพดับเบิลยูเอ็นดี คือการออกแบบส่วนต่อประสานกราฟิกกับผู้ใช้ที่มีความ ึ่ ต้องการเดียวกันสามารถออกแบบได้หลายรูปแบบ ยกตัวอย่างเช่น การแสดงข้อมูลให้เลือกจากชุด ข้อมูล 1 ชุด ดังรูปที่ 6 หากไม่มีการกำหนดรูปแบบที่ชัดเจนจะเป็นการยากต่อการทดสอบส่วนต่อ ประสานกราฟกกับผูใชใหมีความเปนอัตโนมัติดังน ั้นในงานวิจัยน จึงใชแผนภาพดับเบิลยูเอ็นดี ี้ เป็นเครื่องมือในการกำหนดประเภทของส่วนต่อประสานกราฟิกกับผู้ใช้ แผนภาพดับเบิลยูเอ็นดี ื่ ประกอบด้วยส่วนต่างๆ ดังตารางที่ 3

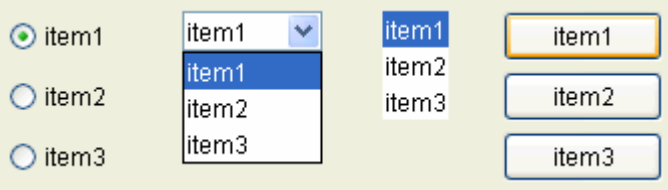

รูปที่ 6 การออกแบบส่วนต่อประสานกราฟิกกับผู้ใช้ จากความต้องการเหมือนกัน

ตารางท ี่ 3 สวนประกอบของแผนภาพดับเบิลยูเอ็นดี

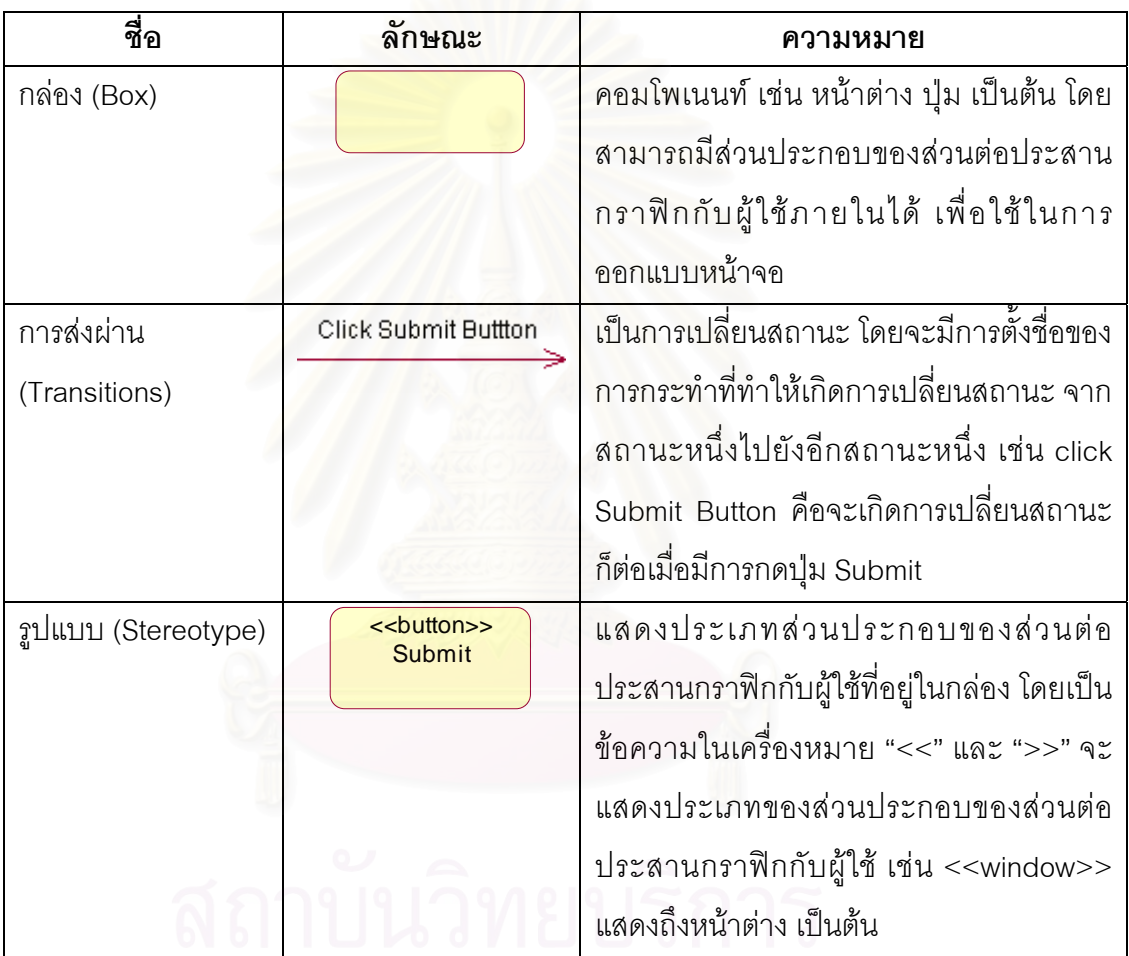

ในงานวิจัยนี้ใช้แผนภาพดับเบิลยูเอ็นดีในการระบุถึงส่วนประกอบต่างๆ ในหน้าจอ และ การส่งต่อของหน้าจอต่างๆ จากเหตุการณ์ที่เกิดขึ้นกับคอมโพเนนท์ในหน้าจอนั้นๆ ซึ่งจะนำมาใช้ ึ้ ั้ ในการสร้างกรณีทดสอบในระดับของเหตุการณ์ ที่สามารถนำไปใช้ทดสอบได้จริง แสดงตัวอย่าง ี่ แผนภาพดับเบิลยูเอ็นดี ดังรูปที่ 7

<span id="page-26-0"></span>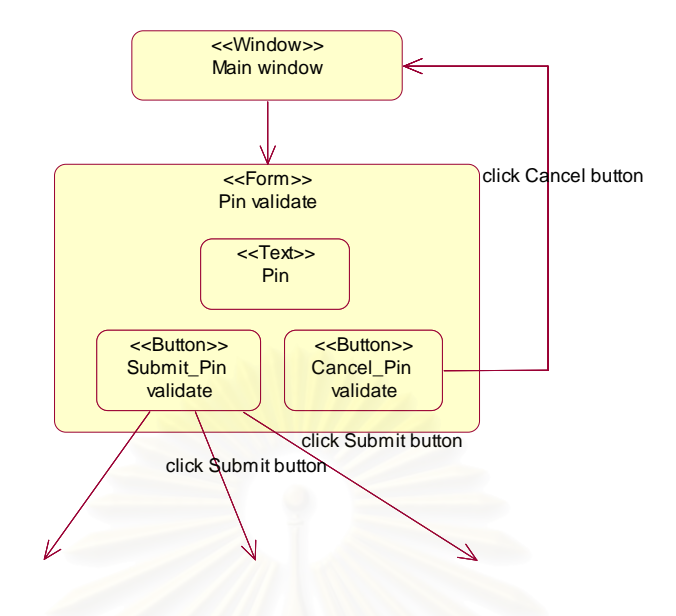

รูปที่ 7 ตัวอยางแผนภาพดับเบิลยูเอ็นดี

#### **2.2 งานวจิัยท เก ยวของ ี่ ี่**

#### **2.2.1 "Plan Generation for GUI Testing" [1]**

งานวิจัยนี้ได้นำเสนอ<mark>แ</mark>นวคิดในการทดสอบจียูไอ โดยการใช้แผนสำหรับการทดสอบที่เป็น เทคนิคทางด้านปัญญาประดิษฐ์ (Artificial Intelligence) โดยจะให้ผู้ออกแบบการทดสอบทำการ กำหนดภารกิจ (Task) ของผู้ใช้ ในรูปแบบของสถานะเริ่มต้น (Initial state) และสถานะสิ้นสุด ิ้ (Goal state) แทนที่จะเป็นลำดับของเหตุการณ์ทั้งหมดที่จะเป็นไปได้ ทำให้ลดความซับซ้อนใน การทดสอบลง โดยผู้ออกแบบการทดสอบจะเป็นผู้กำหนดตัวดำเนินการ (Operator) ที่เป็นตัวแทน ของลำดับเหตุการณ์ของจียูไอ (GUI events) และแผนสำหรับการทดสอบของแต่ละภารกิจ คือ แผนการทดสอบ ซึ่งสามารถสร้างได้อย่างอัตโนมัติดัวยเครื่องมือพาธ (Planning Assisted Tester ึ่ ื่ for Graphical user interface Systems: PATH) โดยข้อมูลเข้าจะเป็น ชุดของตัวดำเนินการและ เหตุการณ์ของแต่ละตัวดำเนินการทั้งหมดของระบบ ซึ่งมีการกำหนดรูปแบบของตัวดำเนินการและ ึ่ เหตุการณ์ต่างๆ ไว้ จากนั้นเมื่อจะทำการสร้างกรณีทดสอบจากแผนสำหรับการทดสอบ จะทำการ แปลงตัวดำเนินการแต่ละตัวเป็นเหตุการณ์ตามที่กำหนดไว้ในขั้นต้น ซึ่งผลลัพธ์ที่ได้จะเป็นลำดับ ของเหตุการณ์ทั้งหมด

เหตุการณของสวนตอประสานกราฟกกับผูใชแบงออกไดเปน 3 ประเภท คือ

- $\bullet$  แหตุการณ์ที่ไม่ควบคุมโฟกัส (Unrestricted-focus events) คือเหตุการณ์ที่ทำการ เปิดหน้าต่างที่ไม่ควบคุมโฟกัสของผู้ใช้ให้อยู่ที่หน้าต่างนั้น เช่น การเปิดเมนู
- เหตุการณ์ที่ควบคุมโฟกัส (Restricted-focus events) คือเหตุการณ์ที่ทำการเปิด  $\mathcal{L}^{\mathcal{L}}(\mathcal{L}^{\mathcal{L}})$  and  $\mathcal{L}^{\mathcal{L}}(\mathcal{L}^{\mathcal{L}})$  and  $\mathcal{L}^{\mathcal{L}}(\mathcal{L}^{\mathcal{L}})$ หน้าต่างที่ควบคุมโฟกัสของผู้ใช้ให้อยู่ที่หน้าต่างนั้น จนกว่าจะทำการปิดหน้าต่าง ี่ ั้ นั้น เพื่อสิ้นสุดการทำงาน เช่น การเปิดหน้าต่างการพิมพ์ จะต้องทำงานในหน้าต่าง ื่ ิ้ นั้นให้เสร็จจนกระทั้งมีการกดปุ่มตกลง (OK) หรือปุ่มยกเลิก (Cancel) ั้
- $\bullet$  เหตุการณ์ที่ปฏิสัมพันธ์กับระบบ (System-interaction events) คือเหตุการณ์ที่มี ปฏิสัมพันธกับการทํางานของระบบ เชน การบันทึกแฟม

เหตุการณเหลาน จะนํามาใชในการแยกประเภทของเหตุการณในการกําหนด ตัว ดําเนินการและชุดของเหตุการณสําหรับตัวดําเนินการ

รูปแบบของแผนสำหรับการทดสอบ จะประกอบด้วย ชุดของตัวดำเนินการเรียงเป็นลำดับ ข้อดีของการสร้างแผนสำหรับการทดสอบคือ เมื่อมีการเปลี่ยนแปลงลำดับของเหตุการณ์ในตัว ดำเนินการ จะไม่ส่งผลกระทบต่อแผนที่ได้สร้างไว้ ทำให้แผนสำหรับการทดสอบเดิมยังสามารถใช้ งานได้อยู่ เพียงแต่เมื่อทำการสร้างกรณีทดสอบใหม่ให้ใช้เหตุการณ์ชุดใหม่แทนเหตุการณ์ชุดเดิม ื่

## **2.2.2 "Extending UML Use Case Modelling to Support Graphical User Interface Design" [2]**

งานวิจัยนี้แสดงการขยายยูเอ็มแอลเพื่อใช้ในการพัฒนาส่วนต่อประสานกราฟิกกับผู้ใช้ ซึ่ง ใช้คำอธิบายยุสเคสมาใช้ในการออกแบบส่วนต่อประสานกราฟิกกับผู้ใช้ และมีการเปรียบเทียบ คำอธิบายยูสเคส 3 รูปแบบ ได้แก่ การใช้แผนภาพกิจกรรม การเขียนบรรยาย และการใช้ตาราง ซึ่ง ไม่มีรูปแบบใดเหมาะสมกับการออกแบบส่วนต่อประสานกราฟิกกับผู้ใช้ จึงมีการขยายคำอธิบาย ยูสเคสโดยใช้หลักของกรอบการทำงานแบบยูดีพี (Unified Development Process: UDP) ซึ่งมีทั้ง ึ่ การอธิบายด้วยคำบรรยายและแผนภาพ ซึ่งจะทำให้ผู้ออกแบบสามารถเห็นภาพของหน้าจอที่ต้อง ึ่ ออกแบบไดงายขึ้น

งานวิจัยดังกล่าวได้แสดงให้เห็นถึงความสามารถในการออกแบบส่วนต่อประสานกราฟิก กับผู้ใช้ จากยูเอ็มแอล ซึ่งผู้วิจัยได้ใช้เป็นแนวทางในการนำแผนภาพยูสเคส คำอธิบายยูสเคส และ ึ่ แผนภาพกิจกรรม มาประยุกต์ใช้ในการสร้างกรณีทดสอบส่วนต่อประสานกราฟิกกับผู้ใช้จาก

แผนภาพดังกล่าว แต่อาจต้องมีการเพิ่มเติมแผนภาพบางแผนภาพเข้าไปเพื่อช่วยเอื้อต่อการ สรางกรณีทดสอบแบบอัตโนมัติ

# 2.2.3 "ระบบอัตโนมัติช่วยทดสอบหน้าที่ของซอฟต์แวร์ส่วนติดต่อผู้ใช้แบบกราฟฟิกส์" **[11]**

งานวิจัยน ี้ไดใชวิธีการบันทึกและเลนซ า (Capture and Replay หรือ Record and Play ้ํ back) มาพัฒนาระบบอัตโนมัติช่วยทดสอบหน้าที่ของซอฟต์แวร์ส่วนต่อประสานกราฟิกกับผู้ใช้ หลักการการทำงานของวิธีบันทึกและเล่นซ้ำ ประกอบด้วยส่วนแคปเจอร์ ซึ่งจะบันทึกปฏิสัมพันธ์ ของผู้ทดสอบเก็บไว้เป็นสคริปต์ และส่วนรีเพลย์ ซึ่งจะสร้างปฏิสัมพันธ์เลียนแบบการกระทำของผู้ ึ่ ทดสอบขึ้นตามสคริปต์ ึ้

กระบวนการทำง<mark>า</mark>นหลักของเครื่องมือที่พัฒนาขึ้นในงานวิจัยนี้ แสดงในรูปที่ 8 โดย ี่ เครื่องมือที่พัฒนาขึ้นใช้ทดสอบส่วนต่อประสานกราฟิกกับผู้ใช้ที่เขียนโดยภาษาจาวา และได้เพิ่ม ื่ ี่ ฟังก์ชันการโปรแกรมให้ผู้ทดสอบสามารถแก้ไขสคริปต์ เพิ่มจุดตรวจสอบเปรียบเทียบค่าที่คาดหวัง กับค่าที่อ่านได้ ภายหลัง<mark>การกระทำหนึ่งๆ ของผู้ใ</mark>ช้ ึ่

อย่างไรก็ตาม เครื่องมือช่วยทดสอบซอฟต์แวร์ส่วนต่อประสานกราฟิกกับผู้ใช้แบบบันทึก ื่ และเล่นซ้ำ จะมีความเป็นกึ่งอัตโนมัติ ถ้าพิจารณาจากการสร้างกรณีทดสอบที่อาศัยการกดปุ่ม ้ํ ึ่ หรือปฏิสัมพันธ์ของผู้ทดสอบ เพื่อแปลเป็นสคริปต์ทดสอบเก็บไว้ นอกจากนี้ ความครอบคลุมของ ี้ กรณีทดสอบจะขึ้นอยู่กับมนุษย์ คือผู้ออกแบบการทดสอบ โดยไม่รวมอยู่ในความสามารถของ ึ้ เครื่องมือบันทึกและเล่นซ้ำ ซึ่งอาจทำให้ไม่ได้ความครอบคลุมการทดสอบที่เพียงพอ ื่ ึ่

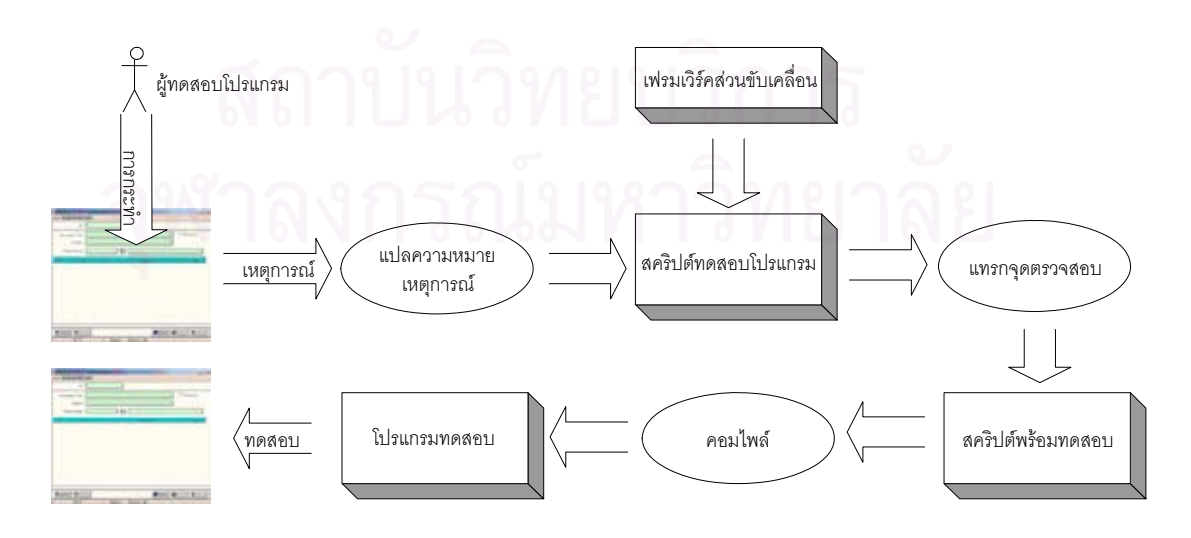

รูปที่ 8 กระบวนการทํางานหลักของระบบ

**2.2.4 "A Method to Automate User Interface Testing Using Variable Finite State Machines" [12]** 

งานวิจัยนี้ได้นำเสนอวิธีการในการทดสอบแบบอัตโนมัติ ซึ่งใช้การสร้างฟอร์มอลโมเดล ของส่วนต่อประสานกับผู้ใช้ที่เรียกว่าเครื่องสถานะจำกัดแบบมีตัวแปร หรือวีเอฟเอสเอ็ม (Variable ื่ Finite State Machine: VFSM) โดยโมเดลนี้สามารถที่จะแปลงเป็นเครื่องสถานะจำกัด ซึ่งจะทำให้ ื่ ึ่ สามารถทําการทดสอบได

วิธีการนี้ได้ถูกนำไปใช้กับส่วนต่อประสานกับผู้ใช้ของระบบนำทางชื่อ นาวิเกเตอร์ ทู (Navigator II) ซึ่งเป็นระบบนำทางแบบพกพาซึ่งใช้กับการซ่อมแซมเครื่องบินส่วนตัว โดยวีเอฟเอส ื่ เอ็มได้ถูกสร้างขึ้น และใช้ในการสร้างกรณีทดสอบ 5968 กรณี ซึ่งแต่ละกรณีทดสอบจะประกอบไป ด้วยลำดับของข้อมูลเข้า และลำดับของข้อมูลออกที่คาดหวังซึ่งการทดสอบ ได้กระทำโดยการนำ ึ่ กรณีทดสอบเหลาน ี้ไปทดสอบกับเคร องมือจริง ื่

งานวิจัยดังกล่าวยังมีข้อจำกัด คือ จะต้องทำการเขียนข้อกำหนดของซอฟต์แวร์ให้เป็น เครื่องสถานะจำกัดแบบมีตัวแปรให้ได้ซึ่งไม่สะดวกมากนัก อีกทั้งกรณีทดสอบที่สร้างขึ้นก็มีบาง ื่ ั้ กรณีทดสอบที่ไม่สามารถใช้ง<mark>านได้เช่นกัน เพราะเป็นการ</mark>สร้างกรณีทดสอบแบบอัตโนมัติจาก ตัวเครื่องสถานะจำกัดที่แปล<mark>ง</mark>มาจากเครื่องสถานะจำกัดแบบมีตัวแปร ทำให้บางกรณีทดสอบอาจ ื่ ย้อนกลับมาที่จุดเริ่มต้นในตัวเครื่องสถานะจำกัด ิ่ **่** 

# **บทท 3**

# **การสรางกรณีทดสอบจียูไอจากยูเอ มแอล**

<span id="page-30-0"></span>บทนี้กล่าวถึงการสร้างกรณีทดสอบส่วนต่อประสานกราฟิกกับผู้ใช้จากยูเอ็มแอล โดยแบ่ง ี้ เน ื้อหาออกเปน 2 สวนดวยกัน คือ สวนแรกอธิบายการทํางานโดยรวมของขั้ นตอนวิธีการ ดำเนินการวิจัย และส่วนที่สองจะกล่าวถึงรายละเอียดของวิธีการที่นำเสนอ ซึ่งประกอบด้วยการ  $\mathcal{L}^{\mathcal{L}}$ ทำงาน 3 ส่วน คือ 1) รูปแบบและวิธีการเขียนแผ<mark>นภา</mark>พยูเอ็มแอลเพื่อใช้ในการสร้างกรณีทดสอบ 2) วิธีการสร้างกรณีทดสอบจากยูเอ็มแอล 3) รายละเอียดของเครื่องมือสร้างและทดสอบกรณี ทดสคบ

#### **3.1 ภาพรวมของวธิีการทน ี่ ําเสนอ**

งานวิจัยนี้ได้สร้างวิธีการและเครื่องมือเพื่อใช้สร้างกรณีทดสอบส่วนต่อประสานกราฟิกกับ ผู้ใช้จากยูเอ็มแอล โดยกรณีทดสอบที่สร้างขึ้นครอบคลุมทุกภารกิจของระบบซึ่งมีปฏิสัมพันธ์กับ ี่ ึ้ ์ผู้ใช้ โดยอ้างอิงจากแผนภ<mark>าพยูเ</mark>อ็มแอลซึ่งประกอบด้วย แผนภาพยูสเคส คำอธิบายยูสเคส ูแผนภาพดับเบิลยูเอ็นดี แ<mark>ละแผนภาพกิจกรรม ข้อมูลต่างๆ</mark> ในแผนภาพเหล่านี้จะถูกแปลงและ จัดเก็บในรูปของตัวดำเนินการและแผนการทดสอบ เพื่อใช้ในการสร้างกรณีทดสอบและสคริปต์ ทดสคบ ังยังสามารถนำสคริปต์ทดสอบที่สร้างได้ทดสอบจริงกับระบบที่สร้างตามแผนภาพ ี่ ยูเอ็มแอลโดยใชวิธีการเขียนที่กําหนด และสรางรายงานผลการทดสอบได

ในงานวิจัยนี้ ภารกิจ หมายถึง หน้าที่การทำงานที่ผู้ใช้สามารถกระทำต่อระบบได้ โดย ี่ พิจารณาจากยูสเคสที่มีความสัมพันธ์โดยตรงต่อผู้ใช้ ซึ่งแต่ละภารกิจสามารถประกอบด้วยยูสเคส ตั้งแต่ 1 ยูสเคสขึ้นไป โดยแต่ละยูสเคสสามารถมีการทำงานได้ตั้งแต่ 1 เส้นทางการทำงานขึ้นไป ั้ ดังนั้นแต่ละภารกิจของระบบสามารถสร้างเป็นกรณีทดสอบได้ตั้งแต่ 1 กรณีทดสอบขึ้นไป โดย พิจารณาจากยูสเคสท งหมดที่ทํางานรวมกัน ั้

ภาพรวมของวิธีการแสดงดังรูปที่ 9 ขั้นตอนแรกทำการวาดแผนภาพต่างๆ ลงใน ั้ เครื่องมือเรชันเนล โรส ตามข้อกำหนดการเขียนรายละเอียดซึ่งจะอธิบายในหัวข้อถัดไป จากนั้น ื่ ั้ สร้างแผนภาพกิจกรรม จากคำอธิบายยุสเคส โดยเขียนแผนภาพกิจกรรม 1 แผนภาพต่อ 1 ยุสเคส เมื่อวาดแผนภาพทั้งหมดครบแล้วทำการแปลงแผนภาพดังกล่าวเป็นแฟ้มเอกซ์เอ็มแอล โดยใช้ ื่ ั้ เครื่องมือยูนิซิส โรสเอ็กซ์เอ็มไอ ทูล (Unisys Rose XMI tool) ขั้นตอนต่อไป ทำการคัดแยกข้อมูลที่ ื่ ั้ จำเป็นเก็บไว้ในฐานข้อมูล เพื่อใช้ในการสร้างตัวดำเนินการและแผนการทดสอบ หากต้องการ

<span id="page-31-0"></span>แก้ไขเปลี่ยนแปลงการกระทำต่อคอมโพเนนท์ใดในตัวดำเนินการก็สามารถทำได้ จากนั้นเป็น ขั้นตอนการสร้างกรณีทดสอบจากตัวดำเนินการและแผนการทดสอบซึ่งจะเก็บอยู่ในรูปแบบของ ั้ แฟมเอกซเอ็มแอล

เมื่อได้กรณีทดสอบในรูปของแฟ้มเอกซ์เอ็มแอลแล้ว ทำการแปลงเป็นสคริปต์ทดสอบตาม รูปแบบกรอบการทำงานเจเอฟซียูนิต (jfcUnit) จึงทำการทดสอบกับระบบจริงรวมทั้งเก็บข้อมูลผล ั้ การทดสอบลงในฐานข้อมูล เพื่อใช้ในการสร้างรายงานผลการทดสอบต่อไป

## **3.2 รูปแบบและวธิีการเขยนแผนภาพย ี ูเอ็มแอลเพอใช ื่ ในการสรางกรณีทดสอบ**

แผนภาพยูเอ็มแอลที่ใช้ในงานวิจัยนี้ประกอบด้วย แผนภาพยูสเคส คำอธิบายยูสเคส แผนภาพดับเบิลยูเอ็นดีและแผนภาพกิจกรรม โดยแผนภาพดับเบิลยูเอ็นดีจะเปนแผนภาพเสริม จากแผนภาพหลักที่ใช้กันโดยทั่วไป สาเหตุที่ต้องใช้แผนภาพดับเบิลยูเอ็นดีเนื่องจากแผนภาพ ดังกล่าวอธิบายหน้าจอที่ปรากฏของส่วนต่อประสานกราฟิกกับผู้ใช้รวมทั้งเส้นทางของการส่งผ่าน ั้ หน้าจอและรายละเอียดที่จำเป็นในการสร้างกรณีทดสอบส่วนต่อประสานกราฟิกกับผู้ใช้ เช่น ี่ ประเภทของคอมโพเนนท์ ชื่อของคอมโพเนนท์ เป็นต้น ในแผนภาพแต่ละแผนภาพจะมีวิธีการ เขียนรายละเอียดกำหนดไว้ เพื่<mark>อ</mark>ความสามารถในการนำข้อมูลดังกล่าวมาสร้างเป็นกรณีทดสอบได้

ในงานวิจัยนี้จะเขียนแผนภาพต่างๆ โดยใช้เครื่องมือเรชันเนล โรส (Rationale Rose) ซึ่ง ี้ **่** ติดตั้งเครื่องมือโรส เอกซ์เอ็มแอล ทูล และแฟ้มคุณสมบัติของแผนภาพ โดยจะแสดงวิธีการเขียน ั้ ื่ แผนภาพตางๆโดยละเอียดในภาคผนวกก

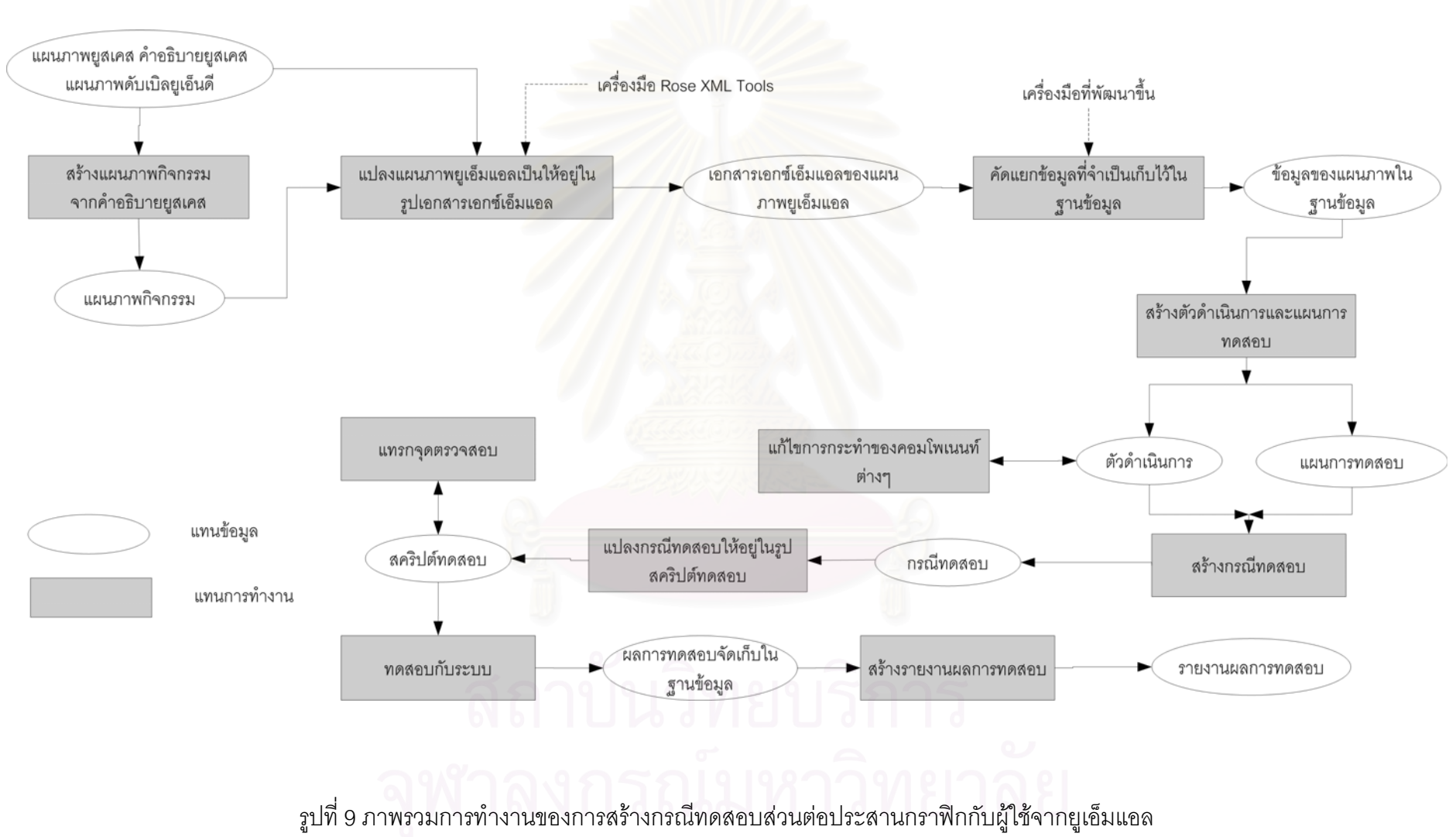

#### **3.2.1 การวาดแผนภาพยสเคส ู**

แผนภาพยูสเคสเขียนในระดับยูสเคสจริงซึ่งอธิบายการทำงานของระบบโดยละเอียดระดับ ึ่ 1 ยูสเคสต่อ 1 หน้าที่การทำงาน โดยวาดลงในเครื่องมือเรชันเนล โรส ในส่วนมุมมองยูสเคส ี่ (Use case view) ซึ่งจะมีการวาดเหมือนกับการวาดแผนภาพยูสเคสโดยทั่วไป กล่าวคือมี ผู้ใช้ ึ่ ยูสเคส และความสัมพันธ์ โดยความสัมพันธ์จะแสดงประเภทของความสัมพันธ์ไว้ที่เส้น ความสัมพันธ์ ดังแสดงในรูปที่ 10

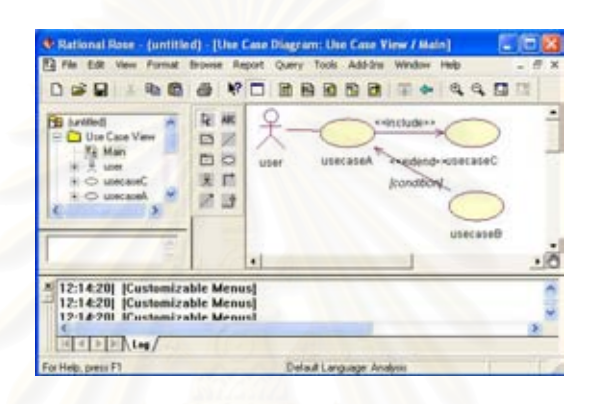

รูปที่ 10 ตัวอย่างแผนภาพยูสเคสในเครื่องมือเรชันเนล โรส

ความสัมพันธ์ของยู<mark>สเคส ในงานวิจัยนี้ กำหนดการเขียนความสัมพันธ์ระหว่างยูสเคส ไว้ 3</mark> รูปแบบ คือ ความสัมพันธ์แบบสืบทอด ความสัมพันธ์แบบอินคลูด และความสัมพันธ์แบบ เคกซ์เทนด์ โดยมีรายละเคียดการเขียนแผนภาพดังนี้

- 1. ความสัมพันธ์แบบสืบทอด เขียนความสัมพันธ์แบบสืบทอดโดยใช้ลูกศรหัวโปร่ง ตามปกติ โดยหัวลูกศรชี้ไปยังยูสเคสแม่
- 2. ความสัมพันธ์แบบอินคลูด เขียนความสัมพันธ์โดยเลือกแบบอินคลูด จะปรากฏคำว่า "<<include>>" บนเส้นความสัมพันธ์ ซึ่งหัวลูกศรจะชี้ไปยังยูสเคสที่ถูกเรียกใช้
- 3. ความสัมพันธ์แบบเอกซ์เทนด์ เขียนความสัมพันธ์โดยเลือกแบบเอกซ์เทนด์ จะ ปรากฏคำว่า "<<extend>>" บนเส้นความสัมพันธ์ ซึ่งหัวลูกศรจะชี้ไปยังยูสเคสที่ เรียกใช

### **3.2.1 การเขยนค ี ําอธิบายยูสเคส**

คำอธิบายยูสเคสในงานวิจัยนี้จะเขียนโดยใช้เครื่องมือเรชันเนล โรส โดยอยู่ในส่วน ื่ คุณสมบัติของยูสเคส และได้ตัดเอาข้อมูลบางส่วนของคำอธิบายยูสเคสซึ่งซ้ำซ้อนกับข้อมูลที่

ปรากฏในแผนภาพยูสเคสออกไป แต่ได้ทำการเพิ่มข้อมูลในส่วนของเงื่อนไขก่อนหน้า ้<br>(Pre-condition) และเงื่อนไขตามหลัง (Post-condition) เข้ามา ดังแสดงในตารางที่ 4

ตารางที่ 4 คำอธิบายยูสเคสที่ใช้ในงานวิจัยนี้

| usecaseID      | เขียนโดยเริ่มด้วยตัวอักษร "UC" ตามด้วยตัวเลข โดยเป็นตัวเลขไม่ซ้ำกัน ใน   |
|----------------|--------------------------------------------------------------------------|
|                | แต่ละระบบ ตัวอย่าง "UC1", "UC2"                                          |
| Pre-condition  | เป็นเงื่อนไขก่อนหน้า โดยใช้เป็นจุดตรวจสอบ เขียนอยู่ในรูปแบบ<br>คอม       |
|                | โพเนนท์ประเภทหน้าต่างหรือไดอะลอค = true หรือ false เช่น "Result          |
|                | page" = true หมายถึง หน้าต่าง Result page ปรากฏขึ้นแล้ว โดยทำการ         |
|                | ตรวจสอบเมื่ <mark>อเริ่มการทำงานยูสเคส</mark>                            |
| Post-condition | เช่นเดียวกับ Pre-condition คอมโพเนนท์สามารถเป็นคอมโพเนนท์ประเภท          |
|                | อื่นๆ ได้ เช่น คอมโพเนนท์ A = "1" หมายถึง คอมโพเนนท์ A มีการ             |
|                | ้กำหนดค่าเท่ากับ 1 โดยจะทำการตรวจสอบหลังการทำงานของยูสเคสเสร็จ           |
|                | สิ้นแล้ว                                                                 |
| MainFlow       | <u>การทำงานหลักของยูสเคสอธิบายเป็นข้อๆ โดยใช้ตัวเลข ภายในเครื่องหมาย</u> |
|                | "[" และ "]" ตามด้วยการกระทำต่อคอมโพเนนท์ และชื่อคอมโพเนนท์ภายใน          |
|                | เครื่องหมาย " และ " ซึ่งชื่อคอมโพเนนท์จะต้องเหมือนกับที่ปรากฏอยู่ใน      |
|                | แผนภาพดับเบิลยูเอ็นดี เช่น [1] Iclick "OK" [2] display "Welcome" เป็น    |
|                | ต้น โดยที่ "OK" คือชื่อของปุ่ม "Welcome" คือชื่อของหน้าต่างในแผนภาพ      |
|                | ดับเบิลยูเอ็นดี หรือการสิ้นสุดการทำงานจะแทนด้วย End และการข้ามไปยัง      |
|                | การทำงานขั้นตอนอื่นๆ ใช้ เงื่อนไข Goto ตามด้วยหมายเลขประขั้นตอน ไม่      |
|                | ว่าจะเป็นการทำงานหลักหรือการทำงานอื่นๆ โดยเงื่อนไขจะต้องมีค่าเป็นจริง    |
|                | หรือเท็จเท่านั้น รูปแบบ คือ "ชื่อคอมโพเนนท์" = ค่ากำหนด                  |
| AlternateFlow  | การทำงานอื่นๆ นอกเหนือจากการทำงานหลัก โดยแบ่งออกเป็น 2 กรณี คือ          |
|                | 1. การทำงานซึ่งแยกออกมาจากการทำงานหลัก โดยเกิดขึ้นเมื่ออยู่ในการ         |
|                | ทำงานในขั้นการทำงานหลัก แต่อาจเกิดกรณีพิเศษซึ่งทำให้ต้องทำงานแบบ         |
|                | ไม่ปกติ                                                                  |
|                | 2. การทำงานที่สามารถเกิดได้ทุกขณะ เช่น การยกเลิกการทำงาน ในกรณี          |
|                | เช่นนี้จะทดสอบโดยจะทำงานเมื่อเริ่มการทำงานในยูสเคสทันที                  |

้ ลักษณะการทำงานของทั้ง 2 กรณีสามารถแสดงเป็นเส้นทางการทำงานได้ โดยแสดงในรปที่ 11 เส้นทางที่ 1 คือการทำงานหลัก

ี่ เส้นทางที่ 2 คือการทำงานอื่นๆ แบบกรณีที่ 1 แล้วกลับไปทำงานในการทำงานหลัก ซึ่ง<br>ตอนท้ายจะจบการทำงานด้วยขั้นตอนของการทำงานหลัก ื่ ตอนท้ายจะจบการทำงานด้วยขั้นตอนของการทำงานหลัก

เส้นทางที่ 3 เป็นการทำงานอื่นๆ แบบกรณีที่ 1 แต่ไม่กลับไปทำงานในการทำงานหลัก ื่ เชน การจัดการความผิดพลาด (Error handling)

เส้นทางที่ 4 เป็นการทำงานอื่นๆ ซึ่งสามารถเกิดในทุกเวลา ดังนั้นจึงเริ่มทำตั้งแต่เริ่มการ ื่ ึ่ ั้ ั้ ิ่ ทํางาน

โดยการทำงานใด ไม่จบการทำงานในขั้นตอนภายในการทำงานหลัก จะทำให้ยูสเคสไม่ สามารถตรวจสอบด้วยเงื่อนไขตามหลังของยูสเคสนั้นได้ จะถือว่าสิ้นสุดการทดสอบในขั้นตอนนี้ ี้

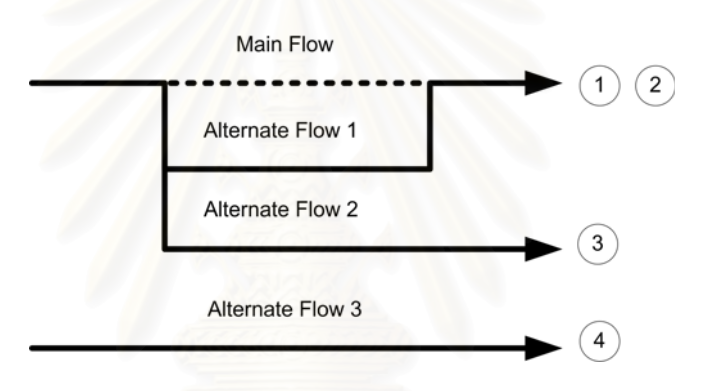

ึ รูปที่ 11 ลักษณะต่างๆ ของการทำงานของยูสเคส

ในกรณีที่ยูสเคสมีความสัมพันธ์กับยูสเคสอื่นๆ จะต้องเขียนจุดต่อความสัมพันธ์ในส่วน ื่ ของการทำงานหลักและการทำงานอื่นๆ โดยรูปแบบการเขียน คือ

- 1. ความสัมพันธ์แบบสืบทอด ในงานวิจัยนี้หากมีความสัมพันธ์แบบสืบทอดให้ทำการ ี้ ปรับยูสเคสใหม่โดยตัดยูสเคสแม่ออก จากนั้นทำการสร้างความสัมพันธ์จากยูสเคส ั้ ที่มีความสัมพนธั กับยูสเคสแมไปยังยูสเคสลูกแบบอินคลูด [13] โดยยูสเคสลูกให เขียนคําอธิบายยูสเคสแยกจากกนั
- 2. ความสัมพันธ์แบบอินคลูดจะปรากฏอยู่ในขั้นตอนการทำงานของยูสเคส โดยเขียน ชื่อลักษณะความสัมพันธ์ตามด้วยเครื่องหมาย "=" และ usecaseID ภายใน ื่ ื่ เครื่องหมาย "{" และ "}" เขียนได้ดังนี้ {inc = "usecaseID"} หมายถึงยูสเคสมีการ ื่ เรียกใชยูสเคส UC2
- 3. ความสัมพันธ์แบบเอกซ์เทนด์จะปรากฏอยู่ในขั้นตอนการทำงานของยูสเคส โดย เขียนชื่อความลักษณะความสัมพันธ์ตามด้วยเครื่องหมาย "=" และ usecaseID ตาม ื่
ด้วยเครื่องหมาย "," และเงื่อนไข โดยเงื่อนไขจะเขียนเป็นรูปแบบ "คอมโพเนนท์" ื่ = "ค่ากำหนด" โดยที่ค่าของเงื่อนไขเป็นจริงหรือเท็จเท่านั้น ภายในเครื่องหมาย ั้ "{" และ "}" เขียนได้ดังนี้ {ext = "usecaseID", "Check" = "123"} หมายถึง ยูสเคส UC3 ถูกเรียกใชเมื่อ คอมโพเนนท Check มีคาเทากับ 123

การเขียนการกระทำต่อคอมโพเนนท์ต่างๆ ในส่วนของคำอธิบายยูสเคสได้กำหนดเป็นคำ ้สงวน ไว้ดังตารางที่ 5

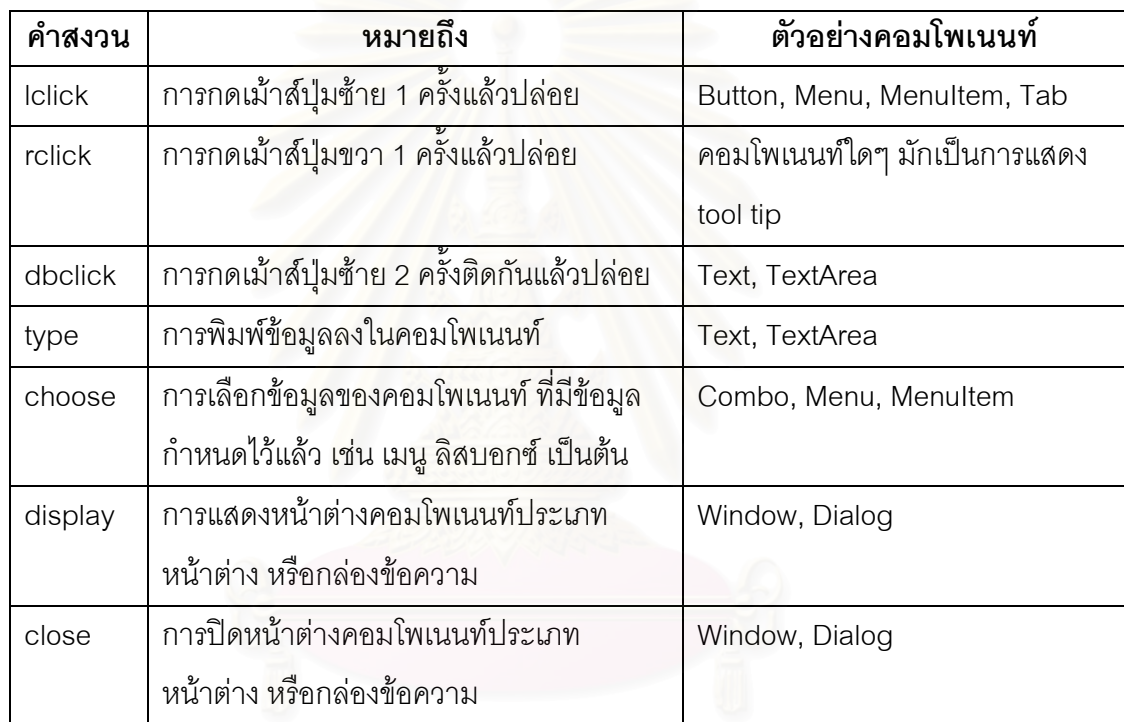

ตารางที่ 5 คำสงวนที่ใช้ในการเขียนคำอธิบายยูสเคส

# **3.2.3 การวาดแผนภาพดบเบ ั ิลยเอู ็นดี**

ี แผนภาพดับเบิลยูเอ็นดีเป็นแผนภาพแสดงลักษณะ และการส่งผ่านหน้าจอของส่วนต่อ ประสานกราฟิกกับผู้ใช้ของระบบที่จะถูกสร้างขึ้น รวมทั้งบอกถึงประเภทของคอมโพเนนท์และ ี่ โครงสร้างลำดับของคอมโพเนนท์ว่าบรรจุอยู่ในคอมโพเนนท์ใด แสดงตัวอย่างแผนภาพดับยูเอ็นดี เมื่อวาดลงในเครื่องมือเรชันเนล โรส ดังรูปที่ 12

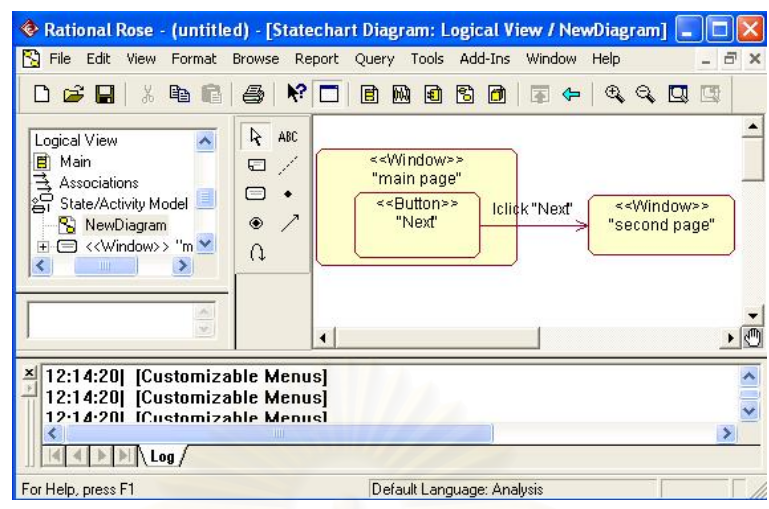

รูปที่ 12 แผนภาพดับเบิลยูเอ็นดี

แสดงลักษณะการเขียนแผนภาพดับเบิลยูเอ็นดีดังรูปที่ 13 ประกอบดวย

- 1. สี่เหลี่ยนมุมมน คือแทนด้วยคอมโพเนนท์ ประกอบด้วย ประเภทของคอมโพเนนท์ ี่ ภายใน เครื่องหมาย "<<" และ ">>" และชื่อคอมโพเนนท์ภายในเครื่องหมาย " และ **่** " โดยคอมโพเนนท์ประเภทหน้าต่าง หรือเมนูสามารถบรรจุคอมโพเนนท์ประเภทอื่น
	- ไว้ได้ ให้วาดซ้อนไว้ภายใน
- 2. เส้นเชื่อมระหว่างคอมโพเนนท์ แสดงเส้นทางการเชื่อมต่อระหว่างหน้าจอของส่วนต่อ ื่ ประสานกราฟิกกับผู้ใช้ ซึ่งเชื่อมระหว่างคอมโพเนนท์ที่เกิดการกระทำหรือเหตุการณ์ กับคอมโพเนนท์ประเภทหน้าต่าง หรือกล่องข้อความ

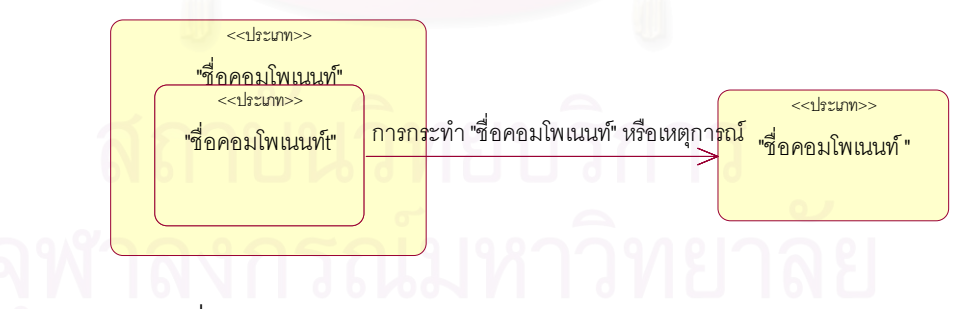

้ รูปที่ 13 ตัวอย่างลักษณะการเขียนแผนภาพดับเบิลยูเอ็นดี

# **3.2.4 การวาดแผนภาพกจกรรม ิ**

แผนภาพกิจกรรม แสดงให้เห็นถึงการทำงานของยูสเคสโดยแบ่งการทำงานของผู้ใช้ออก ิจากระบบได้อย่างชัดเจน โดยจะสามารถแยกการทำงานของผู้ใช้ออกจากการทำงานของระบบได้ และสนใจการกระทำในส่วนของผู้ใช้เท่านั้น การวาดแผนภาพกิจกรรมจะมี 1 แผนภาพต่อ 1 ั้

ยูสเคส โดยอ้างอิงจากคำอธิบายยูสเคสเป็นหลัก เพื่อแสดงแต่ละขั้นตอนในการทำงานหลัก รวมทั้งการทำงานอื่นๆ ของคำอธิบายยูสเคส ด้วย 1 โนดของแผนภาพกิจกรรม แสดงตัวอย่างดัง ั้ ื่ รูปที่ 14

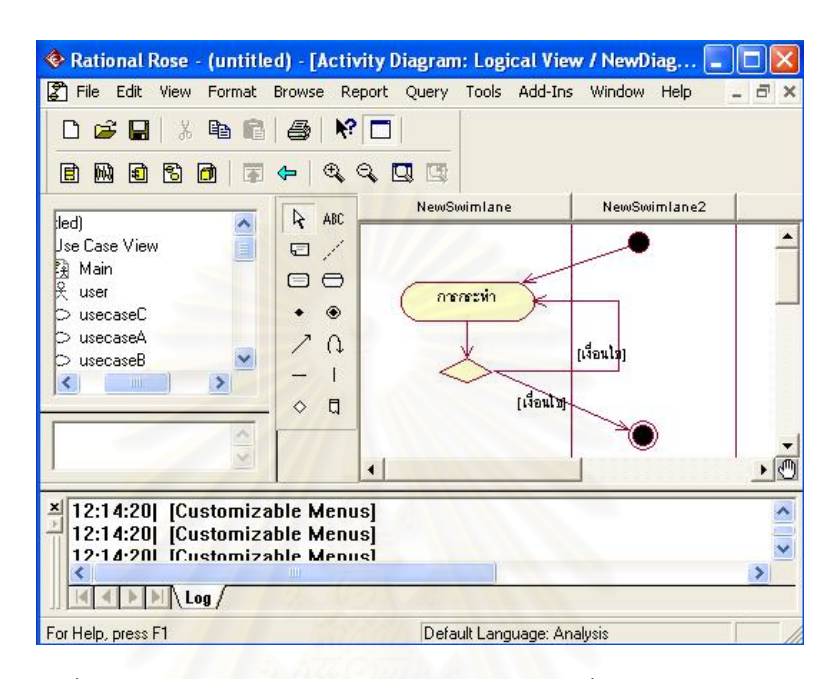

รูปที่ 14 ตัวอย่างการเขียนแผนภาพกิจกรรมในเครื่องมือเรชันเนล โรส

การเขียนแผนภาพกิจกรรม มีลักษณะดังน

- 1. สวิมเลน แทนด้วยผู้ใช้ระบบซึ่งเป็นผู้ใช้เดียวกับที่อยู่ในแผนภาพยูสเคส และระบบ ซึ่งทำงานร่วมกันในแต่ละยูสเคส ึ่
- 2. โนดเริ่มต้น เขียนด้วยจุดทึบ บอกจุดเริ่มต้นของการทำงาน และมีเพียง 1 โนดต่อ 1 ิ่ แผนภาพ และมีเส้นเชื่อมออกจากโนดเริ่มต้น 1 เส้น
- 3. รูปทรงแคปซูลหรือโนด เป็นการกระทำของการทำงาน ภายในคำอธิบายยูสเคส โดย 1 โนด แทนด้วย 1 ข้อของการทำงานในยูสเคส โดยการเขียนจะมีวิธีเขียน เหมือนกับใน คําอธิบายยูสเคส
- 4. เส้นเชื่อม เป็นส่วนเชื่อมต่อระหว่างโนดต่างๆ เพื่อบอกเส้นการทำงาน อาจมี ื่ ื่ ้ข้อความกำกับเงื่อนไขบนเส้นได้
- 5. โนดตัดสินใจ บอกจุดที่แยกการทำงานออกเป็น 2 ทาง ซึ่งการเลือกเส้นทางการ ึ่ ทำงานจะใช้เงื่อนไขระบุ โดยเงื่อนไขระบุอยู่ภายในเครื่องหมาย "[" และ "]" รูปแบบ เงื่อนไข คือ "คอมโพเนนท์" = ค่ากำหนด ซึ่งเงื่อนมีค่าเป็นจริงหรือเท็จเท่านั้น ึ่ ื่ ั้
- 6. เส้นรวมหรือแยกเส้นเชื่อม เป็นเส้นแยกการทำงานออกเป็นหลายทาง หรือรวม ื่ การทํางานเปน เสนทางเดียว ใชในกรณีเร มหรือจบการทํางานแบบขนาน **่**
- 7. โนดสิ้นสุด เขียนด้วยจุดทึบภายในวงกลมโปร่ง แสดงการสิ้นสุดของการทำงาน อาจ ิ้ มีหลายโนดได้ในแผนภาพเดียวกัน โดยหากเป็นโนดสิ้นสุดของการทำงานหลักจะ เขียนคำว่า success กำกับ และหากเป็นโนดสิ้นสุดของการทำงานอื่นๆ ที่ไม่กลับ เข้ามาในการทำงานหลักให้เขียนกำกับว่า alternative

# **3.3 วิธการสร ี างกรณีทดสอบจากยูเอมแอล ็**

เมื่อเขียนแผนภาพต่างๆ และสร้างเป็นแฟ้มเอกซ์เอ็มแอลเรียบร้อยแล้ว ขั้นตอนต่อไป จะ ื่ ั้ ิ นำข้อมูลดังกล่าวมาสร้างเป็นตัวดำเนินการและแผนการทดสอบ โดยตัวดำเนินการจะแทนการ ์ ทำงานของยูสเคส 1 ยูสเคส แผนการทดสอบจะแทนลำดับของยูสเคสที่ทำงานร่วมกันในแต่ละงาน

# **3.3.1 ตัวดําเนินการ**

์ตัวดำเนินการแสดงถึงลำดับของการกระทำต่อคอมโพเนนท์ต่างๆ มาเรียงลำดับกันตาม แผนภาพกิจกรรม โดย 1 โนดของแผนภาพกิจกรรมจะแทนด้วย 1 อีลีเมนต์ (Element) <seq></seq> ซึ่งจะแบ่งตามการทำงานของยูสเคสคือการทำงานหลักและการทำงานอื่นๆ โดย ึ่ ื่ แสดงเป็นรูปแบบของการกระทำต่อคอมโพเนนท์ แต่ละตัวดำเนินการประกอบด้วย ื่ ์<br>ชื่อตัว ดำเนินการ เงื่อนไขก่อนหน้า ลำดับการกระทำ เงื่อนไขตามหลัง

```
<?xml version = '1.0' encoding = 'ISO-8859-1'?>
```
<Operator\_root>

```
<Operator name="Pin validate">
```
<Precondition value='"Pin validate" = true'/>

```
 <Flow id="1">
```
 $<$ Seq id="1" $>$ 

<Window name="Pin Validate">

<Component value="Text"/>

<Name value ="Pin"/>

<Action value ="Type"/>

<Value value="UNKNOWN"/>

</Window>

 $<$ /Seq $>$ 

 $<$ Seq id = "2" $>$ 

```
 <Window name="Pin Validate"> 
         <Component value="Button"/> 
          <Name value="Submit_Pin Validate"/> 
          <Action value="Lclick"/> 
         <Value value="Unknown"/> 
        </Window> 
      </Seq>
       <Seq id = "success" ></Seq> 
      </Flow> 
<Postcondition value='"Main Menu Window"=true'/> 
</Operator> 
</Operator_root>
```
รายละเคียดของแต่ละคีลี่เมนต์ แสดงดังนี้ ี้

- 1. <Operation\_root></Operation\_root> มี 1 อีลีเมนต์ คือ อีลีเมนต์เริ่มต้นของแฟ้ม ตัวดําเนนการ ิ
- 2. <Operator></Operator> มีได้หลายอีลีเมนต์ แทน 1 ตัวดำเนินการหรือ 1 ยูสเคส มีแอตทริบิวท์ name คือชื่อของตัวดำเนินการซึ่งเป็นชื่อเดียวกันกับชื่อของยูสเคส ื่ ื่
- 3. <Precondition/> เงื่อนไขก่อนหน้ามาจากเงื่อนไขก่อนหน้าในคำอธิบายยูสเคส เพ ื่อใชเปนจุดตรวจสอบของการทดสอบโดยจะตรวจสอบกอน
- 3. <Postcondition/> เงื่อนไขตามหลังมาจากเงื่อนไขตามหลังในคำอธิบายยูสเคส เพ ื่อใชเปนจุดตรวจสอบของการทดสอบโดยจะตรวจสอบหลังการทําการทดสอบ ตัวดำเนินการเสร็จสิ้น โดยจะตรวจสอบเฉพาะชุดของลำดับการทำงานที่สิ้นสุดการ ิ้ ทํางานในขั้ นตอนการทํางานหลัก
- 4. <Flow></Flow> แสดงชุดของลําดับการทํางานมีจํานวนเทากับจํานวนของการ ทำงานในคำอธิบายยูสเคส ซึ่งก็คือการทำงานหลักและการทำงานอื่นๆ มี แอตทริบิวทไอดี (id) แสดงลําดับท ของชุด ี่
- 5. <seq></seq> แทนด้วย 1 การกระทำต่อคอมโพเนนท์ หรือเทียบได้กับ 1 ขั้นตอน ั้ การทำงานที่ปรากฏในคำอธิบายยูสเคส ซึ่งมีแอตทริบิวท์ คือ id เป็นลำดับการ ึ่ กระทำที่เกิดขึ้นในแต่ละ อีลีเมนต์ <Flow/>
- 7. <Component/> แสดงประเภทของคอมโพเนนทโดยไดจากแผนภาพดับเบิลยูเอ็นดี
- 8. <Name/> แสดงชื่อของคอมโพเนนท์ที่ปรากฏในแผนภาพดับเบิลยูเอ็นดี
- 9. <Action/> การกระทำต่อคอมโพเนนท์ เช่นการคลิก การพิมพ์
- 10. <Value/> สำหรับการกระทำที่ต้องการค่าที่จะกำหนดให้แก่คอมโพเนนท์ เช่นการ ี่ พิมพ์จะต้องกำหนดค่าไว้ โดยจะให้ผู้ออกแบบการทดสอบเป็นผู้กำหนดค่าภายหลัง สำหรับค่าเริ่มต้นจะกำหนดไว้เป็น Unknown

# ตารางที่ 6 ค่าของแอตทริบิวท์ id ในอีลีเมนต์ <seq/>

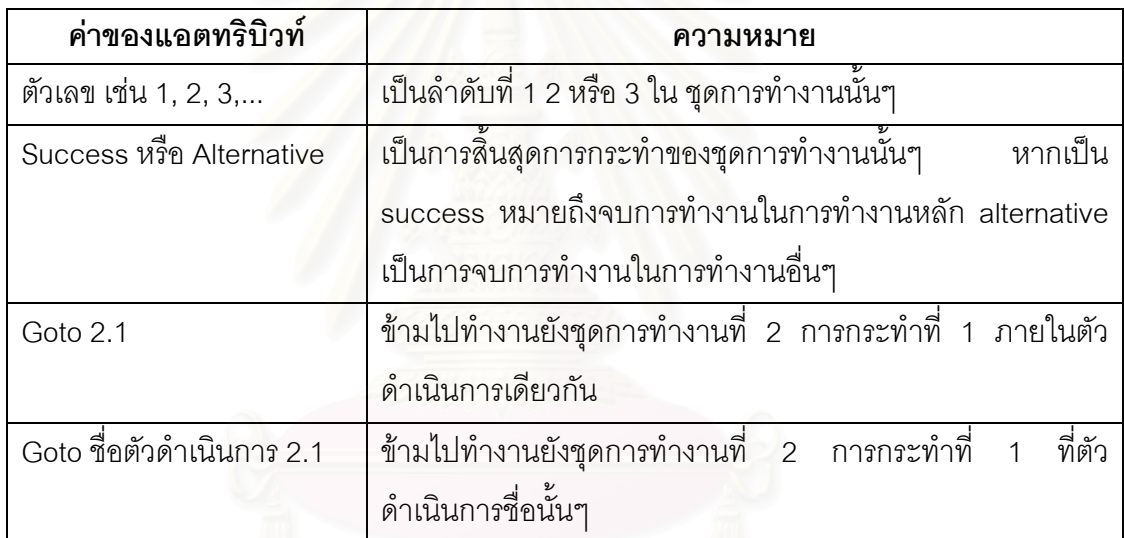

# **3.3.2 แผนการทดสอบ**

แผนการทดสอบแสดงลำดับของยูสเคสซึ่งทำงานตามลำดับในแต่ละภารกิจ โดยเริ่ม ึ่ พิจารณาจากยูสเคสที่มีความสัมพันธ์กับผู้ใช้ ั้ ันจะดูที่การทำงานหลักและการทำงานอื่นๆ หากมีความสัมพันธ์กับยูสเคสอื่น จะมีการเพิ่มตัวดำเนินการเป็นยูสเคสที่ถูกเรียกใช้เพิ่มลงใน ิ่ แผนการทดสอบ เช่น ยูสเคส Inquiry มีความสัมพันธ์กับยูสเคส Pin Validate แบบอินคลูด โดยใน คำอธิบายยูสเคสระบให้ทำการเรียกใช้ยูสเคสในขั้นตอนแรก ดังนั้นในแผนการทดสอบตัว ้ ดำเนินการ Pin Validate จึงมีลำดับก่อนตัวดำเนินการ Inquiry แสดงดังต่อไปนี้

```
<?xml version = '1.0' encoding = 'ISO-8859-1'?> 
<Plan_root>
<Plan name="1">
```
<Inc\_TOperator value="Pin Validate"/> <TOperator value="Inquiry"/> </Plan> <Plan name="2"> <Inc\_TOperator value="Pin validate"/> <TOperator value="Withdraw"/> <Inc\_TOperator value="Print slip"/> </Plan> <Plan name="3"> <Inc\_TOperator value="Pin validate"/> <TOperator value="Deposit"/> <Inc\_TOperator value="Print slip"/> </Plan> </Plan\_root>

#### รายละเคียดของแต่ละคีลีเมนต์ มีดังนี้

- 1. <Plan\_root></Plan\_root> มี 1 อีลีเมนต์ เป็นโนดเริ่มต้นของแผนการทดสอบ
- 2. <Plan></Plan> ชุดของตัวดำเนินการ 1 ชุด มีแอตทริบิวท์ name บอกลำดับที่ของ ตัวดำเนินการ
- 3. <TOpertor/> อีลีเมนต์แสดงชื่อของยูสเคสที่ทำงานในภารกิจนั้นๆ ถ้าเป็นยูสเคสที่ ื่ ั้ มีการอินคลูดใช้อีลีเมนต์ <Inc\_TOperator/> และยูสเคสที่มีการเอกซ์เทนด์ <Ext\_TOperator/>

#### **3.3.3 กรณทดสอบและสคร ี ิปตทดสอบ**

กรณีทดสอบ คือการนำเอาตัวดำเนินการมาแทนที่ในแผนการทดสอบ นั่นคือการนำตัว ั่ ดำเนินการมาเรียงต่อกันอย่างมีลำดับเพื่อให้บรรลุภารกิจที่กำหนด เนื่องจากตัวดำเนินการ ื่ สามารถมีการทำงานได้หลายเส้นทาง ดังนั้นแผนการทดสอบ 1 แผน สามารถสร้างเป็นกรณี ั้ ทดสอบได้ตั้งแต่ 1 กรณีทดสอบขึ้นไป ซึ่งจำนวนของกรณีทดสอบที่ได้นั้นขึ้นอยู่กับการทำงานใน ั้ ึ่ ั้ ึ้ คําอธิบายยูสเคส โดยที่ กรณีทดสอบแรกจะเปนกรณีทดสอบของการทํางานหลักของทุกตัว ดำเนินการในแผนการทดสอบนั้นๆ ยกตัวอย่างเช่น

กำหนดให้ แผนการทดสอบ  $A = \{a, b, c\}$ ตัวดำเนินการ  $a = \{a1, a2\}$ 

ตัวดำเนินการ  $b = {b1, b2, b3}$ ตัวดำเนินการ  $c = {c1}$ 

 ตัวแปร a1, b1, c1 คืออีลีเมนต <Flow/> ของการทํางานหลักของตัว ดำเนินการแต่ละตัว ตัวแปร a2, b2, b3 คือ อีลีเมนต์ <Flow/> ของการทำงานอื่นๆ อาจเป็นการ ทํางานที่สําเร็จหรือไมสําเร็จก็ได

ดังบั๊บ ั้ กรณีทดสอบทสามารถเป ี่ นไปไดจากแผนการทดสอบ A คือ {a1, b1, c1}, {a1, b2, c1}, {a1, b3, c1}, {a1, b2}, {a1, b3}, {a2, b1, c1}, {a2, b2, c1}, {a2, b3, c1}, {a2, b2}, {a2, b3}, {a2}

จะเห็นว่ามีบางกรณีทดสอบมีเพียง 1 หรือ 2 อีลีเมนต์ สาเหตุเนื่องมาจากอีลีเมนต์ของตัว ื่ ดำเนินการนั้นเป็นการทำงานอื่นๆ ของยูสเคสซึ่งไม่สามารถทำงานได้สำเร็จ ทำให้การทำงานจบลง ื่ และไม่สามารถทำงานในขั้นตอนต่อไปได้ ยกตัวอย่างเช่น กรณีทดสอบ {a2, b3} ไม่มีการทำงานที่ ตัวดำเนินการ c เนื่องจากที่ขั้นตอนการทำงานในตัวดำเนินการ b เป็นการทำงานอื่นๆ ซึ่งไม่ ื่ สามารถทำงานได้สำเร็จถือว่าสิ้นสุดการทำงาน ฉะนั้นจึงไม่สามารถไปทำงานในตัวดำเนินการ c ิ้ ั้ ต่คได้

สคริปต์ทดสอบ คือกรณีทดสอบที่สามารถนำไปใช้ทดสอบกับระบบจริงได้ อยู่ในรูปของ แฟ้มภาษาจาวาตามกรอบการทำงานเจเอฟซียูนิต ซึ่งเรียกใช้งานโดยเครื่องมือสร้างและทดสอบ ึ่ กรณีทดสอบที่สร้างขึ้น ในสคริปต์ทดสอบบรรจุกรณีทดสอบทุกกรณีทดสอบที่แปลงมาจากแฟ้ม  $\mathcal{L}^{\mathcal{L}}(\mathcal{L}^{\mathcal{L}})$  and  $\mathcal{L}^{\mathcal{L}}(\mathcal{L}^{\mathcal{L}})$  and  $\mathcal{L}^{\mathcal{L}}(\mathcal{L}^{\mathcal{L}})$ เอกซ์เอ็มแอลของกรณีทดสอบ และเมื่อทำการทดสอบจะทำการทดสอบเรียงลำดับจากกรณี ื่ ทดสอบแรกไปจนจบทุกกรณีทดสอบ หากไม่เกิดความผิดพลาดเกิดขึ้นกับโปรแกรมที่ทดสอบ นอกเหนือจากความผิดพลาดจากส่วนต่อประสานกราฟิกกับผู้ใช้ สคริปต์ทดสอบมีรูปแบบดัง แสดงดังรูปที่ 15

ในงานวิจัยนี้จะเขียนสคริปต์ทดสอบตามกรอบการทำงานเจเอฟซียูนิต เพื่อให้สามารถทำ ี้ การทดสอบกับระบบที่พัฒนาขึ้นด้วยภาษาจาวาและใช้คอมโพเนนท์สวิง เนื่องจากปัจจุบันนี้ ึ้ ี้ ระบบงานที่พัฒนาขึ้นโดยใช้ภาษาจาวามีแนวโน้มการใช้งานคอมโพเนนท์สวิงมากขึ้น เพราะ ี่ หน้าจอที่ปรากฏและกระบวนการทำงานของส่วนต่อประสานกราฟิกกับผู้ใช้ประเภทนี้ ไม่ขึ้นกับ ระบบปฏิบัติการ ฉะนั้น ระบบจะมีหน้าจอที่ปรากฏและการทำงานเหมือนกันไม่ว่าจะทำงานบน ั้ ระบบปฏิบัติการใดๆ

```
7 package SwingSet;
                                                            สวนหวของเอกสาร ั
  \circ9\Thetaimport java.io.*;
 18
 198 public class LoginScreenTest extends JFCTestCase {
 20private LoginScreen loginScreen = null:
 2122
230public LoginScreenTest( String name ) \Box26
270protected void setUp() throws Exception (
                                                            สวนเร
มตนการทดสอบ
 48
 490protected void tearDown() throws Exception (
57.
                                                             ส่วนหัวจบการทดสอบ
58⊕
        public void testUserAndPasswordEmpty() {
90.
910public void testEmptyPassword() {
                                                             สวนทดสอบ122123 +public static void main(String arg[]) (
133
134 - 1135 -
```
รูปที่ 15 ตัวอยางสคริปตทดสอบ

รูปแบบของสคริปตทดสอบประกอบดวย 4 สวน คือ สวนหัวของแฟม สวนกําหนดคา เริ่มต้นการทดสอบ ส่วน<mark>จบการทดสอบ และส่วนทดสอบ</mark> โดยการทดสอบแต่ละกรณีทดสอบจะ ิ่ เริ่มต้นด้วยส่วนกำหนดค่าเริ่มต้นการทดสอบ จากนั้นจึงทำงานในส่วนทดสอบ และจบด้วยส่วนจบ ิ่ การทดสอบเสมอแสดงรายละเอียด ดังน

- 1. ส่วนหัวของแฟ้ม เป็นส่วนประกาศการนำเข้า การประกาศคลาส และส่วนอื่นๆ ที่ จำเป็นในการทำให้สคริปต์ทดสอบสามารถดำเนินงานได้ ซึ่งแต่ละชุดทดสอบจะ เหมือนกัน จะตางกันเพียงช อคลาสเทานั้น ื่
- 2. ส่วนกำหนดค่าเริ่มต้นการทดสอบ จะใช้เมธอด setUp() เป็นเมธอดเริ่มต้นเสมอ ใช้ ิ่ **่** เพื่อกำหนดค่าเริ่มต้นให้กับการทดสอบให้ทุกกรณีทดสอบมีสภาพแวดล้อมเดียวกัน ื่ ิ่ เชน เร ิ่มเปดโปรแกรมที่จะทดสอบใหมสําหรับทุกกรณีทดสอบ
- 3. ส่วนจบการทดสอบ จะใช้เมธอด tearDown() เป็นเมธอดที่จะทำงานเมื่อจบการ ื่ ทดสอบแต่ละกรณีทดสอบ เพื่อคืนทรัพยากรให้แก่ระบบและพร้อมทำงานทดสอบ ื่ ในกรณีทดสอบถัดไป
	- 4. สวนทดสอบ คือกรณีทดสอบแตละกรณีทดสอบ ซ งจะเขียนในรูปแบบของภาษา ึ่ จาวาภายใตกรอบการทํางานเจเอฟซียูนิต โดยจะมีการประกาศตัวแปรตางๆ สำหรับแต่ละคอมโพเนนท์ การค้นหาคอมโพเนนท์ การกระทำกับคอมโพเนนท์ และ จุดตรวจสอบ แสดงตัวอย่างการเขียนสคริปต์ทดสอบของคอมโพเนนท์แต่ละ ประเภทดังตารางท 7

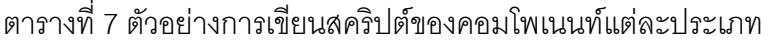

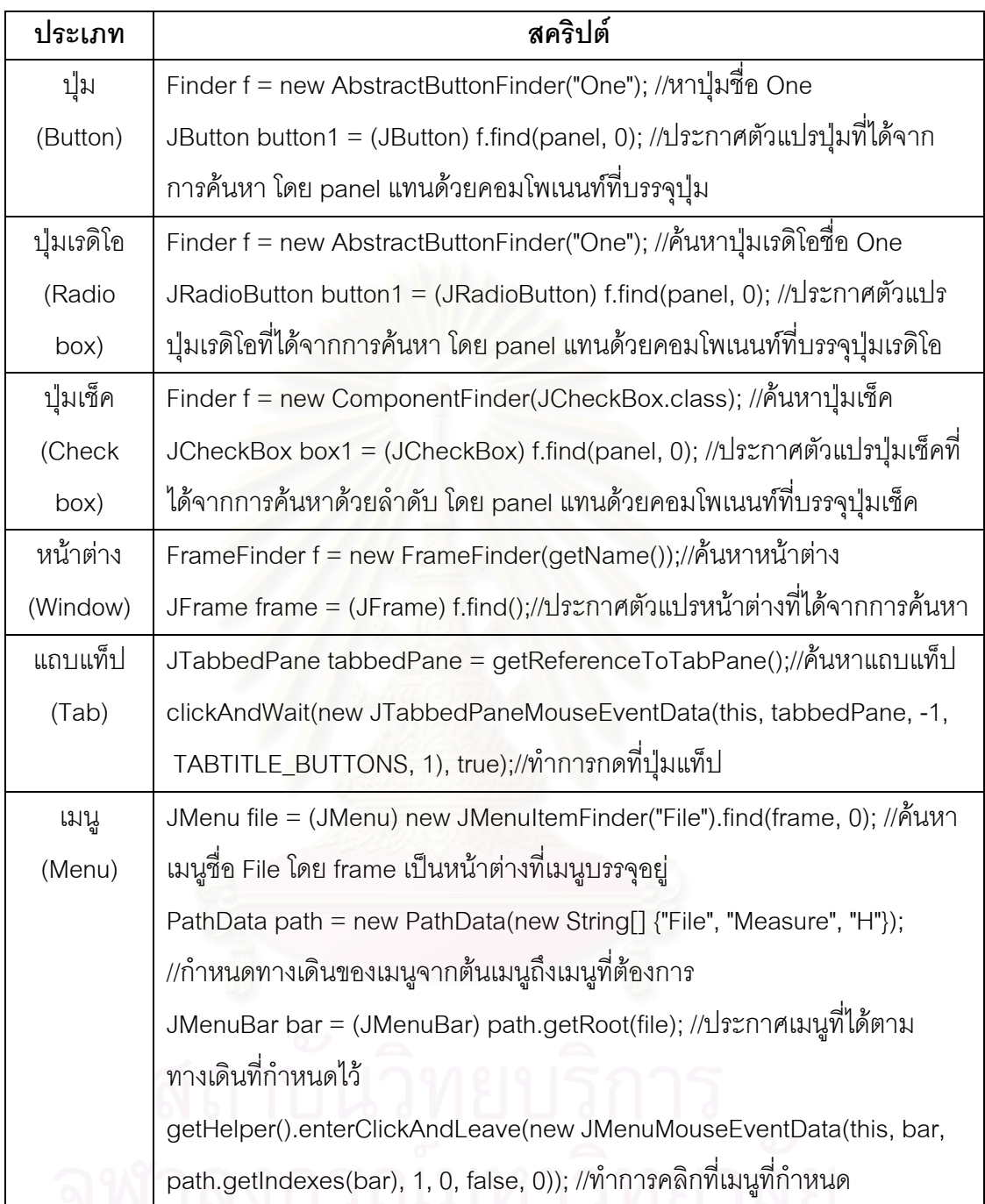

### **3.3.4 จุดตรวจสอบ และความผิดพลาดท ี่สามารถตรวจสอบได**

จุดตรวจสอบจะเขียนในสคริปต์ส่วนทดสอบ โดยมีรูปแบบการเขียนเหมือนกับเจยูนิต โดย จุดตรวจสอบแบงออกเปน 2 ประเภท ดังน ֺ֧֦֦֧֦֖֧֦֝֟֟֟֟֟֟֟֟֟֟֟֟֟֟֟֟֟֟֟֟֟֡֬֟֓֕֬֟֓֟֓֕֬֟֓֟֓֡֟

- 1. จุดตรวจสอบแบบอัตโนมัติโดยเครื่ องมือจะสรางข นแบบอัตโนมัติจากกรณี ทดสอบ ซึ่งจะใช้ตรวจสอบข้อมูลเบื้องต้นที่จำเป็น เช่น หน้าจอที่ต้องการปรากฏขึ้น<br>หรือไม่ ปุ่มที่ต้องการปรากฏขึ้นหรือไม่ เป็นต้น ื้ ี่ ้หรือไม่ ปุ่มที่ต้องการปรากฏขึ้นหรือไม่ เป็นต้น
- 2. จุดตรวจสอบที่ผู้ออกแบบการทดสอบเป็นผู้สร้าง มีจุดประสงค์เพื่อใช้ทดสอบค่า หรือข้อความที่เป็นผลคาดหวังจากการทดสอบ เช่น กล่องข้อความแสดงค่าที่ ถูกต้องหรือไม่ หรือ เมื่อกดปุ่มหน้าจอที่ต้องการปรากฏขึ้นหรือไม่ เป็นต้น

ส่วนจุดตรวจสอบนี้จะใช้คำสั่งของเจยูนิตช่วยในการตรวจสอบโปรแกรม โดยที่คำสั่ง ั่ ตรวจสอบน ี้ประกอบไปดวย

- คำสั่ง assertEquals() ใช้สำหรับตรวจสอบค่าสองค่าให้เท่ากัน แต่ถ้าไม่เท่าจะ แสดงข้อความผิดพลาดออกมา
- คำสั่ง assertTrue() ใช้สำหรับตรวจสอบค่าให้มีค่าเป็นจริง แต่ถ้ามีค่าเป็นเท็จจะ แสดงขอความผิดพลาดออกมา
- คำสั่ง assertFalse() ใช้สำหรับตรวจสอบค่าที่ต้องมีค่าเป็นเท็จ แต่ถ้าเป็นจริงจะ แสดงขอความผิดพลาดออกมา
- คำสั่ง assertNotNull() ใช้สำหรับตรวจสอบที่ไม่เป็น Null หรือว่าต้องมีค่า แต่ถ้าไม่ มีค่าหรือว่าเป็น Null จะแสดงข้อความผิดพลาดออกมา
- คําสั่ง assertNull() ใชสําหรับตรวจสอบคาใหตองไม มคีาหรือมีคาเปน Null แตถามี ค่าหรือไม่เป็น Null จะแสดงข้อความผิดพลาดออกมา
- คำสั่ง assertSame() ใช้สำหรับตรวจสอบค่าสองค่าต้องเป็นค่าเดียวกัน แต่ถ้าไม่ใช่ ค่าเดียวกันจะแสดงข้อความผิดพลาดออกมา
- ้คำสั่ง assertNotSame() ใช้สำหรับตรวจสอบค่าสองค่าต้องไม่เหมือนกัน แต่ถ้า เปนคาเดียวกนจะแสดงข ั อความผิดพลาดออกมา

เครื่องมือจะทำการตรวจสอบข้อผิดพลาด ในส่วนของจุดตรวจสอบที่ได้กำหนดไว้ โดยจะ ื่ เกิดความผิดพลาดเมื่อได 2 กรณีคือ

1. คาตรรกะของจุดตรวจสอบเปนเทจ็ โดยเครื่ องมือจะแสดงขอความผิดพลาด จัดเก็บ ข้อความผิดพลาดไว้ในฐานข้อมูล พร้อมทั้งแสดงผลในรายงานผลการทดสอบด้วย เชน assertNotNull("ไมพบคอมโพเนนท "+"Exit button", exitButton); หากตวแปร ั exitButton = null จะเกิดความผิดพลาดขึ้น พร้อมทั้งแสดงข้อความ "ไม่พบ ั้

คอมโพเนนท์ Exit button" ผู้ออกแบบการทดสอบจึงสามารถทราบได้ว่า มีความ ผิดพลาดที่ปุ่ม Exit button

2. ความผิดพลาดของตัวโปรแกรมทดสอบเอง ไมไดเกิดจากการทํางานผิดพลาดของ ส่วนต่อประสานกราฟิกกับผู้ใช้ ความผิดพลาดในกรณีนี้เกิดขึ้นนอกเหนือ ี้ ความสามารถของเครื่องมือที่จะตรวจสอบได้ว่าเกิดความผิดพลาดกับส่วนใดของ ื่ โปรแกรม เช่น ไม่สามารถติดต่อฐานข้อมูลได้ เกิดความผิดพลาดของช่วงข้อมูล เป็บต้บ

# **3.4 รายละเอยดของเคร ี ื่ องมือสรางและทดสอบกรณีทดสอบ**

เครื่องมือสร้างแ<mark>ละทดสอบกรณีทดสอบ สร้างขึ้นด้วยภาษาจาวา และทำงานภายใ</mark>ต้กรอบ ื่ ึ้ การทำงานเจเอฟซียูนิต ดังนั้นจะสามารถทดสอบโปรแกรมที่พัฒนาด้วยคอมโพเนนท์สวิงเท่านั้น ใช้ฐานข้อมูลมายเอสคิวแอล (MySQL) ในการเก็บข้อมูล ข้อมูลนำเข้าของเครื่องมือประกอบด้วย แฟ้มเอกซ์เอ็มแอลของระบบซึ่งอธิบายแผนภาพต่างๆ ไว้ แสดงดังรูปที่ 16 ึ่

#### **3.4.1 การวิเคราะหและออกแบบเคร องมือสรางกรณีทดสอบจยีไอจากย ู สเคส ู ื่**

การสร้างกรณีทดสอบเป็นแบบกึ่งอัตโนมัติ ซึ่งจะอาศัยเครื่องมือที่สร้างขึ้น และ ผู้ดำเนินการทดสอบเป็นผู้แก้ไขรายละเอียดบางส่วนเพื่อความสมบูรณ์ของการทดสอบ โดยแบ่ง ื่ ออกเป็น 3 ขั้นตอน ดังนี้ ั้

- 1. ในขั้นตอนแรกเป็นการใช้เครื่องมือสร้างตัวดำเนินการและแผนการทดสอบ เพื่อใช้ ื่ ในการสร้างกรณีทดสอบแบบอัตโนมัติ โดยข้อมูลนำเข้าเป็นเอกสารการออกแบบ ระบบซึ่งสร้างจากเครื่องมือเรชันเนลโรส และอยู่ในรูปแบบแฟ้มเอกซ์เอ็มแอล โดย ึ่ ื่ เปนแฟมท มีรายละเอียดของแผนภาพตางๆ ดังแสดงในรูปที่ 16 โดยใชหลักการ เขียนแผนภาพในตอนต้นของบทนี้และในภาคผนวก ก เพื่อนำมาสร้างเป็นแฟ้มตัว ื่ ดำเนินการ และแฟ้มแผนการทดสอบ แบบอัตโนมัติซึ่งผลลัพธ์ที่ได้อยู่ในรูปแบบ ึ่ แฟมเอกซเอ็มแอล
- 2. ขั้นตอนในการแก้ไขข้อมูลซึ่งจะให้ผู้ออกแบบการทดสอบเป็นผู้กรอกข้อมูลที่จำเป็น ี่ เข้าไปยังแฟ้มตัวดำเนินการ เช่น ค่าข้อมูลนำเข้า (Input value) ซึ่งค่าข้อมูลนำเข้า เหล่านี้ขึ้นกับคุลพินิจของผู้ออกแบบการทดสอบ เพื่อให้กรณีทดสอบมีความ สมบูรณมากขึ้น

3. ขั้นตอนการแก้ไขข้อมูลจุดตรวจสอบ เพื่อสามารถตรวจสอบความถูกต้องของ ั้ ื่ การทดสอบได้ โดยผู้ดำเนินการทดสอบเป็นผู้สร้างจุดตรวจสอบ ในลักษณะเงื่อนไข เช่น "Welcome window" = true หมายถึงมีการเปิดหน้าต่าง "Welcome window" เป็นต้น

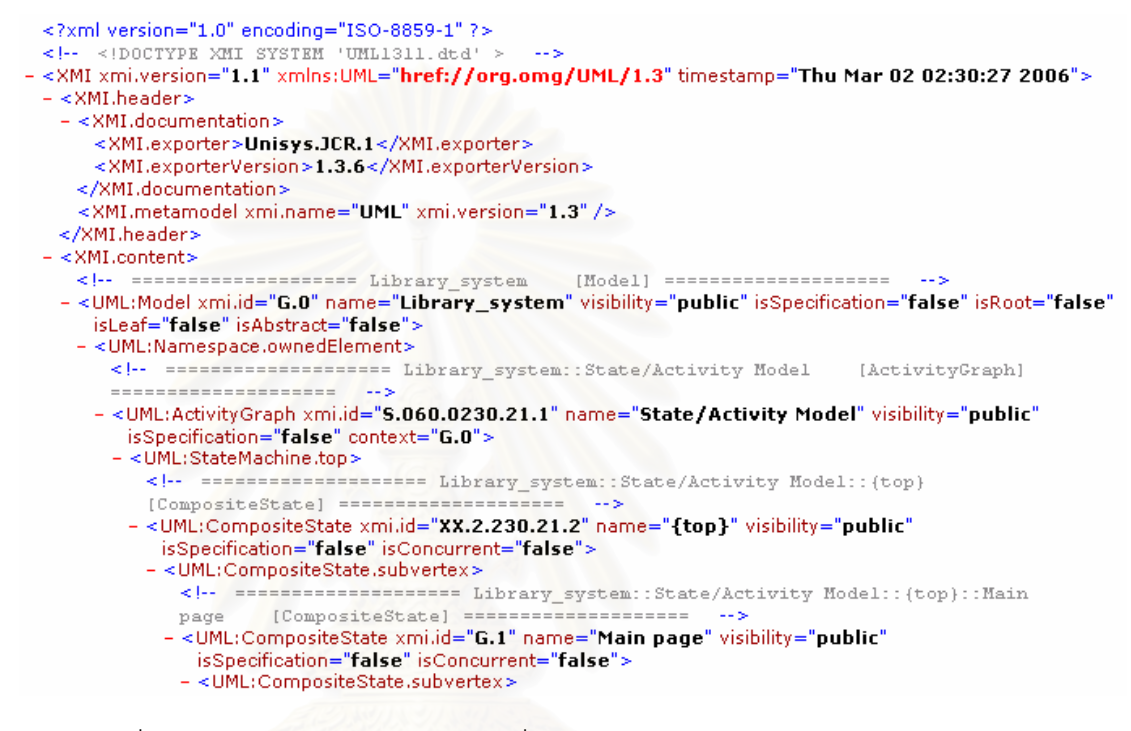

รูปที่ 16 ตัวอย่างแผนภาพยูเอ็มแอลเมื่อแปลงเป็นแฟ้มเอกซ์เอ็มแอล

### **3.4.2 แผนภาพยสเคสของเคร ู ื่ องมือ**

แผนภาพยูสเคสของเครื่องมือแสดงดังรูปที่ 17 ผู้ออกแบบการทดสอบสามารถสร้างกรณี ื่ ทดสอบ และแก้ไขกรณีทดสอบ รวมทั้งแทรกจุดตรวจสอบได้ ผู้ทดสอบสามารถทำการทดสอบ ั้ โปรแกรม และเรียกคนรายงานการทดสอบได

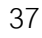

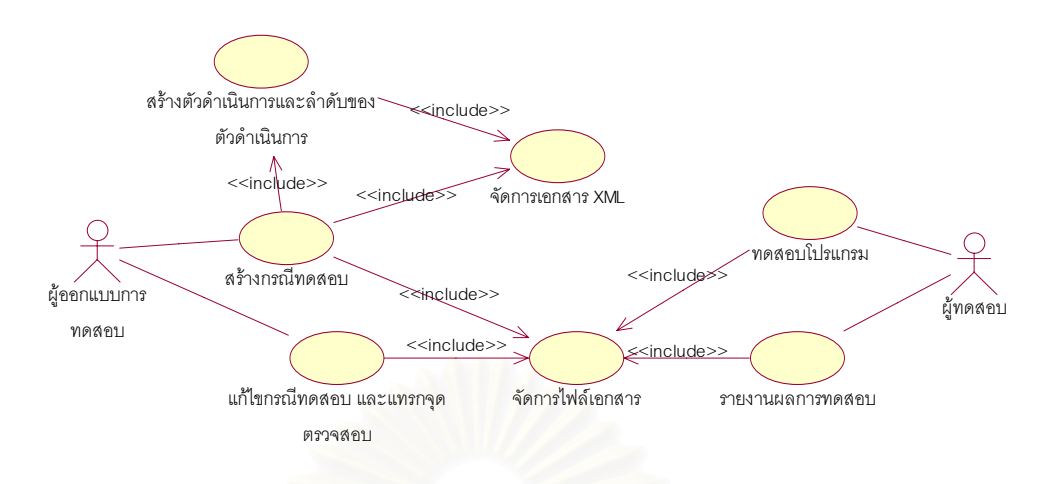

รูปที่ 17 แผนภาพยูสเคสของเครื่องมือสร้างและทดสอบกรณีทดสอบ ื่

คําอธิบายยูสเคสของแตละยูสเคส แสดงดังตารางท ี่ 8-14

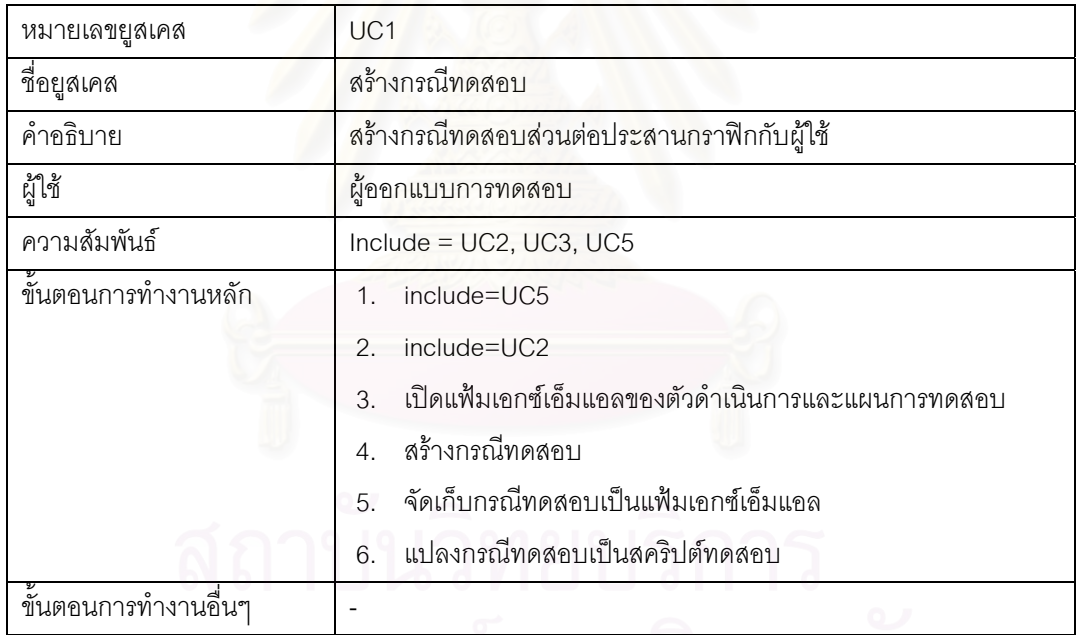

ตารางท ี่ 8 คําอธิบายยูสเคสสรางกรณีทดสอบ

# ตารางท ี่ 9 คําอธิบายยูสเคสสรางตัวดําเนนการและแผนการทดสอบ ิ

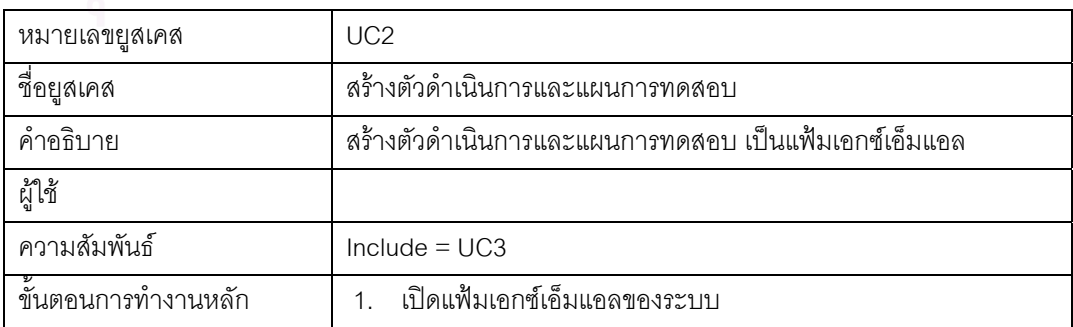

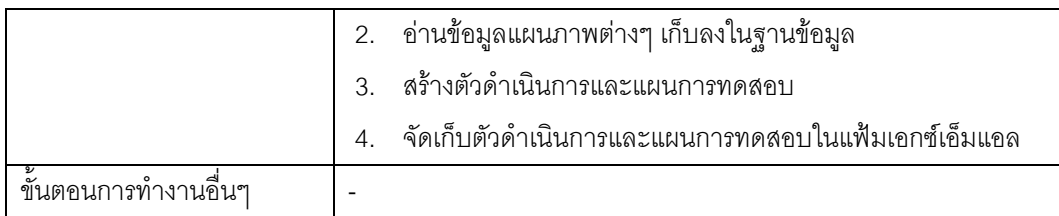

# ตารางท ี่ 10 คําอธิบายยูสเคสแกไขกรณีทดสอบและแทรกจุดตรวจสอบ

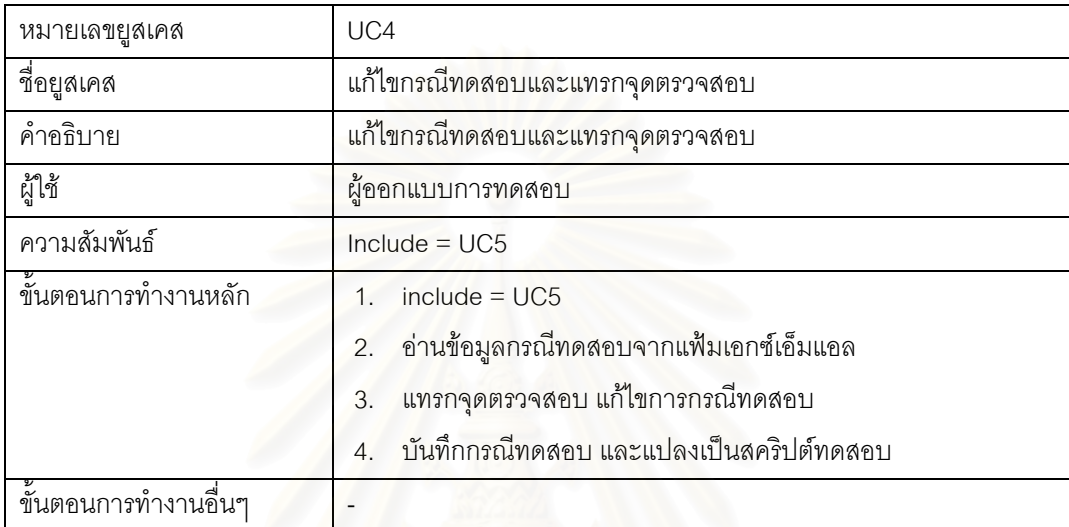

# ตารางท ี่ 11 คําอธิบายยูสเคสจัดการแฟมเอกซเอ็มแอล

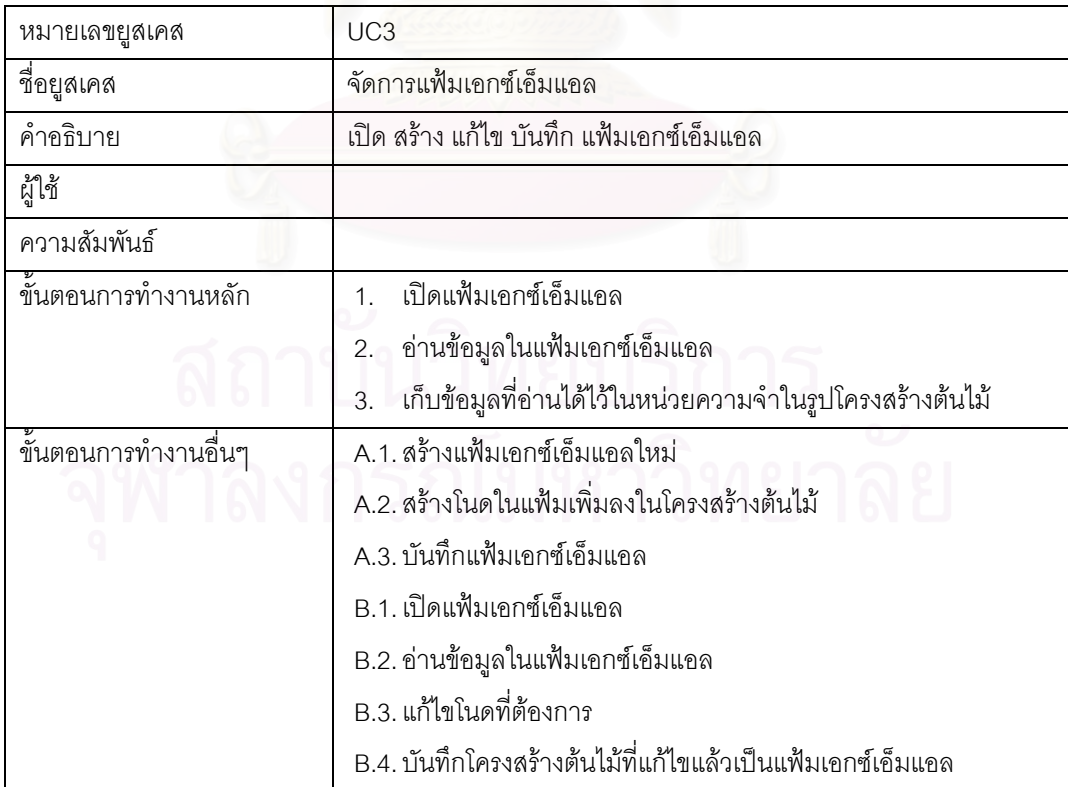

ตารางท ี่ 12 จัดการแฟม

| หมายเลขยูสเคส                      | UC <sub>5</sub>                                       |  |  |
|------------------------------------|-------------------------------------------------------|--|--|
| ชื่อยูสเคส                         | จัดการแฟ้ม                                            |  |  |
| คำอธิบาย                           | เปิด สร้าง แก้ไข และบันทึกแฟ้ม                        |  |  |
| ผู้ใช้                             |                                                       |  |  |
| ความสัมพันธ์                       |                                                       |  |  |
| <u>ขั้นตอนการทำงานหลัก</u>         | เปิดแฟ้ม<br>$\mathcal{A}_{\cdot}$                     |  |  |
|                                    | อ่านข้อมูลในแฟ้ม<br>5.                                |  |  |
|                                    | ้เก็บข้อมูลที่อ่านได้ไว้ในหน่วยความจำในรูปสตริง<br>6. |  |  |
| <del>ื้ขั</del> ้นตอนการทำงานอื่นๆ | A.4. สร้างแฟ้มใหม่                                    |  |  |
|                                    | A.5. เพิ่มข้อมูลลงในแฟ้ม                              |  |  |
|                                    | A.6. บันทึกแฟ้ม                                       |  |  |
|                                    | B.5. เปิดแฟ้มเก่า                                     |  |  |
|                                    | B.6. อ่านข้อมูลในแฟ้ม                                 |  |  |
|                                    | B.7. แก้ไขข้อมูลตามต้องการ                            |  |  |
|                                    | B.8. บันทึกสตริงของแฟ้มลงในแฟ้ม                       |  |  |
|                                    |                                                       |  |  |

# ตารางท ี่ 13 ทดสอบโปรแกรม

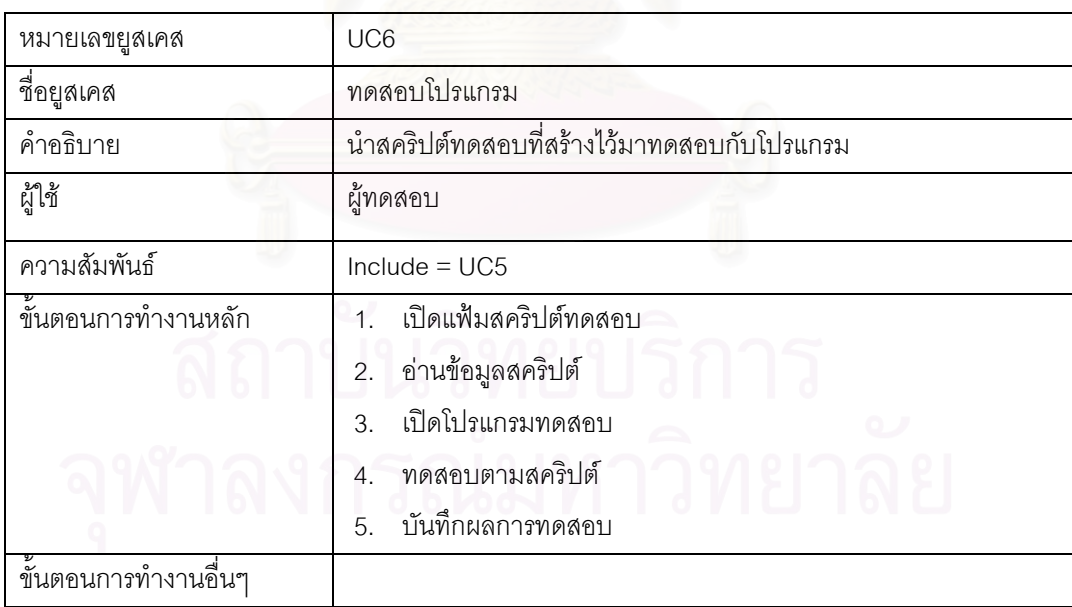

# ตารางท ี่ 14 รายงานผลการทดสอบ

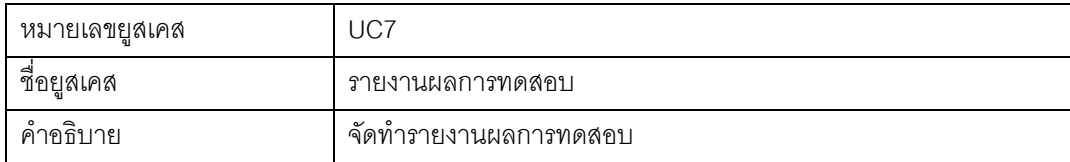

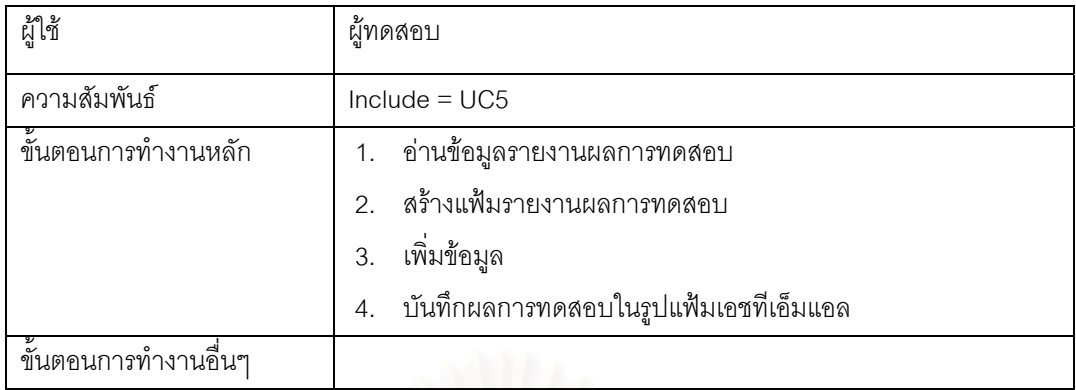

#### **3.4.3 แผนภาพคลาสของเคร องมือ ื่**

แผนภาพคลาสของเครื่องมือแสดงดังรูปที่ 18 ซึ่งประกอบด้วยส่วนประกอบหลัก 3 ส่วน ื่ คือ สวนสรางกรณีทดสอบและสคริปตทดสอบ สวนทดสอบ และสวนสรางรายงานผลการทดสอบ โดยมีคลาส MainInterface เป็นคลาสหลักในการทำงาน

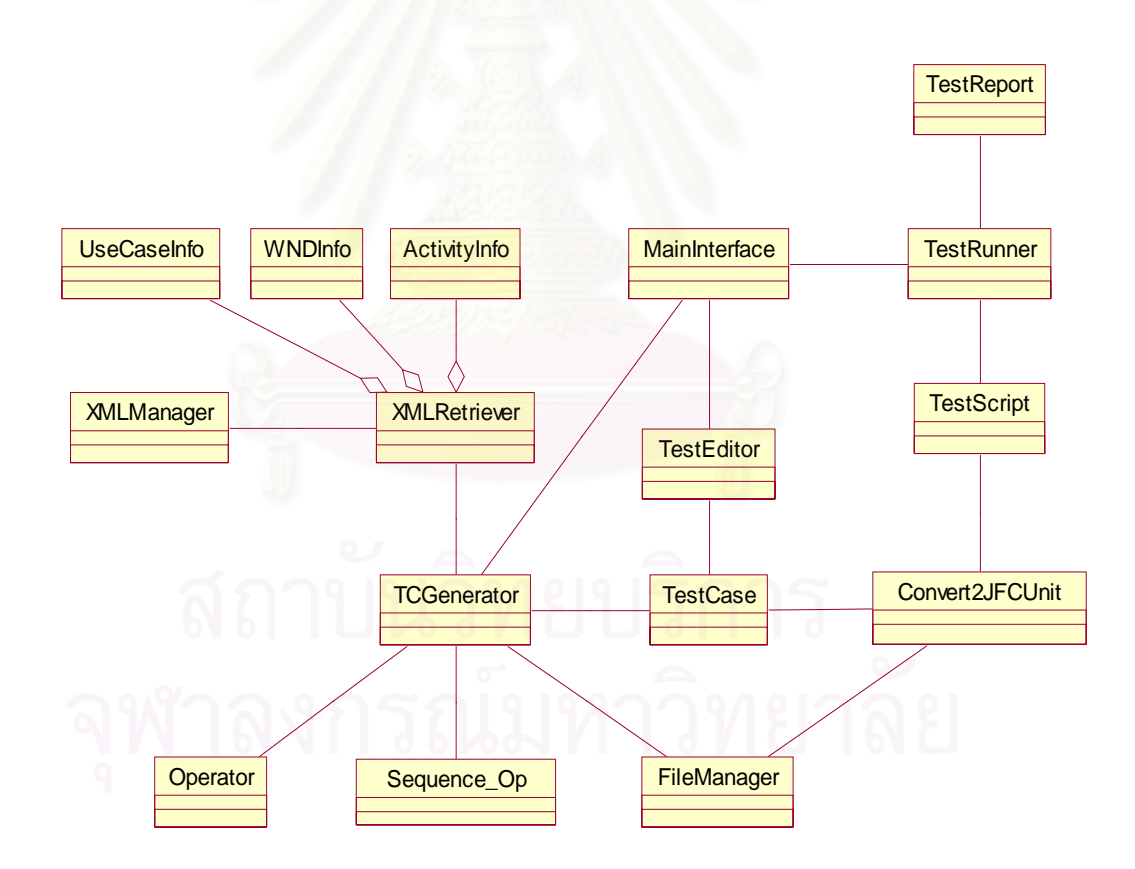

รูปที่ 18 แผนภาพคลาสของเครื่องมือสร้างและทดสอบกรณีทดสอบ ื่

# รายละเคียดของแต่ละคลาส แสดงดังต่อไปนี้

1. คลาส UsecaseInfo คลาสทำหน้าที่คัดแยกข้อมูลของแผนภาพยูสเคสและคำอธิบาย ้ ยูสเคส จัดเก็บในฐานข้อมูล รายละเอียดแสดงดังตารางที่ 15

### ตารางที่ 15 รายละเอียดคลาส UsecaseInfo

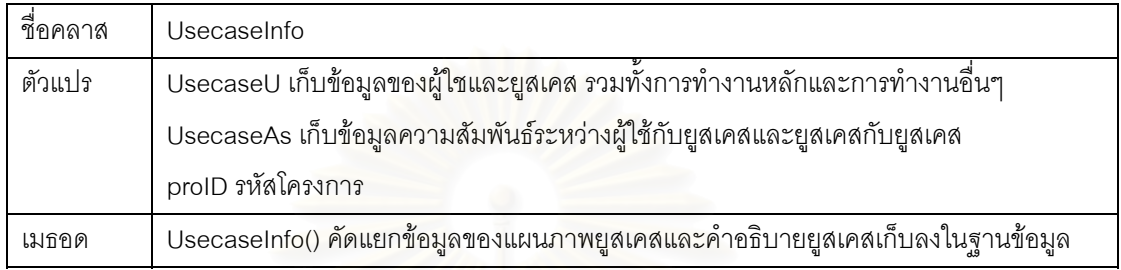

2. คลาส WndInfo คลาสทำหน้าที่คัดแยกข้อมูลของแผนภาพดับเบิลยูเอ็นดี จัดเก็บใน ฐานข้อมูล รายละเอียดแสดงดังตารางที่ 16

# ตารางที่ 16 รายละเอียดคลาส WndInfo

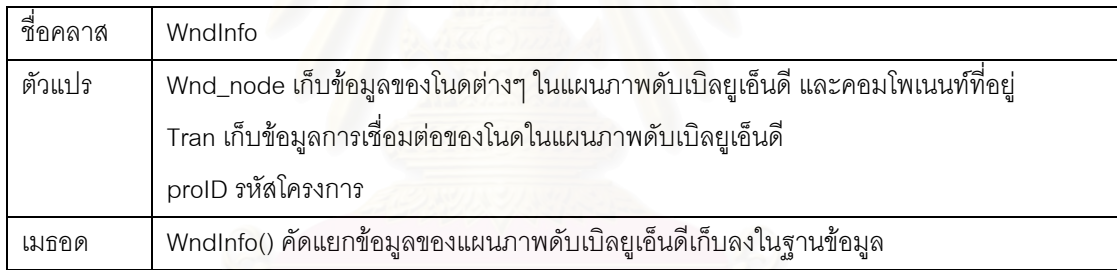

3. คลาส ActivityInfo คลาสทำหน้าที่คัดแยกข้อมูลของแผนภาพกิจกรรม จัดเก็บใน ฐานข้อมูล รายละเอียดแสดงดังตารางที่ 17

### ตารางที่ 17 รายละเอียดคลาส ActivityInfo

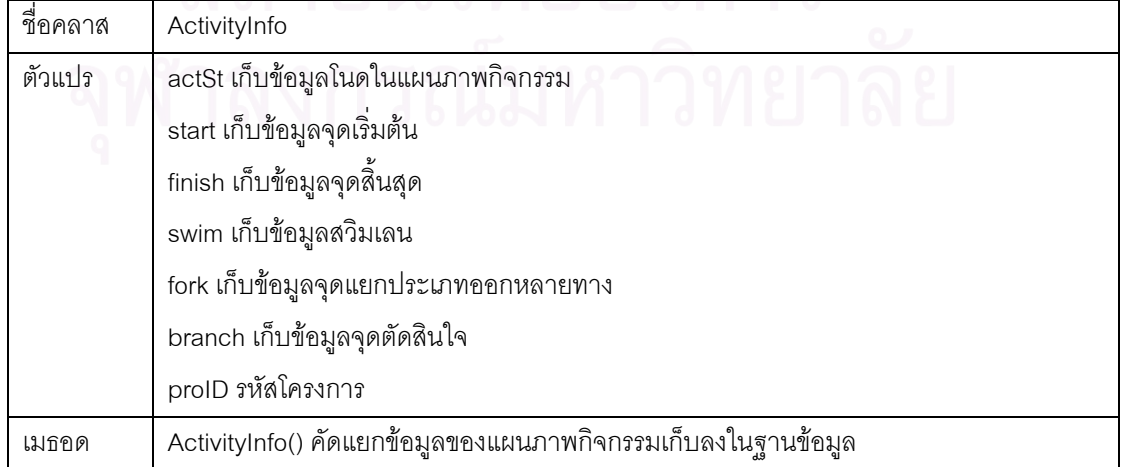

4. คลาส XMLManager คลาสทำหน้าที่จัดการข้อมูลของแฟ้มเอกซ์เอ็มแอล รายละเอียดแสดงดังตารางท ี่ 18

ตารางที่ 18 รายละเอียดคลาส XMLManager

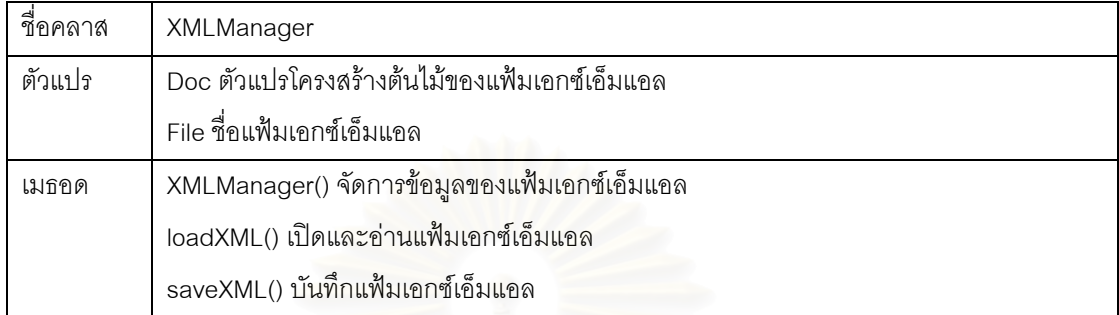

5. คลาส XML\_retrieve คลาสทำหน้าที่คัดแยกข้อมูลของแผนภาพยูเอ็มแอลในขั้นต้น เพื่อส่งให้คลาส UsecaseInfo WndInfo และ ActivityInfo จัดการต่อ รายละเอียดแสดงดังตารางที่ ื่ 19

ตารางที่ 19 รายละเอียดคลาส XML\_retrieve

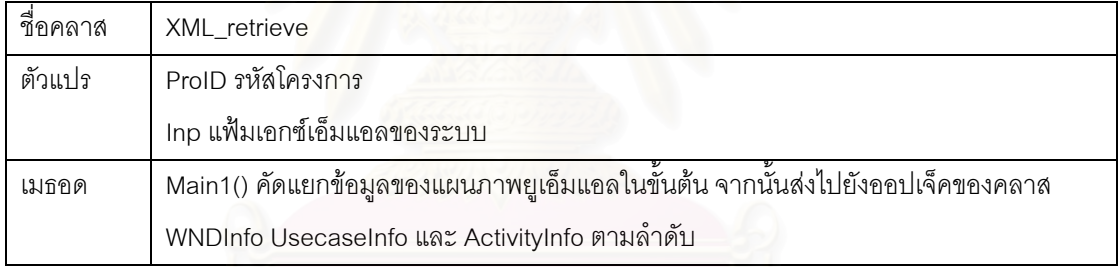

6. คลาส WndInfo คลาสทำหน้าที่คัดแยกข้อมูลของแผนภาพดับเบิลยูเอ็นดี จัดเก็บใน ฐานข้อมูล รายละเอียดแสดงดังตารางที่ 20

ตารางที่ 20 รายละเอียดคลาส WndInfo

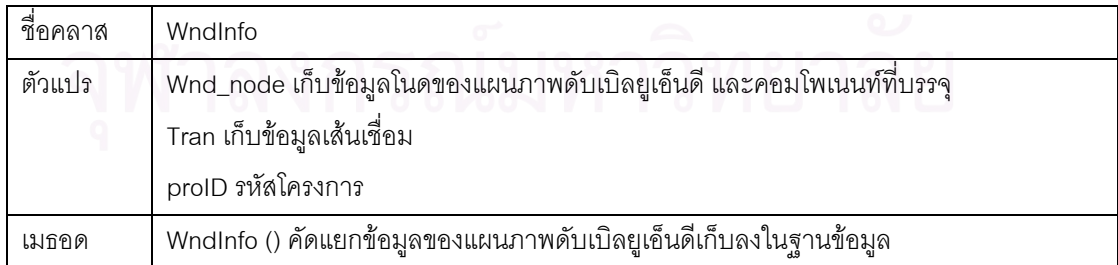

#### **3.4.4 แผนภาพลาดํ ับของเคร องมือ ื่**

ขั้นตอนการทำงานที่สำคัญของเครื่องมือแบ่งออกเป็น 2 ส่วน คือ การสร้างกรณีทดสอบ ั้ ื่ และการทดสอบกรณีทดสอบที่สร้างขึ้น สามารถเขียนเป็นแผนภาพลำดับได้ดังนี้ ี่ ี้

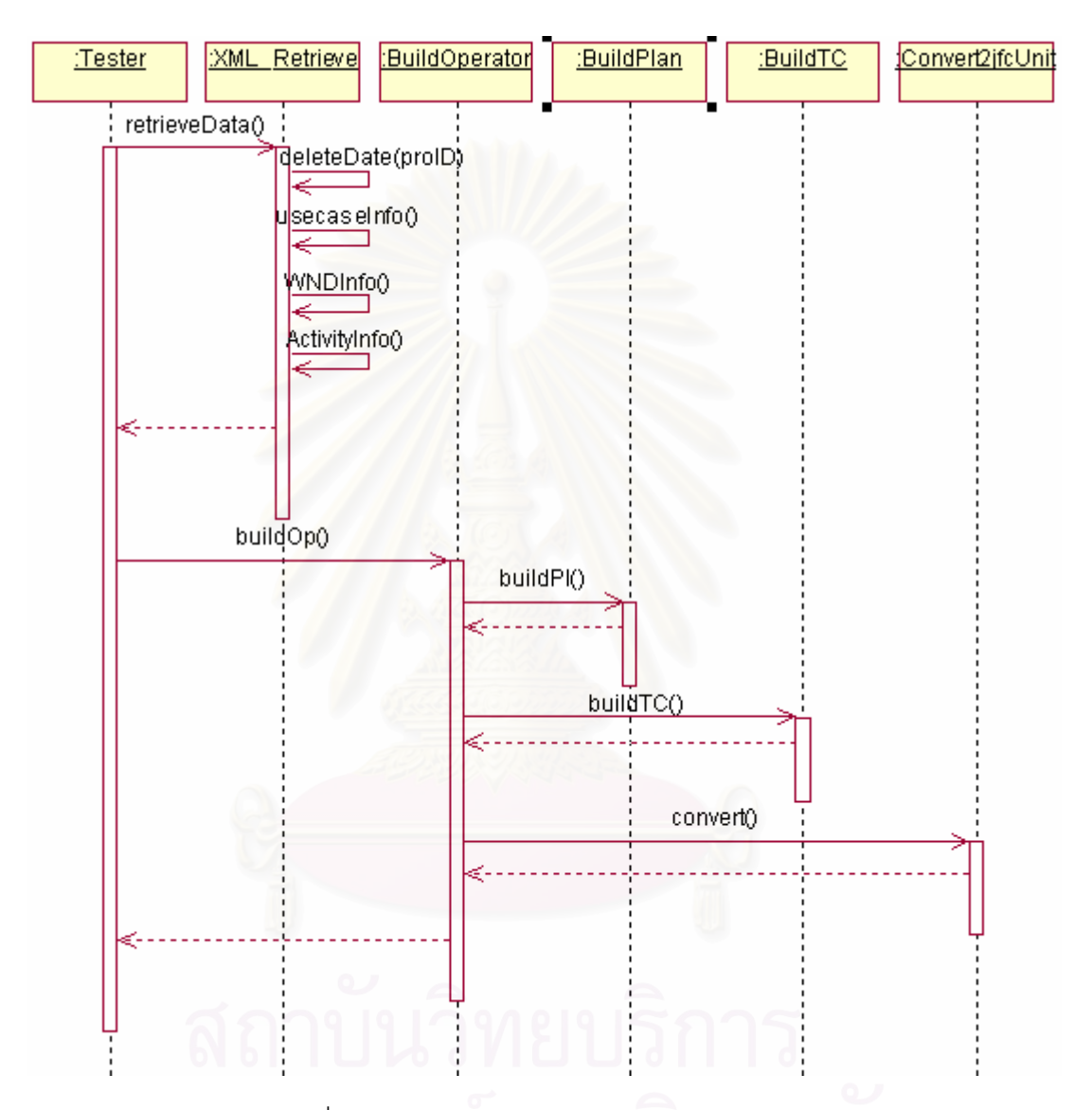

รูปที่ 19 แผนภาพลําดับของการสรางกรณีทดสอบ

จากรูปที่ 19 แสดงแผนภาพลำดับของการสร้างกรณีทดสอบ โดยเริ่มจากการลบข้อมูลใน ฐานข้อมูลซึ่งมีหมายเลขโครงการเดียวกันกับที่ต้องการสร้างกรณีทดสอบ จากนั้นทำการค้นหา ึ่ ั้ ข้อมูลของแผนภาพยูเอ็มแอล ซึ่งประกอบด้วย ข้อมูลแผนภาพยูสเคส คำอธิบายยูสเคส ข้อมูล แผนภาพดับเบิลยูเอ็นดี และข้อมูลแผนภาพกิจกรรม เมื่อทำการค้นหาข้อมูลเรียบร้อยแล้ว นำ ื่ ข้อมูลดังกล่าวมาสร้างเป็นตัวดำเนินการและแผนการทดสอบ เมื่อสร้างตัวดำเนินการและ

แผนการทดสอบเรียบร้อยแล้ว ทำการสร้างกรณีทดสอบ ในขั้นตอนสุดท้ายแปลงกรณีทดสอบ เปนสคริปตทดสอบ

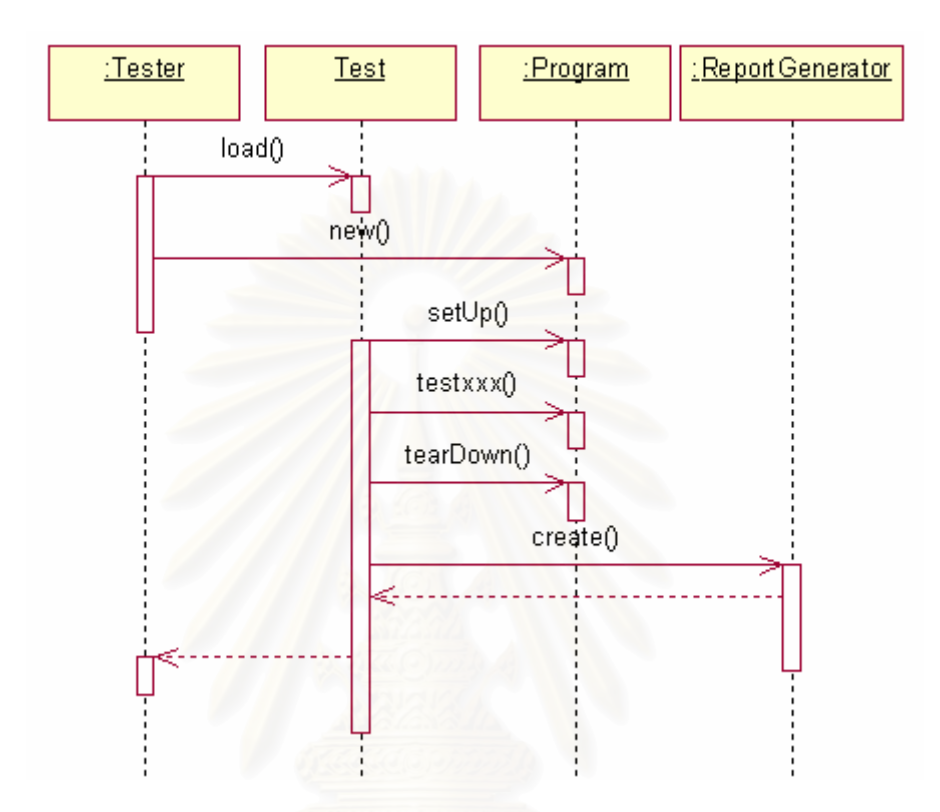

รูปที่ 20 แผนภาพลําดับของการทดสอบ

จากรูปที่ 20 แสดงแผนภาพลำดับของการทดสอบโปรแกรม โดยใช้สคริปต์ทดสอบที่ได้ จากกรณีทดสอบที่สร้างขึ้น เริ่มจากการเปิดสคริปต์ทดสอบ เปิดโปรแกรมที่จะทดสอบ จากนั้นทำ ั้ การทดสอบตามสคริปต์ทดสอบ เมื่อทำการทดสอบเรียบร้อยแล้ว เครื่องมือจะสร้างรายงานผลการ ื่ ื่ ทดสอบและจัดเก็บไว้ในฐานข้อมูล

# **3.4.5 รายงานท ี่ไดจากการทดสอบกรณีทดสอบ**

ผลการทดสอบที่ได้จากการเล่นซ้ำสคริปต์ทดสอบ ซึ่งเครื่องมือจะจัดเก็บข้อมูลการ ทดสอบไว้ในฐานข้อมูลและสามารถเรียกค้นเพื่อแสดงเป็นรายงานในรูปแบบแฟ้มเอชทีเอ็มแอล (HTML) ได้ โดยรูปแบบของรายงานผลการทดสอบมีรูปแบบ ดังตารางที่ 21

ตารางท ี่ 21 รปแบบของรายงานผลการทดสอบ ู

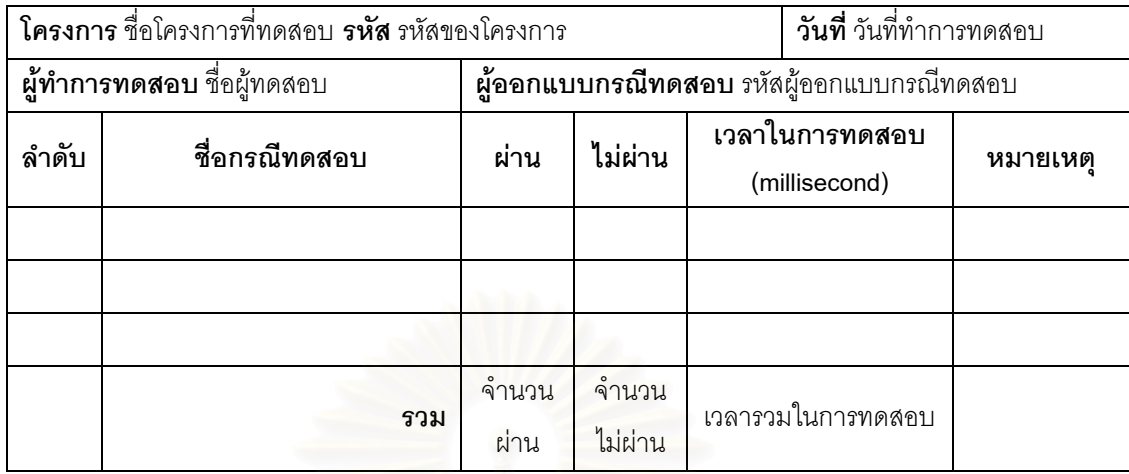

รายงานจะประกอบด้วยรายละเอียดของแต่ละโครงการที่ได้ดำเนินการทดสอบ จัดเก็บไว้ ในฐานข้อมูลและสามารถเรียกค้นมาแสดงผลได้โดยเลือกชื่อโครงการที่ต้องการแสดงรายงาน แสดงผลและจัดเก็บเป็นแฟ้มเอชทีเอ็มแอล เพื่อความสะดวกในการอ่านและสามารถพิมพ์รายงาน ได้คย่างสายงาม มีรายละเคียดดังนี้ ี้

- 1. โครงการ คือชื่อโครงการที่ตั้งเมื่อเริ่มการสร้างกรณีทดสอบ ิ่
- 2. รหัส คือรหัสของโครงการที่จัดเก็บไว้ในฐานข้อมูลเพื่อไม่ให้ซ้ำกัน
- 3. วันที่ คือวันที่ทำการทดสอบกรณีทดสอบ
- 4. ผู้ทำการทดสอบ คือชื่อผู้ทำการทดสอบ ื่
- 5. ผูออกแบบกรณีทดสอบ คือรหัสของผูออกแบบการทดสอบของโครงการนี้
- 6. ลําดับ แสดงลาดํ ับของกรณทดสอบ ี
- $\overline{7}$ . ื่ อกรณีทดสอบ แสดงช อของกรณีทดสอบแตละกรณีทดสอบ ื่
- 8. ผ่าน/ไม่ผ่าน แสดงผลการทดสอบว่ากรณีทดสอบนั้นๆ ผ่านหรือไม่ผ่านการทดสอบ ั้
- 9. เวลาในการทดสอบ คือเวลาตั้งแต่เริ่มทดสอบกรณีทดสอบนั้นๆ จนจบกรณีทดสอบ ั้ ้<br>. ั้ หรือเกิดความผิดพลาดข้นึ
- 10. หมายเหตุ แสดงข้อความหมายเหตุของผู้ทดสอบต่อกรณีทดสอบนั้นๆ ั้
- 11. รวม แสดลผลรวมของกรณีทดสอบที่ผาน /ไมผาน และเวลารวมทใชี่ ในการทดสอบ

# **บทท 4**

# **การพัฒนาเครื่ องมือสรางกรณีทดสอบจียูไอจากยูเอ มแอล**

#### **4.1 สภาพแวดลอมและเคร องมือท ี่ใชในการพัฒนา ื่**

สภาพแวดล้อมที่ใช้ในการพัฒนาระบบมีสภาพแวดล้อมทางด้านฮาร์ดแวร์และซอฟต์แวร์ ดังต่ำนี้

# **4.1.1 ฮารดแวร**

- 1. หนวยประมวลผล อินเทลเพนเทียม 4 3.0 กิกะเฮิรต (Pentium 4 3.0 GHz.)
- 2. หน่วยความจำ (RAM) 512 เมกกะไบต์ (512 MB)
- 3. ฮารดดิสก (Harddisk) 80 กิกะไบต (80 GB)

# **4.1.2 ซอฟตแวร**

- 1. ระบบปฏิบัติการ วินโดวส์ เอกซ์พี โปรเฟสเซอร์นอล (Windows XP Professional)
- 2. ชุดพัฒนาโปรแกรมภาษาจาวา เวอรชัน 1.4.2 (J2sdk 1.4.2)
- 3. เจเอฟซียนิต เวอร์ชัน 2.08
- 4. เคร องมือพัฒนาโปรแกรมภาษาจาวา อีคลิป เอสดีเค เวอรชัน 3.1.0 (Eclipse SDK ื่ version 3.1.0)
- 5. ระบบจัดการฐานข้อมูลมายเอสคิวแอล เวอร์ชัน 1.4 (MySQL version 1.4) พร้อม ติดต งเจดีบีซีสําหรับมายเอสคิวแอล เวอรชัน 3.0.15 (JDBC – mysql-connector-ั้ java-3.1.05-ga-bin.jar) เพื่อให้สามารถติดต่อกับโปรแกรมภาษาจาวาได้
- 6. เครื่องมือวาดแผนภาพยูเอ็มแอล เรชันเนล โรส เอ็นเตอร์ไพรส์ เวอร์ชัน 2002 ื่
- 7. เครื่องมือแปลงแผนภาพยูเอ็มแอลเป็นแฟ้มเอกซ์เอ็มแอล ยูนิซิส เอกซ์เอ็มไอ 1.3 ื่ แอด-อิน

# **4.2 ฐานขอมลของเคร ู ื่ องมือ**

ฐานข้อมูลประกอบด้วยข้อมูลของโครงการ ข้อมูลของแผนภาพต่างๆ ข้อมูลผู้ออกแบบ การทดสอบ ขอมูลการทดสอบ โดยมีความสัมพันธกัน คือ ตารางโครงการเก็บขอมูลของโครงการ โดยตารางซึ่งเก็บข้อมูลแผนภาพทุกแผนภาพจะอ้างอิงกับหมายเลขโครงการ และมีผู้ออกแบบการ

ทดสอบ 1 คน แต่สามารถทำการทดสอบได้หลายครั้งโดยยึดวันที่ทดสอบเป็นสำคัญ โดยแสดง ไดดวยแผนภาพอีอาร (E-R diagram) ดังรูปที่ 21

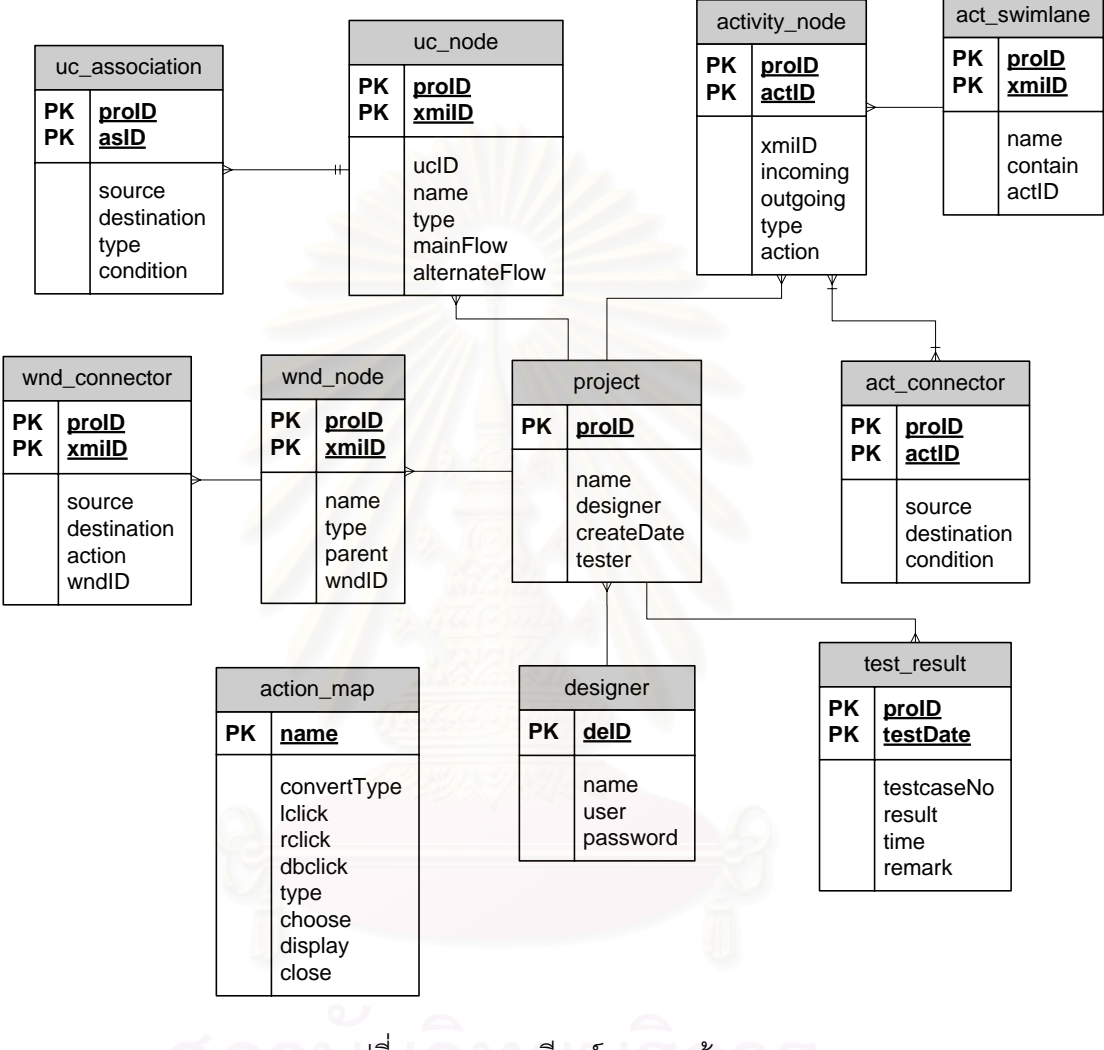

รูปที่ 21 แผนภาพอีอาร์ของฐานข้อมูล

จากรูปที่ 21 สามารถเขียนรายละเอียดของแผนภาพอีอาร์ของฐานข้อมูล โดยแสดงข้อมูล แต่ละตารางซึ่งประกอบด้วยข้อมูลชื่อตาราง คีย์หลักของตาราง ความสัมพันธ์กับตารางอื่นๆ ชื่อ ื่ สดมภ์ ประเภทข้อมูล ค่าเป็น null ค่าช่วงข้อมูลและหมายเหตุของแต่ละตาราง โดยหมายเหตุเป็น ้คำคธิบายความหมายหรือเงื่อนไขของสดมภ์ แสดงได้ดังต่อไปนี้

# 1. ตาราง project เก็บข้อมูลรายละเอียดของโครงการ แสดงดังตารางที่ 22

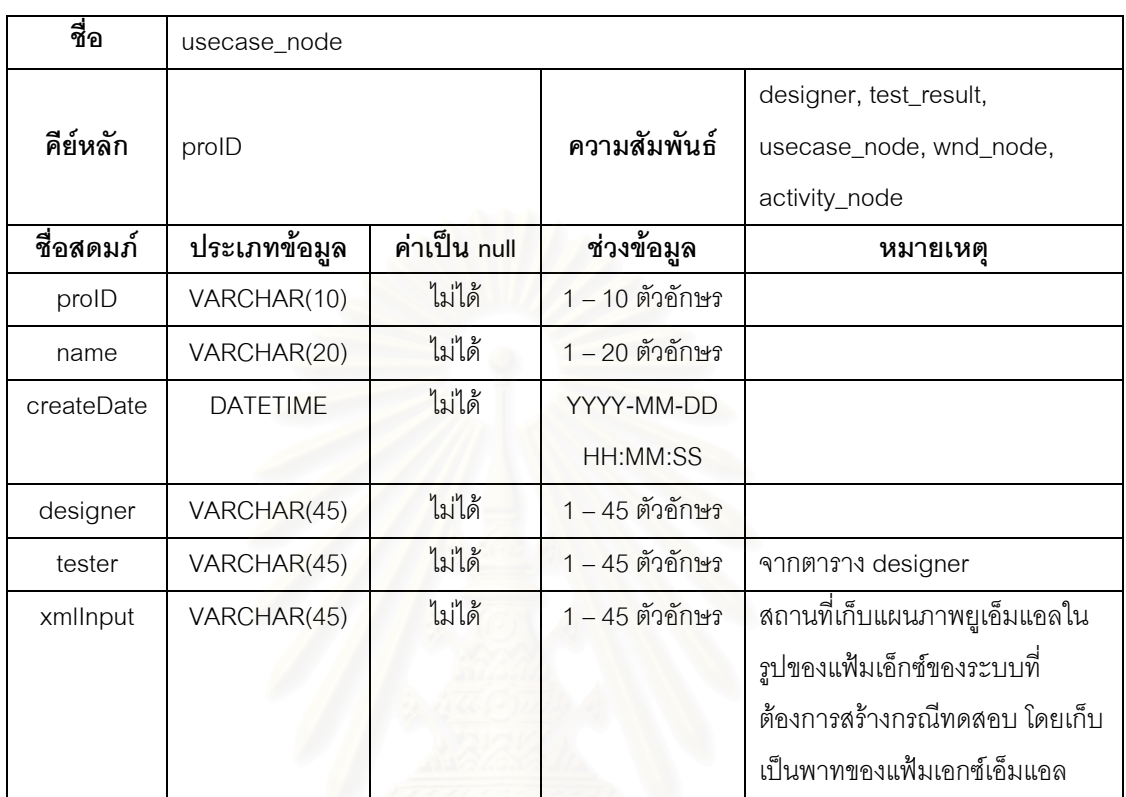

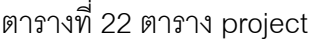

2. ตาราง test\_result เก็บข้อมูลการทดสอบของแต่ละโครงการ แสดงดังตารางที่ 23

ตารางท ี่ 23 ตาราง test\_result

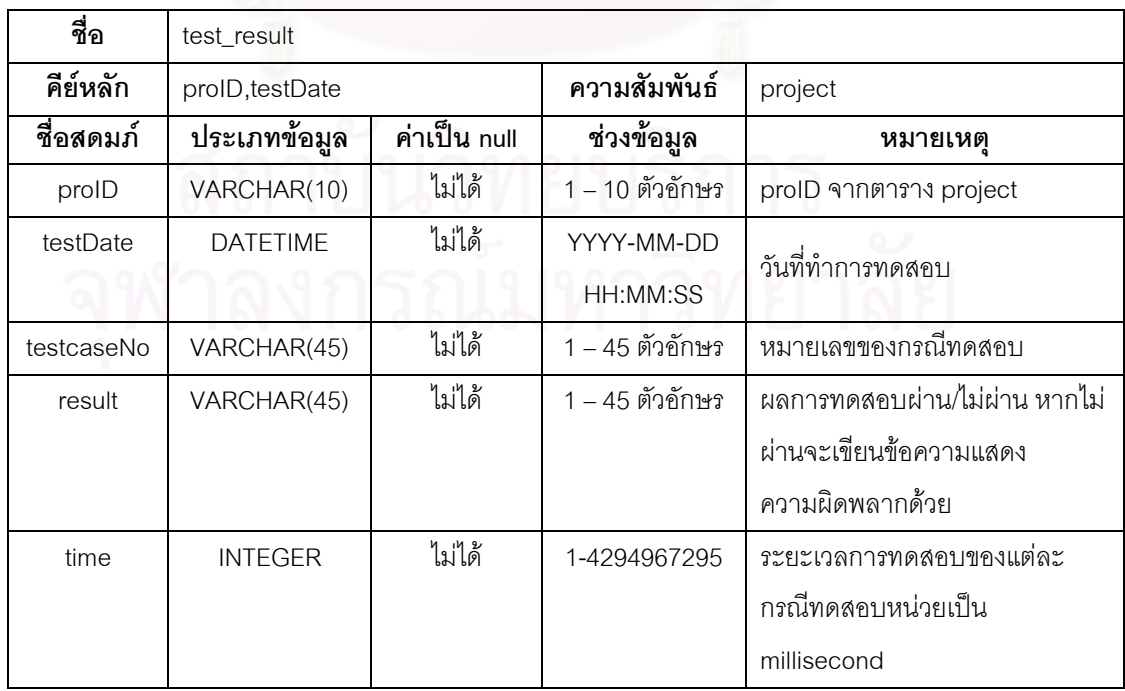

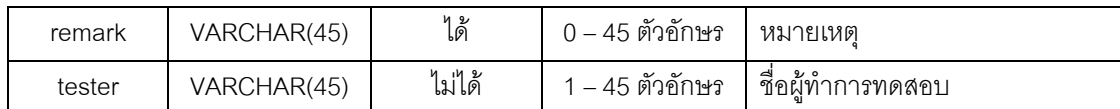

3. ตาราง designer เก็บข้อมูลการทดสอบของผู้ออกแบบการทดสอบ แสดงดังตารางที่ 24

ตารางท ี่ 24 ตาราง designer

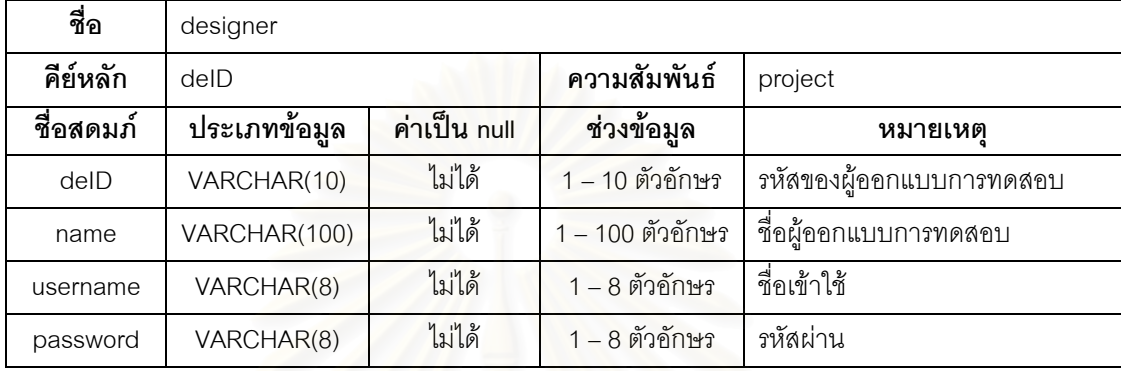

4. ตาราง usecase\_node เก็บข้อมูลยูสเคส ผู้ใช้ และคำอธิบายยูสเคส แสดงดังตารางที่ 25

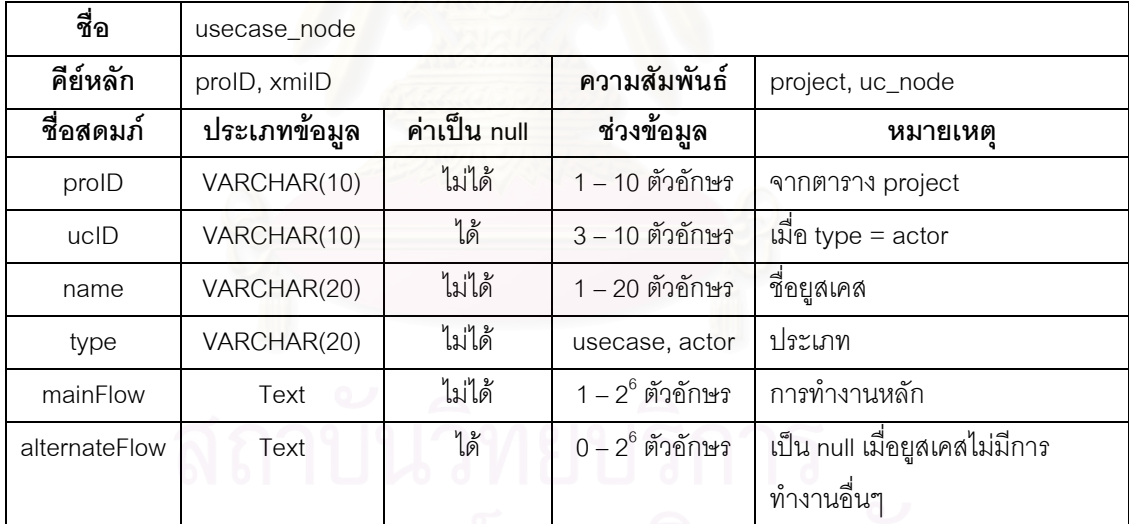

ตารางท ี่ 25 ตาราง usecase\_node

5. ตาราง uc\_association เก็บข้อมูลความสัมพันธ์ของยูสเคส แสดงดังตารางที่ 26

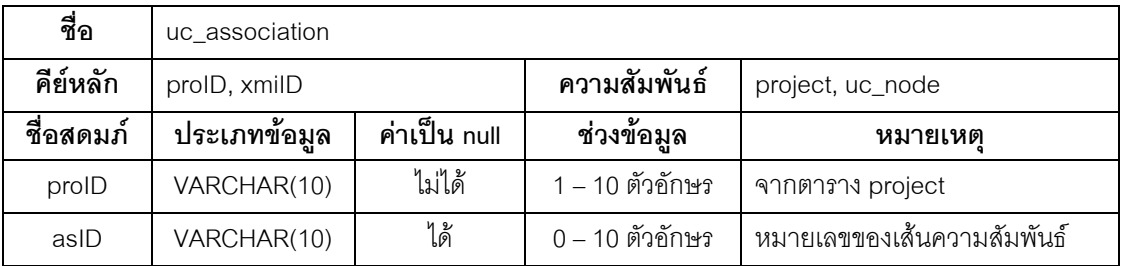

ตารางท ี่ 26 ตาราง uc\_association

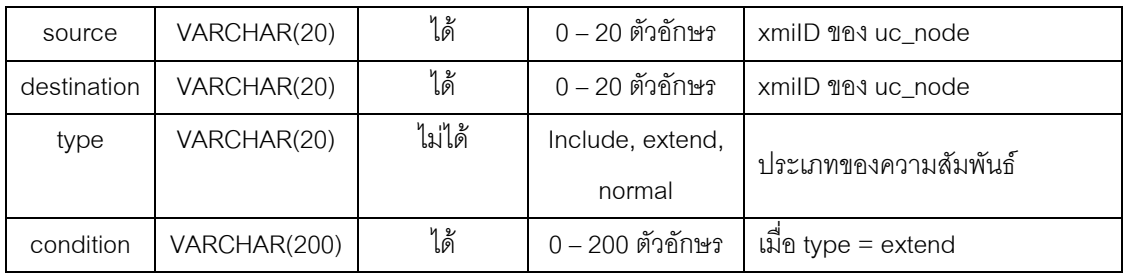

 $6.$  ตาราง activity\_node เก็บข้อมูลกิจกรรมในแผนภาพกิจกรรม แสดงดังตารางที่ 27

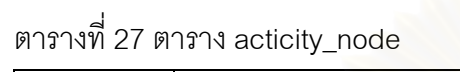

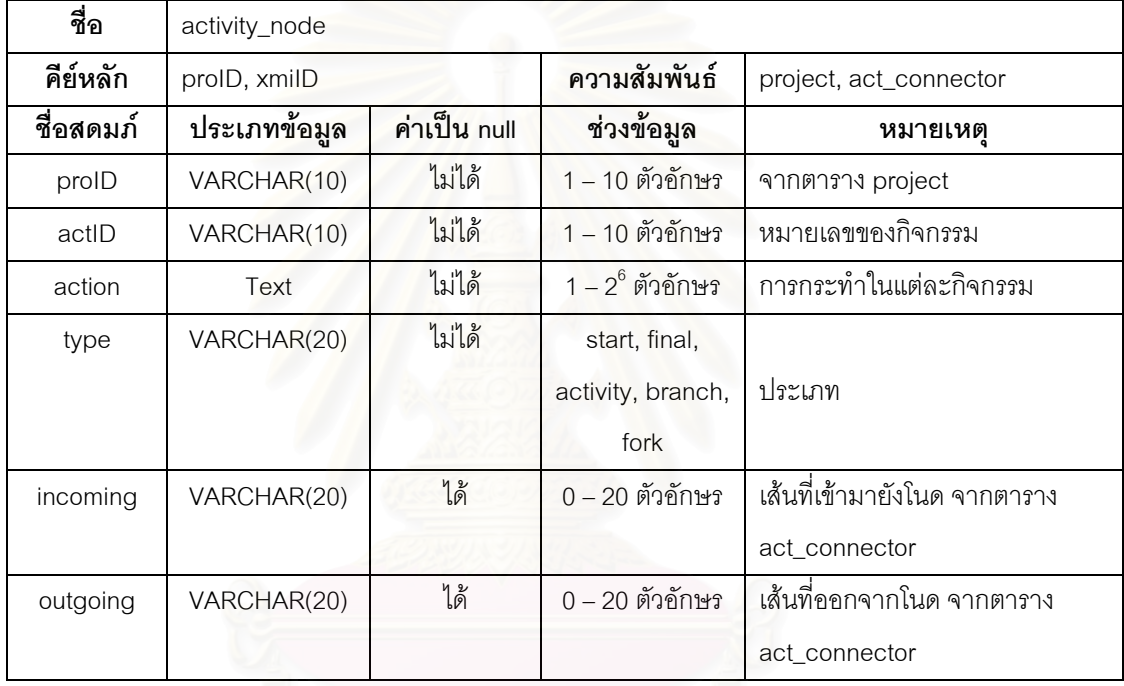

7. ตาราง act\_connector เก็บข้อมูลเส้นเชื่อมในแผนภาพกิจกรรม แสดงดังตารางที่ 28

| ชื่อ        | act connector |              |                   |                                    |  |
|-------------|---------------|--------------|-------------------|------------------------------------|--|
| คีย์หลัก    | proID, actID  |              | ความสัมพันธ์      | project, activity                  |  |
| ชื่อสดมภ์   | ประเภทข้อมูล  | ค่าเป็น null | ช่วงข้อมูล        | หมายเหต                            |  |
| proID       | VARCHAR(10)   | ไม่ได้       | 1 – 10 ตัวอักษร   | จากตาราง project                   |  |
| actID       | VARCHAR(10)   | ไม่ได้       | $1 - 10$ ตัวอักษร | หมายเลขเส้นเชื่อม                  |  |
| source      | VARCHAR(20)   | ไม่ได้       | 1 – 20 ตัวอักษร   | actID จากตาราง activity_node       |  |
| destination | VARCHAR(20)   | ไม่ได้       | 1 – 20 ตัวอักษร   | actID จากตาราง activity_node       |  |
| condition   | VARCHAR(20)   | ได้          | $0 - 20$ ตัวอักษร | ไม่เป็น null เมื่อเชื่อมจาก source |  |
|             |               |              |                   | ที่มี type=branch (การตัดสินใจ)    |  |

ตารางท ี่ 28 ตาราง act\_connector

# 8. ตาราง act\_swimlane เก็บข้อมูลสวิมเลนในแผนภาพกิจกรรม แสดงดังตารางที่ 29

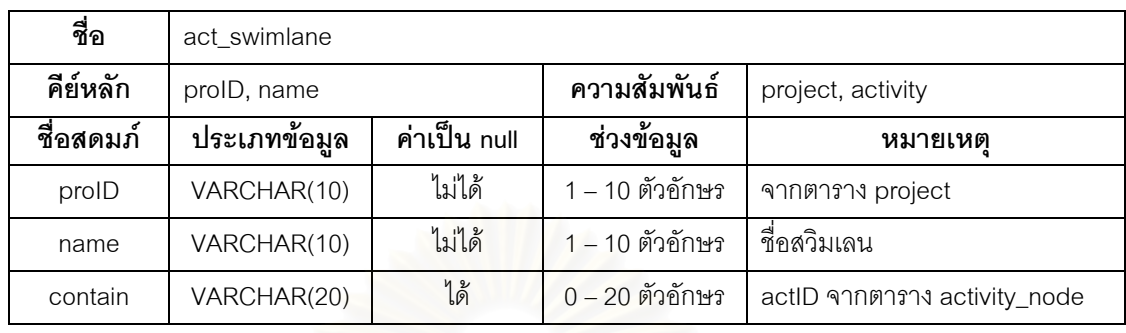

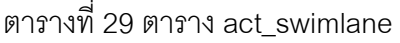

9. ตาราง wnd\_node เก็บข้อมูลแผนภาพดับเบิลยูเอ็นดี แสดงดังตารางที่ 30

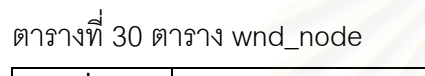

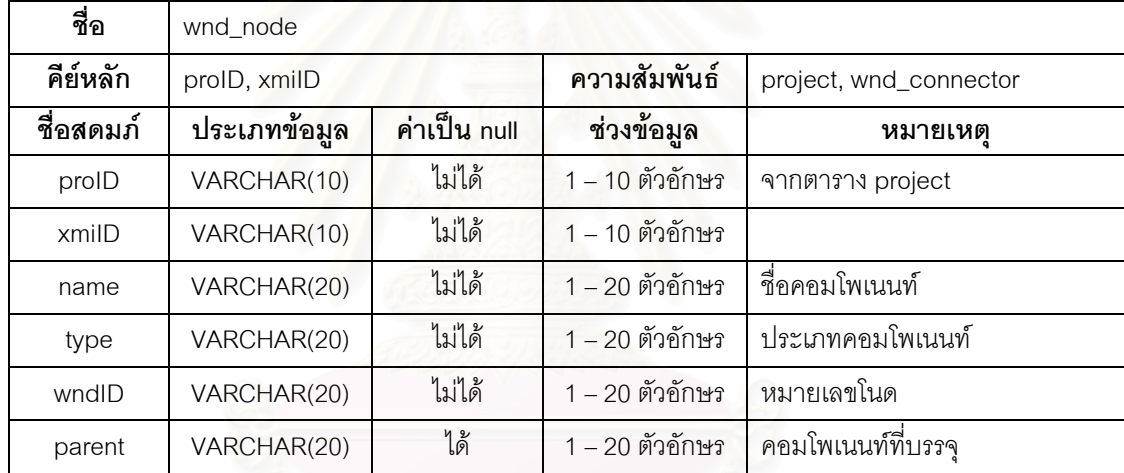

10. ตาราง wnd\_connector เก็บข้อมูลเส้นเชื่อมในแผนภาพดับเบิลยูเอ็นดี แสดงดังตารางที่ 31

| ชื่อ        | .<br>$\cup$ $\bot$ $\bot$ $\cup$<br>$\sim$<br>wnd_connector |              |                 |                                 |  |
|-------------|-------------------------------------------------------------|--------------|-----------------|---------------------------------|--|
| คีย์หลัก    | proID, xmiID                                                |              | ความสัมพันธ์    | project, wnd_connector          |  |
| ชื่อสดมภ์   | ประเภทข้อมูล                                                | ค่าเป็น null | ช่วงข้อมูล      | หมายเหต                         |  |
| proID       | VARCHAR(10)                                                 | ไม่ได้       | 1 – 10 ตัวอักษร | จากตาราง project                |  |
| xmilD       | VARCHAR(10)                                                 | ไม่ได้       | 1 – 10 ตัวอักษร |                                 |  |
| wndID       | VARCHAR(20)                                                 | ไม่ได้       | 1 – 20 ตัวอักษร |                                 |  |
| source      | VARCHAR(20)                                                 | ไม่ได้       | 1 – 20 ตัวอักษร | xmilD จากตาราง wnd_node         |  |
| destination | VARCHAR(20)                                                 | ไม่ได้       | 1 – 20 ตัวอักษร | xmilD จากตาราง wnd_node         |  |
| action      | VARCHAR(20)                                                 | ไม่ได้       | 1 – 20 ตัวอักษร | การกระทำที่ก่อให้เกิดเส้นเชื่อม |  |

ตารางท ี่ 31 ตาราง wnd\_connector

11. ตาราง action\_map เก็บข้อมูลการแปลงประเภทของคอมโพเนนท์และการกระทำที่รองรับ ี่ แสดงดังตารางที่ 32

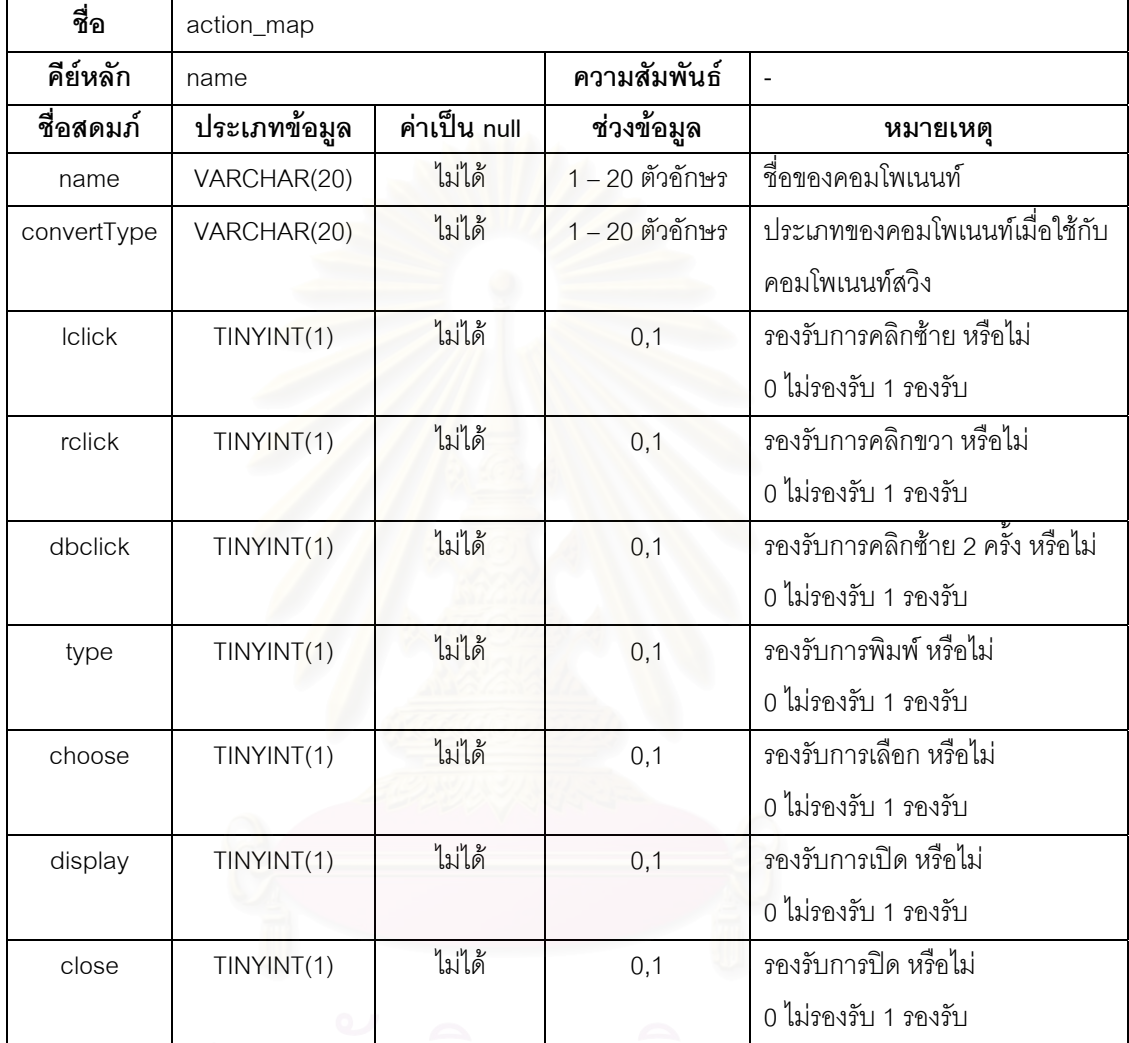

ตารางท ี่ 32 ตาราง action\_map

ิสถาบนวทยบรการ

# **บทท 5**

#### **การทดสอบเคร องมือ ื่**

บทนี้กล่าวถึงการทดสอบการสร้างกรณีทดสอบจียูไอจากยูเอ็มแอล โดยระบบที่ใช้ทดสอบ สร้างขึ้นตามแนวทางที่ได้นำเสนอในบทที่ 3 สภาพแวดล้อมที่ใช้ในการทดสอบ และผลที่ได้จาก ึ้ การทดสอบ ซึ่งมีรายละเอียดดังนี้ ี้

#### **5.1 สภาพแวดลอมท ี่ใชในการทดสอบเครื่ องมือท สรางขึ้น ี่**

การทดสอบระบบนี้ได้ทำการติดตั้งระบบดังวิธีการติดตั้งในภาคผนวก ก. โดยใช้สภาพ ั้ แวดล้อมของฮาร์ดแวร์และซอฟตแวร์ดังต่อนี้

# **5.1.1 ฮารดแวร**

- 1. หนวยประมวลผล อินเทลเพนเทียม 4 3.0 กิกะเฮิรต
- 2. หน่วยความจำ 512 เมกกะไบต์
- 3. ฮารดดิสก 80 กิกะไบต

# **5.1.2 ซอฟตแวร**

- 1. ระบบปฏิบัติการ วินโดวส์ เอกซ์พี โปรเฟสเซอร์นอล
- 2. จาวารันไทม์ เวคร์ชัน 1.4.2
- 3. เจเอฟซียูนิต เวอร์ชัน 2.08
- 4. ระบบจัดการฐานข้อมูลมายเอสคิวแอล เวอร์ชัน 1.4 พร้อมติดตั้งเจดีบีซี สำหรับ ั้ มายเอสคิวแอล เวอร์ชัน 3.0.15 เพื่อให้สามารถติดต่อกับโปรแกรมภาษาจาวาได้
- 5. เครื่องมือวาดแผนภาพยูเอ็มแอล เรชันเนล โรส เอ็นเตอร์ไพรส์ เวอร์ชัน 2002 พร้อม ื่ ติดต ั้งแฟมคุณสมบัติ myusecase.pty
- 6. เครื่องมือแปลงแผนภาพยูเอ็มแอลเป็นแฟ้มเอกซ์เอ็มแอล ยูนิซิส เอ็กซ์เอ็มไอ 1.3 ื่ แอด-อิน

#### **5.2 ข นตอนการทดสอบเคร องมือ ั้ ื่**

ขั้นตอนการทดสอบเครื่องมือที่พัฒนาขึ้นประกอบด้วยขั้นตอนต่างๆ ดังนี้ ั้ ื่ ั้ ี้

- 1. วาดแผนภาพยูเอ็มแอลของระบบที่ต้องการใช้ทดสอบ ในเครื่องมือเรชันเนล โรส โดยยึดตามวิธีการที่ได้อธิบายไว้ในในบทที่ 3 ซึ่งประกอบด้วยแผนภาพยูสเคส คําอธิบายยูสเคส แผนภาพดับเบิลยูเอ็นดีและแผนภาพกิจกรรม
- 2. แปลงแผนภาพยูเอ็มแอลที่วาดขึ้นเป็นแฟ้มเอกซ์เอ็มแอล โดยใช้เครื่องมือเรชันเนล ื่ โรสที่ติดต งยูนซิิส โรส เอกซเอ็มไอ ทูล ั้
- 3. ทำการคัดแยกข้อมูลที่ได้จากข้อ 2 จัดเก็บไว้ในฐานข้อมูล โดยเครื่องมือที่สร้างขึ้น เพื่อใช้สร้างตัวดำเนินการและแผนการทดสอบในรูปของแฟ้มเอกซ์เอ็มแอล
- 4. สรางกรณีทดสอบและสคริปตทดสอบ โดยสคริปตทดสอบจะอยูในรูปของภาษา จาวาตามกรอบการทำงานเจเอฟซียูนิต เพื่อสนับสนุนความสามารถในการทดสอบ แบบอัตโนมัติ
- 5. ทดสอบเครื่องมือ โดยดำเนินงานเล่นซ้ำสคริปต์ทดสอบกับระบบที่ต้องการทดสอบ ื่ และทำการจัดเก็บข้อมูลผลการทดสอบไว้ในฐานข้อมูลด้วย
- 6. จัดทํารายงานผลการทดสอบ

# **5.3 ระบบตัวอยางท ี่ใชในการทดสอบ**

ระบบที่ใช้เป็นตัวอย่างในการทดสอบเครื่องมือ คือ ระบบบริการห้องสมุด ซึ่งการออกแบบ ึ่ หน้าที่การทำงานของระบบดังกล่าว สามารถแทนได้ด้วยแผนภาพยูสเคสจำนวน 14 ยูสเคส ผู้ใช้ ี่ ของระบบ คือ บรรณารักษ์และสมาชิกห้องสมุด ผู้ออกแบบได้กำหนดภารกิจหลักๆ ของระบบไว้ 10 ภารกิจ ดังนี้คือ

# ภารกิจ

- แก้ไขรายละเอียดข้อมูลหนังสือ (Update Book) โดยบรรณารักษ์
- เพ มขอมูลหนงสั ือ (Add New Book) โดยบรรณารักษ
- เพ มขอมูลสมาชิก (Add Member) โดยบรรณารักษ
- ยืมหนังสือ (Borrow Book) โดยบรรณารักษ
- คืนหนังสือ (Return Book) โดยบรรณารักษ
- คนหาหนังสือ (Search Book) โดยบรรณารักษและสมาชิกหองสมุด
- ลบขอมูลหนงสั ือ (Delete Book) โดยบรรณารักษ
- ลบขอมูลสมาชิก (Delete Member) โดยบรรณารักษ
- แกไขขอมูลสมาชิก (Edit Member Detail) โดยบรรณารักษ
- ค้นหาสมาชิก (Search Member) โดยบรรณารักษ์

หมายเหต: การคืนหนังสืออาจมีการเสียค่าปรับ (Calculate fine) ถ้าสมาชิกนำหนังสือ มาคืนหลังกําหนดการ

วิธีการเขียนแผนภาพยูเอ็มแอลต่างๆ ที่เกี่ยวข้อง เป็นไปตามรายละเอียดที่อธิบายไว้ใน  $\mathcal{L}^{\mathcal{L}}(\mathcal{L}^{\mathcal{L}})$  and  $\mathcal{L}^{\mathcal{L}}(\mathcal{L}^{\mathcal{L}})$  and  $\mathcal{L}^{\mathcal{L}}(\mathcal{L}^{\mathcal{L}})$ บทท ี่ 3 โดยแผนภาพยูสเคสของระบบบริการหองสมุดแสดงดังรูปที่ 22 แผนภาพดับเบิลยูเอ็นดี แสดงดังรูปที่ 23 และรายละเอียดคําอธิบายยูสเคสและแผนภาพกิจกรรมของแตละยูสเคสแสดงใน ภาคผนวก ข หลังจากได้แผนภาพยูเอ็มแอลทั้งหมดที่เกี่ยวข้อง จึงใช้เครื่องมือยูนิซิส เอกซ์เอ็มไอ ั้ **่** ทูล สร้างแฟ้มเอกซ์เอ็มแอลของแผนภาพยูเอ็มแ<mark>อลข</mark>องระบบ แสดงดังรูปที่ 24 เพื่อให้เครื่องมือ ื่ สร้างและทดสอบส่วนต่อประสานกราฟิกกับผู้ใช้ที่สร้างขึ้นสามารถนำแฟ้มเอกซ์เอ็มแอลดังกล่าว ึ้ ไปใชในการสรางกรณีทดสอบและสคริปตทดสอบได

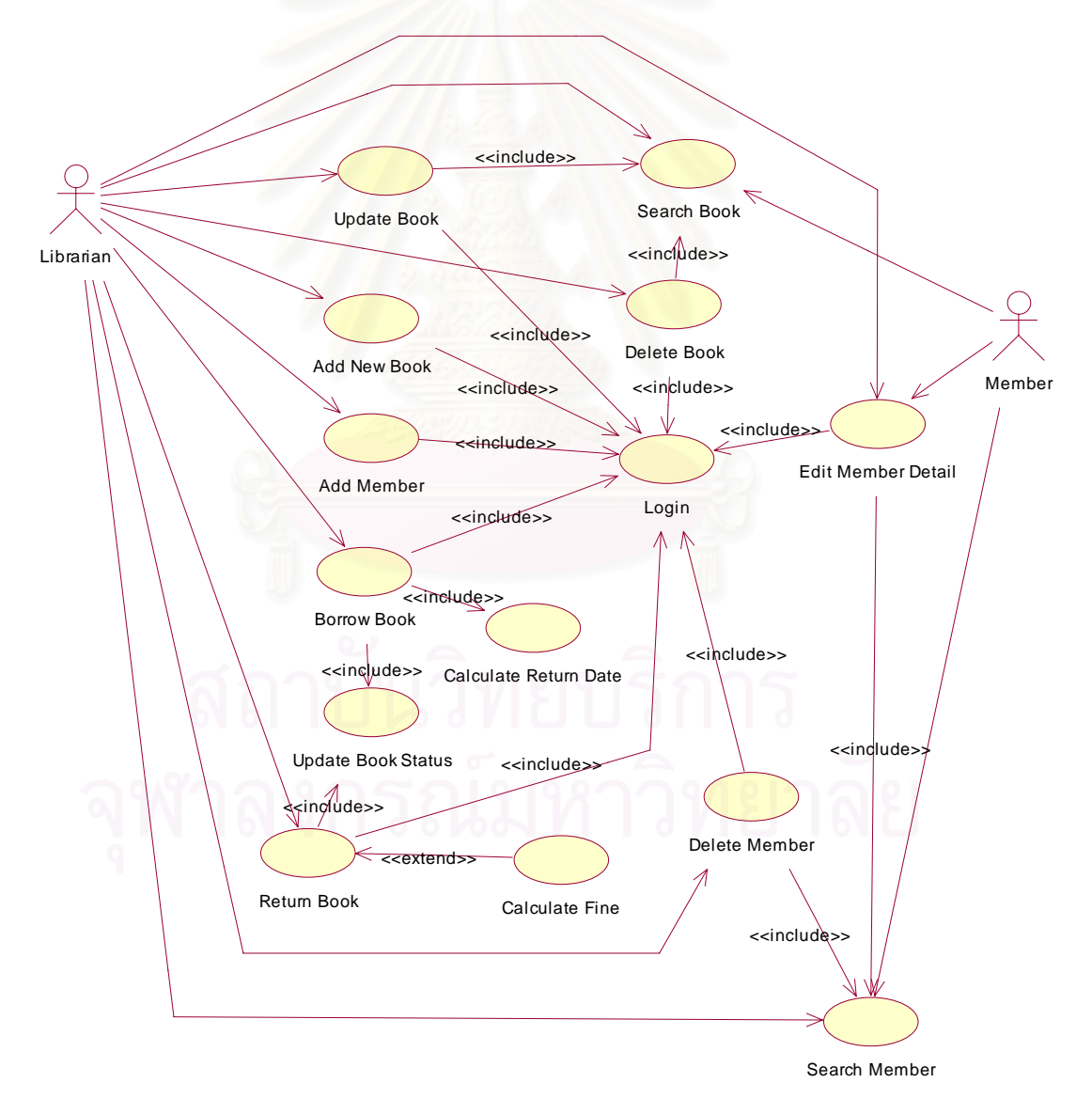

รูปที่ 22 แผนภาพยูสเคสของระบบบริการในหองสมุด

56

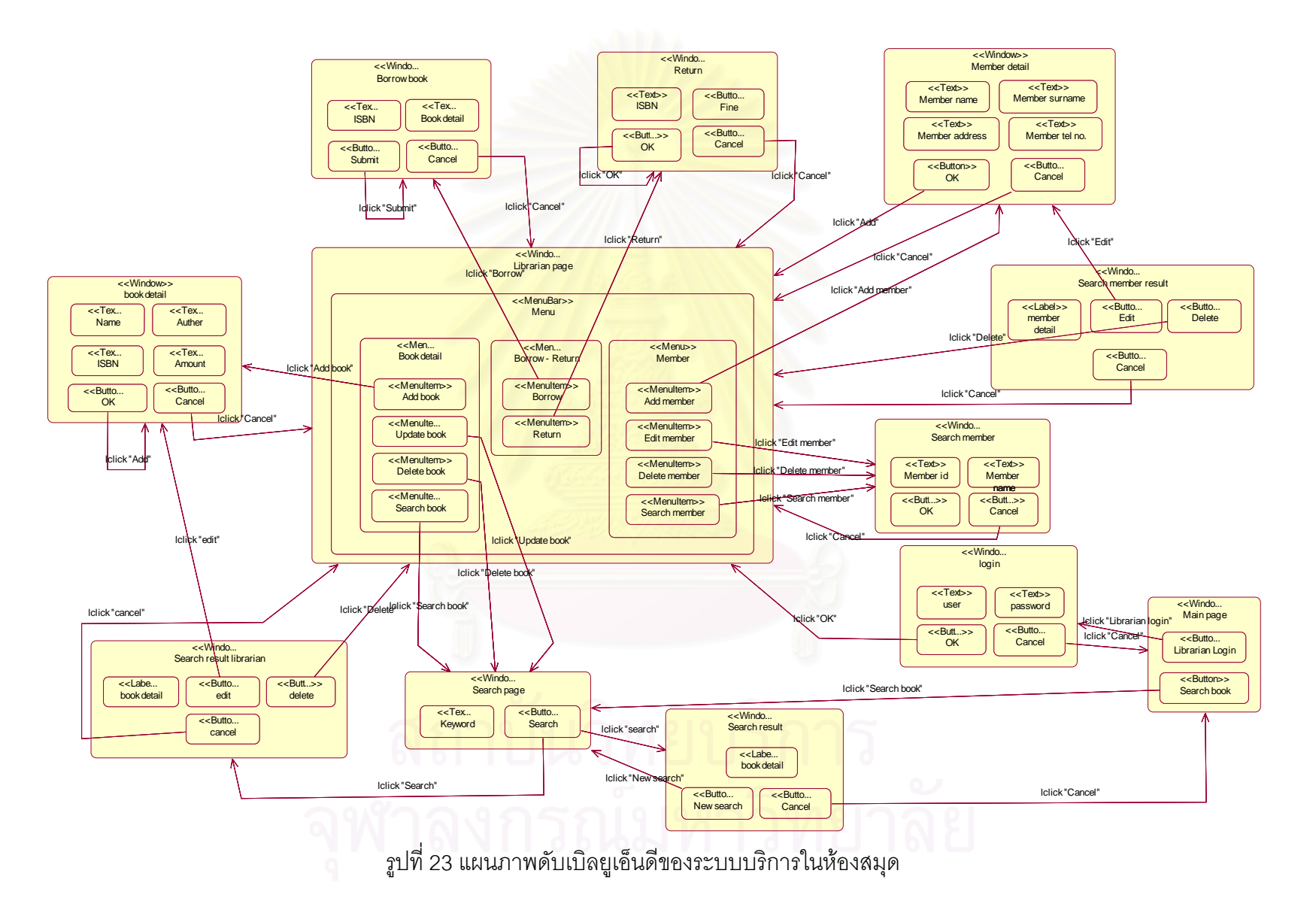

57

```
CONTRACTOR
 <XMLdocumentati
     www.aacumentation><br><XMLexporter>Unisys.JCR.1</XMLexporter>
     <XMLexporterVersion>1.0.6</XMLexporterVersion>
  </MMI documentations
  state matematel wei names "Hell" vmi versinna! L2" /s
</mumulan
</mil.content>
<LML:Namesnace.ownedElement
       UML: Networkspace.owner/www.material.com/state/instance/instance/instance/instance/instance/instance/instance/instance/instance/instance/instance/instance/instance/instance/instance/instance/instance/instance/instance/inst
       G.131 G.134 G.141 G.144' /><br>
<UML: SignalEvent xmi.id="8.068.1620.36.22" name="Iclick "Librarian login"" visibility="public" isSpecification="false" signal="8.068.1620.36.23" /><br>
<UML: Signal xmi.id="8.068.1620.36.23" name
          icabetractu<sup>4</sup> lake<sup>4</sup>
                  tract="folse" /><br>SignaEvent xmild="8.068.1620.36.24" name="Iclick "Seorch book"" visibility="public" isSpecification="folse" signal="8.068.1620.36.25" /><br>SignaEvent xmild="8.068.1620.36.25" name="Iclick "Seorch book"" visi
                                                                                                                                                                                                                    .<br>act="false" />
        <UML:Stereotype
         baseClass="State" exte
                                te* extendedElement="G.29" /><br>xmi.id="8.068.1620.36.27" na
                                                                                 "Menu" visibility="public" isSpecification="false" isRoot="false" isLeaf="false" isAbstract="false" icon
        <UML:Stereotype
         hasactass="State" exter
                                            ided[lement="G.00 G.31 G.32" /><br>8.060.1620.36.20" name="MenuItem" visibility="public" isSpecification="false" isRoot="false" isLeaf="false" isAbstract="false" icon="
      06845857 "Statestype wm.id="5.068.1620.30.30" name="Metallet" Metallety="public" isSpecification="false" signal" is 845474589" issues fracter" false" issues fracter" false" issues fracter" false" issues fracter" false" i
        <UML: Stereotype
                                 mi.id="$.068.1620.06.28"
          icabetractoffalse*
                                                                6,46° name="lclick "Search member"" visibiity="public" isSpecification="false" signal="S.068.1620.36,47° /><br>name="lclick "Search member"" visibiity="public" isSpecification="false" isRoot="false" isLeaf="false"
       <UML: Signall ve
                                      id="$.060.1620.36.46" na
                                 -8.068.1620.36.47is Abstract="false" /
      \label{L16} $$\label{L16} $$\label{L\texttt{baseClass="State" extendedElement="G.69 G.95 G.127'}\nonumber \texttt{Now search="visible" isSpecification="false" signal="3.068.1620.36.55'}\nonumber\\ \texttt{cUML-SipaleVent xmid-26.061.1620.36.57'}\nonumber\\ \texttt{cUML-SipaleVent xmid-36.061.1620.36.58''} \nonumber\\ \texttt{aUML-Sipalevint} = 3.060.1620.36.58''\nonumber\\ \texttt{aUML-Sipalevint} = 3.060.1620.36.55''\nonumber\\ \texttt{aUMhaseClass="State" extended(i)
                                                        ent="C-69 C-95 C-127"
      cUML:Signalisvent.wiid="8.060.1520.36.59" name="Iclick "Gancell" visibility="public" isSpecification="felse" isRot="felse" isRoth="felse" /><br>cUML:Signalisvent.wii.id="8.068.1520.36.59" name="Iclick "Add"" visibility="publi
      cuML:Signal win.id="5.068.1520.36.62" name="Iclick "Submitt" visibility="public" isSpecification="false" isPape1="8.068.1620.36.67" /><br>cUML:SignalEvent win.id="5.068.1620.36.63" name="Iclick "Goncel" visibility="public" is
      cUML: Signal wm.id="8.069.1620.36.67" name="Iclick "Delete"" visibility="public" isSpecification="felse" island="felse" island="6.069.1620.36.69" name="Iclick "cancel" visibility="public" isSpecification="felse" island="1
```
#### **5.4 ผลการทดสอบ**

c?xml version=24.0" encoding="ISO-8859-1" ?> SYSTER

1000103-01

</04 xmi.version="1.1" xmins:UM\_="href://org.omg/UML/1.3" timestamp="Fri Mar 10 16:20:40 2006">

ิ จากการนำแฟ้มเอกซ์เอ็มแอลของระบบ มาสร้างเป็นแผนการทดสอบและตัวดำเนินการ เพื่อใช้ในการสร้างเป็นกรณีทดสอบ แผนการทดสอบที่สร้างได้จากแฟ้มเอกซ์เอ็มแอลของแผนภาพ ยูเอ็มแอล ที่ได้จากระบบบริการในห้องสมุดโดย 1 แผนแทน 1 ภารกิจของผู้ใช้ซึ่งมีปฏิสัมพันธ์กับ ระบบได้ จากรูปที่ 22 แผนภาพยูสเคส มียูสเคสจำนวน 10 ยูสเคสที่มีปฏิสัมพันธ์กับบรรณารักษ์

และสมาชิกห้องสมุด ส่วนยูสเคสอีก 4 ยูสเคส ได้แก่ ยูสเคส Login, Calculate Return Date, Calculate Fine และ Update Book Status ไม่มีปฏิสัมพันธ์กับผู้ใช้โดยตรงจึงไม่นับเป็นภารกิจ ของระบบ ผลการทดสอบในที่นี้ จะขอยกตัวอย่างแสดงผลลัพธ์การสร้างกรณีทดสอบของภารกิจ Borrow Book และการทดสอบส่วนต่อประสานกราฟิกกับผู้ใช้โดยใช้กรณีทดสอบที่สร้างขึ้น

การสร้างกรณีทดสอบจำเป็นต้องสร้างแผนการทดสอบและตัวดำเนินการของภารกิจ ์ ตัวอย่างแผนการทดสอบและตัวดำเนินการของภารกิจ Borrow Book แสดงในรปที่ 25 และ 26 ตามลำดับ

แผนที่ 9 ในรูปที่ 25 ประกอบด้วยตัวดำเนินการ Login และ Borrow Book เนื่องจากยูส เคส Update Book Status และ Calculate Return Date ไม่มีปฏิสัมพันธ์กับผู้ใช้ ดังนั้นจึงไม่ ั้ สามารถสร้างตัวดำเนินการของยูสเคสดังกล่าวได้

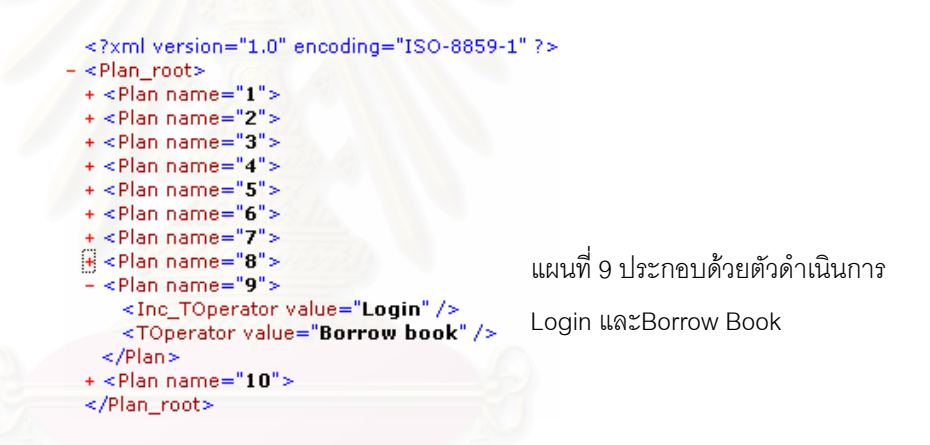

รูปที่ 25 แผนการทดสอบของภารกิจ Borrow Book

ตัวดำเนินการของระบบบริการในห้องสมุด สร้างจากแฟ้มเอกซ์เอ็มแอลของระบบโดยจะ ถูกสร้างขึ้นพร้อมกันกับแผนการทดสอบอย่างอัตโนมัติ แต่ละตัวดำเนินการจะถูกสร้างให้มีขั้นตอน ึ้ ึ การทำงานเหมือนกับในคำอธิบายยูสเคสที่ตรงกัน แต่เลือกเฉพาะส่วนที่มีปฏิสัมพันธ์กับผู้ใช้มา เขียนเป็นการกระทำ รูปที่ 26 แสดงตัวอย่างตัวดำเนินการ Borrow Book ประกอบด้วย 2 การ ทำงานคือ การทำงาหลักซึ่ง อีลีเมนต์ <Flow> มีค่าของแอตทริบิวท์ id = 1 และหากค่า id มากกว่า 1 จะเป็นการทำงานอื่นๆ ื่

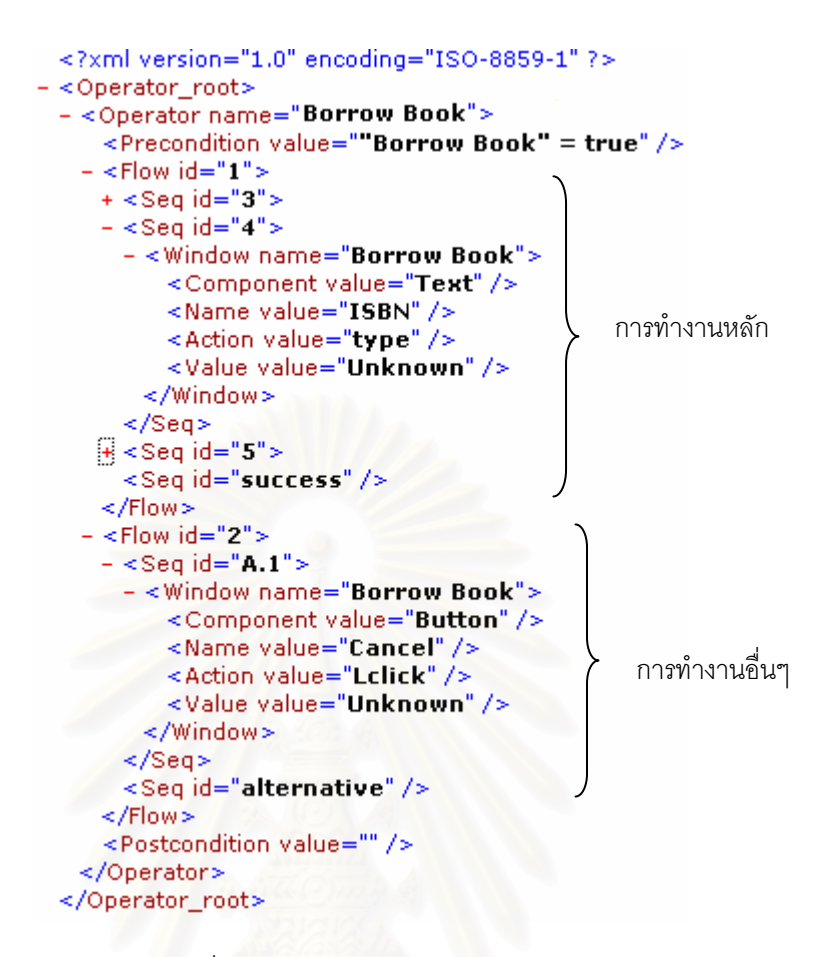

# รูปที่ 26 ตัวดําเนินการ Borrow Book

เมื่อได้แผนการทดสอบและตัวดำเนินการแล้ว ขั้นต่อไปจะทำการสร้างกรณีทดสอบ โดย ั้ นำ อีลีเมนต์ <Flow> ของตัวดำเนินการมาแทนที่ตัวดำเนินการในแผนการทดสอบ รูปแบบจะเป็น ลักษณะของอีลีเมนต์ <Flow> ของตัวดำเนินการเรียงต่อกันอย่างมีลำดับ เมื่อได้กรณีทดสอบแล้ว จะทำการแปลงกรณีทดสอบที่ได้เป็นสคริปต์ทดสอบ แสดงตัวอย่างกรณีทดสอบและสคริปต์ ทดสอบ ดังรูปที่ 27 และ 28

รูปที่ 27 แสดงตัวดําเนินการ Login และตัวดําเนนการ ิ Borrow Book เพียงบางสวน โดย เป็นการทำงานหลักของทั้ง 2 ตัวดำเนินการซึ่ง id มีค่าเท่ากับ 1

รูปที่ 28 แสดงกรณีทดสอบที่อยู่ในรูปของสคริปต์ทดสอบ ซึ่งกรณีทดสอบจะอยู่ในรูปของ ี่ ึ่ เมธอด เชน public void Login1\_BorrowBook1() หมายถึงกรณีทดสอบของตัวดําเนินการ Login ซึ่งเป็นการทำงานหลัก และตัวดำเนินการ Borrow Book ที่เป็นการทำงานหลักเช่นเดียวกัน

นอกจากนี้ ผู้ทดสอบสามารถใส่ค่าในจุดตรวจสอบของสคริปต์ทดสอบ เพื่อให้โปรแกรม ี้ ตรวจสอบค่าที่ปรากฏบนหน้าจอเป็นค่าที่คาดหวังหรือไม่ ตัวอย่าง จุดตรวจสอบในรูปที่ 28 ี่
บรรทัดที่ 106 แสดงทำการแทรกจุดตรวจสอบโดยผู้ออกแบบการทดสอบ assertEquals( "the Detail is UML Notation","UML Notation", detail.getText() ); มีความหมายคือคาของกลอง ข้อความ detail จะต้องมีค่าเท่ากับ "UML Notation" หากไม่เท่ากันโปรแกรมจะจบการทดสอบใน กรณีทดสอบที่กำลังดำเนินงานอยู่ ้แต่จะยังคงทดสอบกรณีทดสอบถัดไปจนจบการทดสอบ ทั้งหมดและแจ้งข้อความผิดพลาดขึ้นเมื่อการทดสอบทั้งหมดเสร็จสิ้นแล้ว ั้ ึ้ ื่

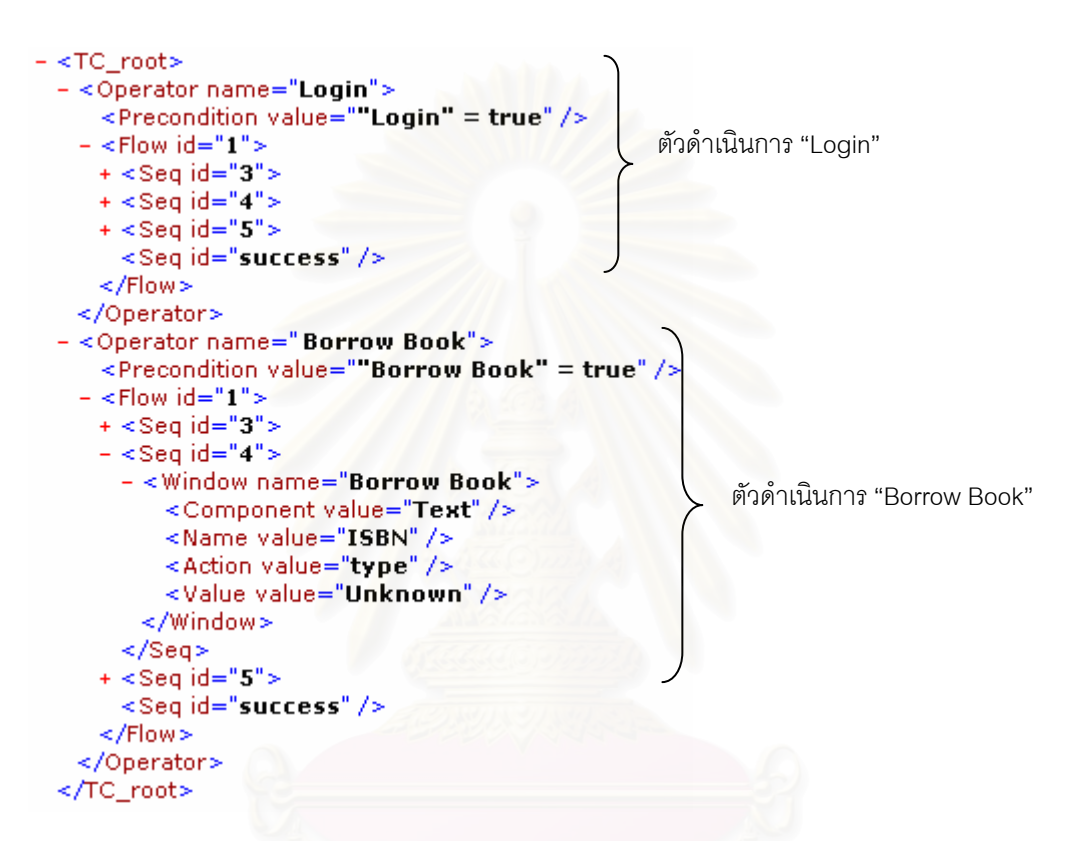

### รูปที่ 27 กรณีทดสอบในรูปแบบแฟมเอกซเอ็มแอล

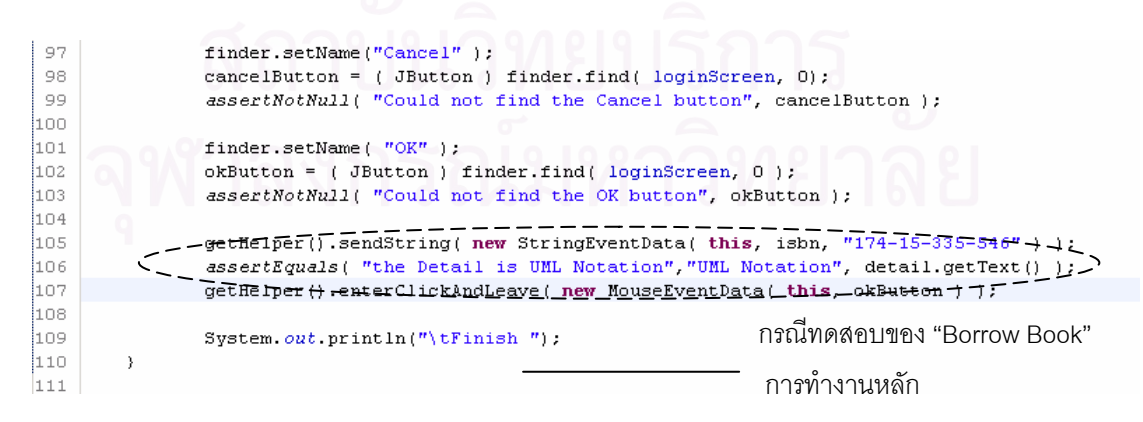

รูปที่ 28 กรณีทดสอบในรูปของสคริปตทดสอบ

เมื่อทำการสร้างกรณีทดสอบจากข้อมูลข้างต้นแล้ว ผลการสร้างกรณีทดสอบ แสดงดัง ื่ ตารางที่ 33 ตัวอย่างเช่น ภารกิจ Borrow Book เกิดจากการทำงานร่วมกันของยูสเคส 4 ยูสเคส ซึ่งต้องการกรณีทดสอบทั้งหมดเป็นจำนวน 5 กรณี ดังต่อไปนี้ ึ่

1. Login1 BorrowBook1 เป็นการทำงานหลักของทั้ง 2 ตัวดำเนินการ

2. Login1 BorrowBook2 เป็นการทำงานหลักของตัวดำเนินการ Login และการทำงาน อื่นๆ ของตัวดำเนินการ Borrow Book ื่

3. Login2 BorrowBook1 เป็นการทำงานอื่นๆ ของตัวดำเนินการ Login ซึ่งทำงานสำเร็จ ื่ ึ่ และการทำงานหลักของตัวดำเนินการ Borrow Book

4. Login2 BorrowBook1 เป็นการทำงานอื่นๆ ของตัวดำเนินการ Login และการทำงาน ื่ หลักของตัวดำเนินการ Borrow Book

5. Login3 ไม่สามารถทำงานในตัวดำเนินการ Borrow Book ได้เนื่องจากตัวดำเนินการ ื่ Login ทำงานไม่สำเร็จจึงจบการทำงานในส่วนของตัวดำเนินการนี้

จะเห็นได้ว่าไม่มีตัวดำเนินการของยูสเคส Calculate Date Return และ Update Book Status เนื่องจากยูสเ<mark>คสทั้งสองไม่มีป</mark>ฏิสัมพันธ์กับผู้ใช้จึงไม่สามารถสร้างกรณีทดสอบส่วนต่อ ประสานกราฟิกกับผู้ใช้ของยู<mark>สเคสทั้งสองได้</mark>

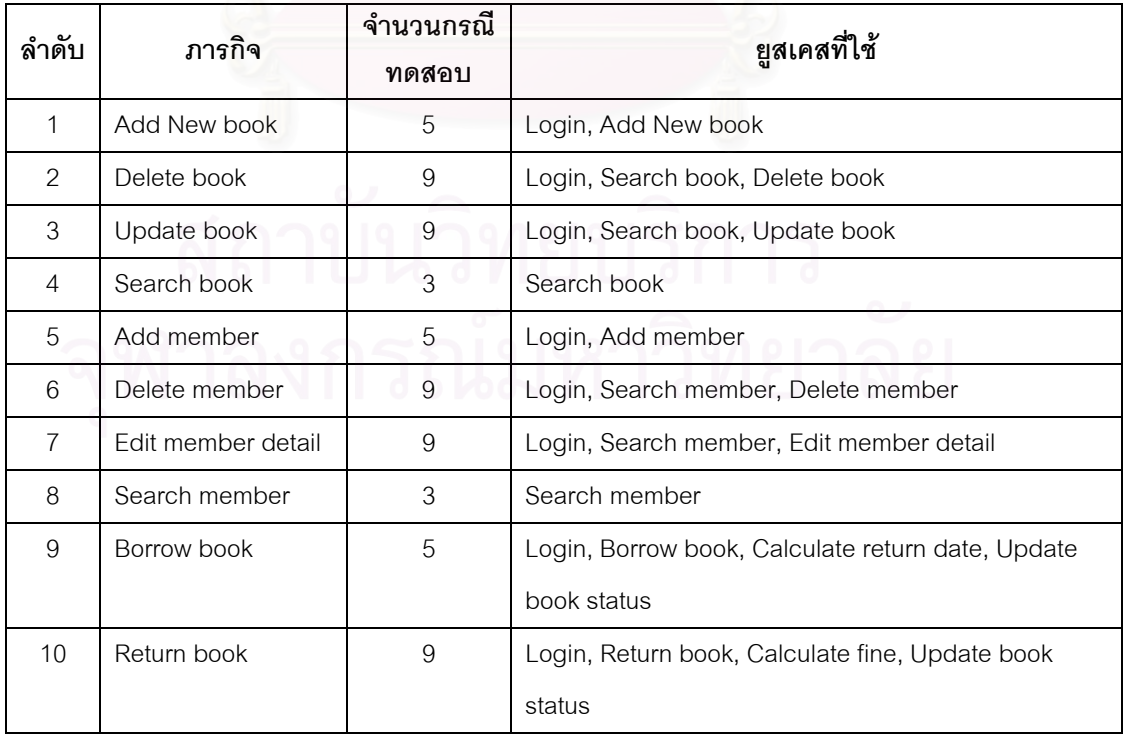

ตารางที่ 33 ผลการสร้างกรณีทดสอบของระบบบริการในห้องสมุด

เมื่อทำการสร้างสคริปต์ทดสอบเรียบร้อยแล้ว นำมาทดสอบกับโปรแกรมบริการใน ื่ ห้องสมุดที่ได้พัฒนาขึ้น ซึ่งเป็นโปรแกรมภาษาจาวาและใช้คอมโพเนนท์สวิงในการพัฒนา โดยการ ทดสอบทำการทดสอบในลักษณะเดียวกันกับส่วนเล่นซ้ำในเครื่องมือบันทึกและเล่นซ้ำ กล่าวคือ ้ํ สร้างการกระทำส่งให้กับคอมโพเนนท์ในหน้าจอ จากรูปที่ 29 เป็นการทดสอบกรณีทดสอบที่ 1 คือ ทำการ Login สำเร็จและยืมหนังสือสำเร็จ Login1 Borrow Book1 การทำงานมีดังนี้ เริ่มจากการ ี้ ิ่ คลิกปุมเมาสปุมซายบนปุม Librarian Login เขาสูหนาจอ Login ทําการพิมพ username และ Password และคลิกเม้าส์ปุ่มซ้ายบนปุ่ม OK เพื่อเข้าสู่หน้าจอ Librarian Page จากนั้นกดเม้าส์ ื่ ั้ ปุมซายบนเมนู Borrow Book จะเขาสูหนาจอ Borrow Book ทําการพิมพ ISBN และกดปุม Submit จึงจบการทําสอบ 1 กรณีทดสอบ หากการทํางานไมมีปญหา เชน ไมสามารถหาคอม โพเนนท์ได้ หรือค่าที่ได้ไม่เท่ากับจุดตรวจสอบที่กำหนด ก็จะเกิดความผิดพลาดและไม่ผ่านการ ทดสอบในกรณีทดสอบนั้นๆ เมื่อทดสอบครบทุกกรณีทดสอบแล้วจะทำการเก็บผลการทำสอบลง ั้ ื่ ในฐานขอมูลและแสดงรายงานผลการทดสอบ ดังรูปที่ 30

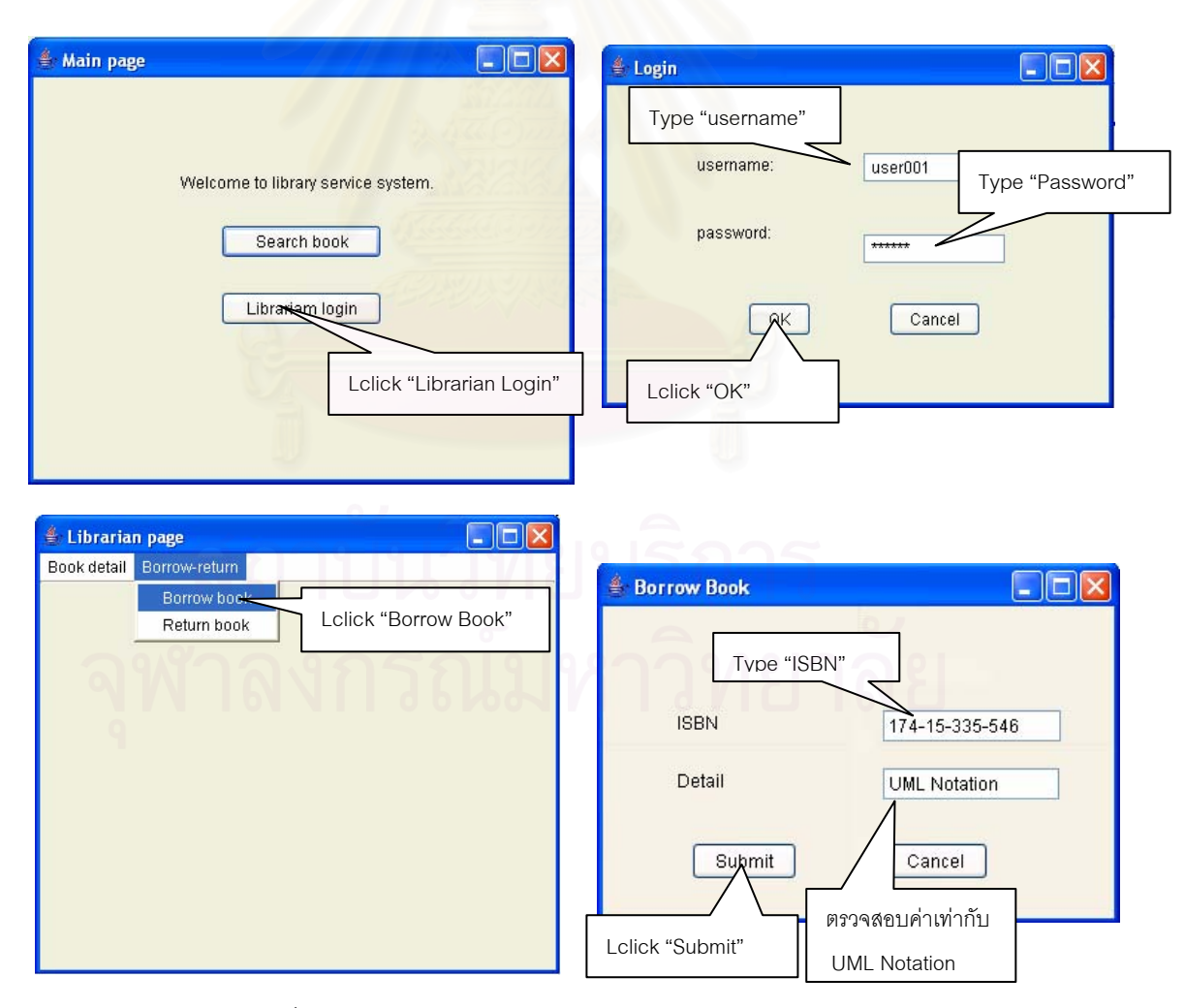

้ รูปที่ 29 การนำสคริปต์ทดสอบมาดำเนินงานกับโปรแกรม

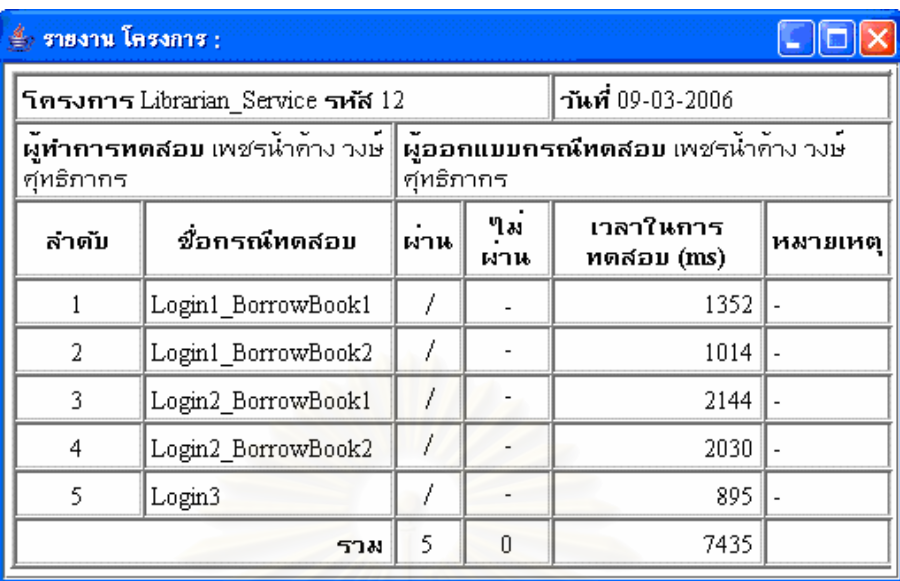

รูปที่ 30 รายงานผลการทดสอบของแผน Borrow Book

### **5.5 สรุปผลการทดสอบ**

จากการทดสอบเครื่องมือสร้างกรณีทดสอบส่วนต่อประสานกราฟิกกับผู้ใช้จากยูเอ็มแอล ื่ และทดสอบกับระบบบริการในห้องสมุด ผลการทดสอบพบว่า เครื่องมือสามารถสร้างกรณีทดสอบ **่** <u>ได้ครอบคลุ</u>มทุกภารกิจของระบบ ตามการทำงานที่ปรากฏในแผนภาพยูสเคส และสามารถ นำมาใช้ทดสอบกับระบบที่ได้สร้างตามวิธีการที่กำหนดได้จริง

# **บทท 6**

# **สรุปผลการวิจัยและขอเสนอแนะ**

## **6.1 สรุปผลการวิจยั**

วิทยานิพนธ์นี้นำเสนอวิธีการสร้างกรณีทดสอบส่วนต่อประสานกราฟิกกับผู้ใช้จาก ี้ ยูเอ็มแอล รวมทั้งพัฒนาเครื่องมือสำหรับสร้างและทดสอบกรณีทดสอบส่วนต่อประสานกราฟิกกับ ั้ ื่ ผู้ใช้จากยูเอ็มแอล ซึ่งจะช่วยลดทรัพยากรในขั้นตอนการทดสอบลง ผลลัพธ์จากการสร้างกรณี ึ่ ทดสอบจากยูเอ็มแอลจะได้กรณีทดสอบส่วนต่อประสานกราฟิกกับผู้ใช้ที่มีปริมาณลดลงจากการ ี่ สร้างกรณีทดสอบส่วนต่อประสานกราฟิกกับผู้ใช้แบบเดิม เช่น วิธีการที่ใช้เครื่องสถานะ เป็นต้น ื่ แต่กรณีทดสอบที่ได้ยังคงครอบคลุมทุกหน้าที่การทำงานที่คาดหวังของระบบ ทั้งยังสามารถสร้าง ั้ กรณีทดสอบได้หลังการออกแบบระบบ

นอกจากนี้ ผู้วิจัยยังได้พัฒนาเครื่องมือกึ่งอัตโนมัติเพื่อสร้างกรณีทดสอบส่วนต่อประสาน ี้ **่** ึ่ ื่ กราฟิกกับผู้ใช้จากแผนภาพยูเอ็มแอล โดยกรณีทดสอบจะอยู่ในรูปแบบของแฟ้มเอกซ์เอ็มแอล ซึ่ง ึ่ สามารถนำมาใช้ทดสอบกับซ<mark>อ</mark>ฟต์แวร์ส่วนต่อประสานกราฟิกกับผู้ใช้ที่พัฒนาขึ้นด้วยภาษาจาวา ึ้ และใช้คอมโพเนนท์ของสวิ่ง และกรณีทดสอบดังกล่าวยังสามารถนำกลับมาใช้ทดสอบได้ใหม่ เครื่องมือที่พัฒนาขึ้นนอกจากสามารถใช้สร้างกรณีทดสอบจียูไอแล้ว ยังสามารถใช้ทดสอบโดยวิธี ื่ เล่นซ้ำกรณีทดสอบที่จัดเก็บไว้เป็นสคริปต์ทดสอบ เครื่องมือที่ใช้ทดสอบนี้จะมีความสามารถ ้ํ **่** คล้ายกับส่วนเล่นซ้ำของเครื่องมือบันทึกและเล่นซ้ำ ดังต่อไปนี้

- 1. ค้นหาคอมโพเนนท์ตามชื่อที่ตั้งไว้ ื่
- 2. สร้างเหตุการณ์ให้แก่คอมโพเนนท์ทั้งจากเม้าส์และแป้นอักขระ เช่น การคลิก การ ั้ พิมพ์ข้อมูล เป็นต้น
- 3. ตรวจสอบได้ว่าเหตุการณ์ที่เกิดขึ้น ทำให้ส่วนต่อประสานกราฟิกกับผู้ใช้ปรากฏ ถูกต้องหรือไม่ เช่น เมื่อกดปุ่มแล้วปรากฏหน้าจอตรงตามข้อกำหนดหรือไม่
- 4. ตรวจสอบค่าที่คาดหวังในคอมโพเนนท์จากเหตุการณ์ที่สร้างได้ เช่น ค่าในกล่อง ข้คความ มีค่าตรงกับข้คกำหนดหรือไม่

### **6.2 ขอจํากัดและแนวทางการวิจัยตอ**

ในงานวิจัยนี้สร้างเครื่องมือซึ่งสนับสนุนการทดสอบระบบที่สร้างขึ้นโดยภาษาจาวา และ ี้ ื่ ึ่ ใช้คอมโพเนนท์สวิง แต่ยังไม่สามารถทดสอบได้ครบทกคอมโพเนนท์ของสวิง โดยยังไม่สามารถ ทดสอบคอมโพเนนท์สวิงที่มีความซับซ้อนซึ่งระบุค่าของข้อมูลได้ยาก ได้แก่ คอมโพเนนท์ ประเภทสัญรูปหรือแสดงกราฟิก คอมโพเนนท์ประเภทแถบเลื่อน คอมโพเนนท์ตาราง คอมโพเนนท์ ประเภทหน้าจอเลือกสี เป็นต้น ดังนั้นอาจจะขยายความสามารถโดยการปรับวิธีการให้สามารถใช้ งานได้กับส่วนต่อประสานกราฟิกกับผู้ใช้ทุกประเภท และพัฒนาจากโปรแกรมภาษาอื่นๆ อีกทั้ง ั้ กรณีทดสอบที่สร้างขึ้นโดยวิธีการนี้ ครอบคลุมทุกภารกิจที่ปรากฏในแผนภาพยูเอ็มแอลเท่านั้น ี่ ั้ ดังนั้นข้อผิดพลาดอาจเกิดขึ้นนอกเหนือจากกรณีทดสอบที่สร้างขึ้น ั้ ึ้ ี่

แนวทางการวิจัยต่อ เพื่อให้วิธีการนี้สามารถใช้งานได้อย่างกว้างขวาง และมีประสิทธิภาพ ่ มากขึ้น ได้แก่

- การสร้างกรณีทดสอบแบบอัตโนมัติจากแฟ้มการออกแบบ โดยไม่ต้องให้ผู้ออกแบบ การทดสอบกรอกค่าที่ใช้ในการทดสอบลงในกรณีทดสอบ โดยอาจเป็นการใช้แฟ้ม นำเข้าเป็นชุดของค่าที่ต้องการทดสอบแทน
- การสรางแผนภาพกิจกรรมแบบอัตโนมัติจากคําอธิบายยูสเคส
- สร้างกรณีทดสอบเพิ่มเติมจากรายละเอียดที่ปรากฏในแผนภาพยูเอ็มแอล หรือ กรณีทดสอบท ี่เปนการทํางานรวมกันของหลายภารกิจ
- การสร้างเครื่องมือทดสอบให้รองรับระบบงานที่ใช้ส่วนต่อประสานกราฟิกกับผู้ใช้ ื่ แบบอื่น รวมทั้งระบบงานที่สร้างขึ้นโดยใช้ภาษาโปรแกรมอื่นๆ ั้
- รูปแบบของรายงานผลการทดสอบ หากเกิดความผิดพลาด อาจมีการบันทึก หน้าจอที่เกิดความผิดพลาดเก็บไว้ เพื่อความสะดวกในการตรวจสอบและแก้ไข

#### **รายการอางอิง**

- 1. A. Memon, M. Pollack and M. Soffa. Plan Generation for GUI Testing. Proc.  $5<sup>th</sup>$ International Conference on Artificial Intelligence Planning and Scheduling 2000 : 226-235.
- 2. C. Phillips, E. Kemp and S. Mei Kek. Extending UML Use Case Modelling to Support Graphical User Interface Design. Proc. 13<sup>th</sup> Australian Conference on Software Engineering 2001 : 48-57.
- 3. D. J. Kasik and H. G. George. Toward automatic generation of novice user test scripts. Proceedings of the 1996 Conference on Human Factors in Computing Systems 1996 : 244-251.
- 4. T. Dabóczi, I. Kollár, G. Simon, and T. Megyeri. How to test graphical user interfaces. IEEE Instrumentation & Measurement Magazine 2003 : 27-33.
- 5. R. K. Shehady and D. P. Siewiorek. A method to automate user interface testing using variable finite state machines. Proceedings of The Twenty-Seventh Annual International Symposium on Fault-Tolerant Computing (FTCS'97) 1997 : 80-88.
- 6. A. M. Memon, M. E. Pollack, and M. L. Soffa. Using a goal-driven approach to generate test cases for GUIs. Proceedings of The Twenty-First International Conference on Software Engineer 1999 : 257-266.
- 7. T. C. Nicholas Graham. A method for the formal testing of program visualization tools. Proceedings of the Fourth Workshop on Program Comprehension 1996 : 45-54.
- 8. An Adopted Formal Specification of the Object Management Group, Inc. OMG Unified Modeling Language Specification. (n.p.) : Object Management Group, 2003.
- 9. A. Dennis, B. Wixom and D. Tagarden. System Analysis & Design An Object-Oriented Approach with UML. (n.p.) : John Wiley & Sons, 2002.
- 10. M. Page-Jones. Fundamentals of Object-Oriented Design in UML. (n.p.) : Addison Wesley Professional, 2000.
- 11. ศะรัณ เที่ยงสกุล. <u>ระบบอัตโนมัติช่วยทดสอบหน้าที่ของซอฟต์แวร์ส่วนติดต่อผู้ใช้แบบ</u> ี่ กราฟฟกส. โครงงานมหาบัณฑิต วิศวกรรมซอฟตแวร วิศวกรรมศาสตร จุฬาลงกรณมหาวิทยาลัย, 2546.
- 12. R. Shehady and D. Siewiorek. A Method to Automate User Interface Testing Using Variable Finite State Machines.  $27<sup>th</sup>$  Annual International Symposium, Fault-Tolerant Computing. 1997 : 80 - 88.
- 13. A. Cockburn. Writing Effective Use Cases. (n.p.): Addison-Wesley, 2001

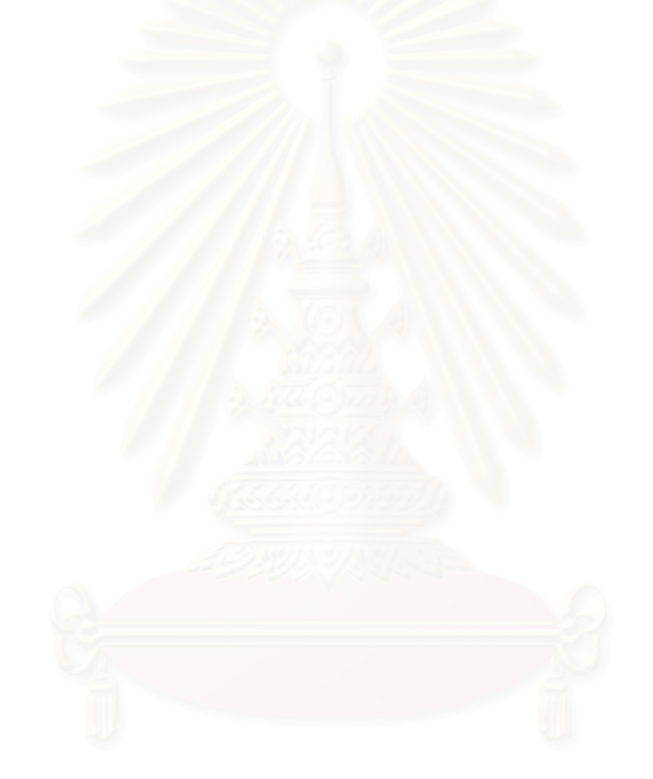

**ภาคผนวก**

## **ภาคผนวก ก.**

# **การวาดและแปลงแผนภาพยูเอ็มแอลเปนแฟมเอกซเอ มแอล โดยเครื่ องมือเรชันเนล โรส**

การวาดแผนภาพยูเอ็มแอลสำหรับใช้ในการสร้างกรณีทดสอบส่วนต่อประสานกราฟิกกับ ผู้ใช้ มีความสำคัญอย่างมากเนื่องจากการสร้างกรณีทดสอบนั้นมีบางส่วนที่เป็นอัตโนมัติ คือ ส่วน ื่ ั้ ที่สร้างข้อมูลตัวดำเนินการและแผนการทดสอบ ดังนั้นข้ ี่ ั้ อมูลนาเขํ าหรือแฟมเอกซเอ็มแอลของ แผนภาพยูเอ็มแอลจะต้องมีความถูกต้อง ครบถ้วนสมบูรณ์ มิฉะนั้นการสร้างกรณีทดสอบอาจเกิด ั้ ความผิดพลาดขึ้นได้ โดยรายละเอียดที่จำเป็นในการวาดแผนภาพมีดังนี้

#### ขั้นตอนเริ่มต้นก่อนการวาดแผนภาพ **ั้**

เมื่อเริ่มเปิดเครื่องมือเรชันเนล โรส จะพบกับหน้าต่างเลือกรูปแบบในการวาดแผนภาพ ซึ่ง ื่ ื่ ึ่ เป็นรูปแบบที่ร<sub>้</sub>องรับการสร้างระบบตามประเภทที่กำหนดไว้ เช่น ระบบที่สร้างด้วยภาษาจาวา  $\mathcal{L}^{\mathcal{L}}(\mathcal{L}^{\mathcal{L}})$  and  $\mathcal{L}^{\mathcal{L}}(\mathcal{L}^{\mathcal{L}})$  and  $\mathcal{L}^{\mathcal{L}}(\mathcal{L}^{\mathcal{L}})$ รูปแบบต่างๆ ระบบที่สร้างด้วยอาร์ยูพี เป็นต้น ในการเขียนแผนภาพในงานวิจัยนี้ไม่เลือกรูปแบบ ี่ ใดๆ กดปุ่ม Cancel ดังรูปที่ 31 เพื่อเข้าสู่หน้าจอวาดภาพแบบปกติ ื่

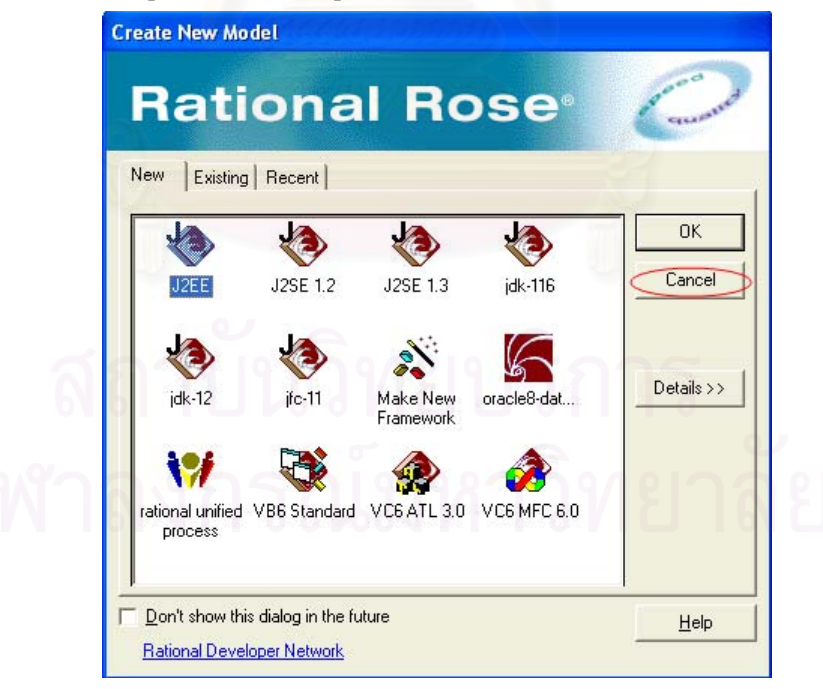

รูปที่ 31 หนาจอเลือกรูปแบบการวาดแผนภาพยูเอ็มแอล

จากนั้นนำเข้าแฟ้มคุณสมบัติ หรือพรอบเพอร์ตีแฟ้ม (Properties file or .pty) ซึ่งทำหน้าที่ ั้ เติมเพ มคุณสมบัติของยูสเคสใหสามารถเขียนคําอธิบายยูสเคสลงในเครื่ ิ่ โดยการเลือก เมนูตามลำดับ ดังนี้ Tools -> Model Properties -> Add จะปรากฏหน้าต่างให้เลือกแฟ้ม .pty โดยเลือกแฟ้ม .pty จากสารบบของเครื่องมือสร้างและทดสอบกรณีทดสอบส่วนต่อประสาน ื่ กราฟิกกับผู้ใช้บนเครื่องคอมพิวเตอร์นั้น ดังรูปที่ 32 เมื่อเลือกเปิดแฟ้มคุณสมบัติแล้วเครื่องมือเร **่** ชันเนล โรสจะทำการติดตั้งคุณสมบัติที่ระบุอยู่ในแฟ้มนั้นลงในเครื่องมือสำหรับการวาดแผนภาพ ั้ ต่คไป

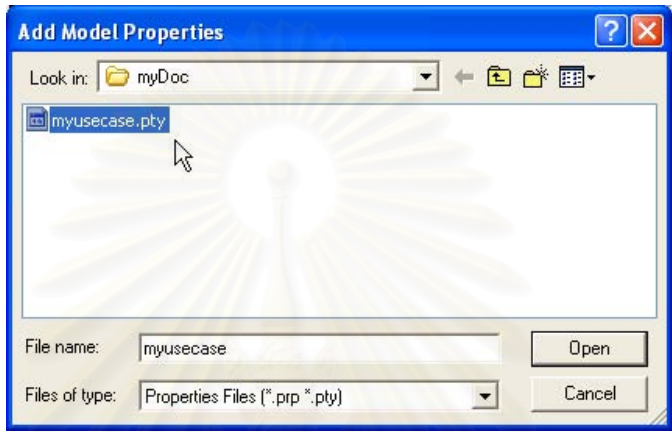

รูปที่ 32 หนาจอเลือกแฟมคุณสมบัติ

แฟมคุณสมบตัิที่ใชในงานวจิัยน ี่สร้างขึ้นโดยทำการเพิ่มความสามารถของเครื่องมือให้ ื่ สามารถเขียนอธิบายยูสลงในแผนภาพ โดยคำอธิบายยูสเคสที่ได้เพิ่มเข้าไปมีดังนี้ หมายเลขยูส ี้ เคส เงื่อนไขก่อนหน้า เงื่อนไขตามหลัง การทำงานหลัก และการทำงานอื่นๆ ซึ่งแฟ้มดังกล่าวมี รายละเอียด ดังน ี้

```
(object Petal version 45 written "MyAddin v1.0" charSet 0) 
(list Attribute_Set 
(object Attribute tool "myUseCase" name "propertyID" value "809135966") 
# my Use Case Property 
(object Attribute tool "myUseCase" name "default__UseCase" 
value (list Attribute_Set
(object Attribute tool "myUseCase" name "usecaseID" value "") 
(object Attribute tool "myUseCase" name "Pre-condition" value "") 
(object Attribute tool "myUseCase" name "Post-condition" value "") 
(object Attribute tool "myUseCase" name "MainFlow" value "") 
(object Attribute tool "myUseCase" name "AlternateFlow" value "") 
\lambda)
```
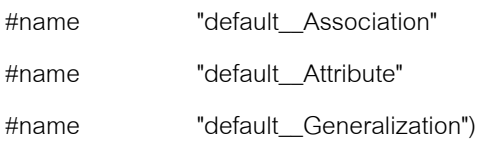

หน้าต่างของเครื่องมือมีส่วนประกอบหลัก 4 ส่วนที่ต้องใช้งาน ดังรูปที่ 33 แสดง ื่ ส่วนประกอบของเครื่องมือ โดยจะอธิบายการใช้งานตามหมายเลขที่ปรากฏ คือ

หมายเลข 1 แถบเมนู ใช้เลือกเมนูต่างๆ ในเครื่องมือ เช่น สร้างใหม่ บันทึก หรือการแปลง เป็นแฟ้มเคกซ์เค็มแคล เป็นต้น

หมายเลข 2 มุมมองต่างๆ โดยใช้ 2 มุมมอง คือ มุมมองยูสเคส (Use Case View) เพื่อใช้ ในการวาดแผนภาพยูสเคส คําอธิบายยูสเคส และมุมมองโลจิคอล (Logical View) ใชในการวาด แผนภาพดับเบิลยูเอ็นดีแผนภาพกิจกรรม

หมายเลข 3 แถบเครื่องมือสำหรับวาดแผนภาพแต่ละแผนภาพ โดยจะเปลี่ยนเครื่องมือไป ื่ ื่ ตามแผนภาพท จะวาด ี่

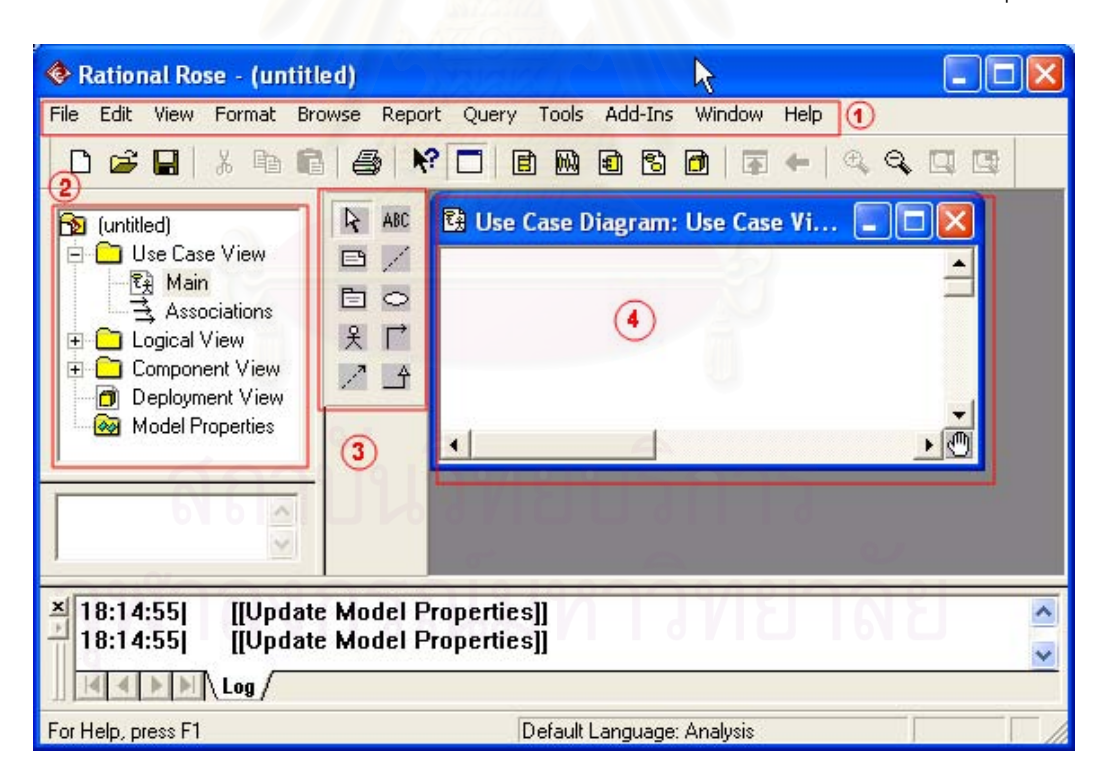

ิหมายเลข 4 หน้าต่างวาดแผนภาพ จะเป็นหน้าต่างว่างสำหรับวาดแผนภาพต่างๆ

รูปที่ 33 หน้าต่างของเครื่องมือเรชันเนล โรส

#### **การวาดแผนภาพยสเคส ู**

#### 1. การสรางแผนภาพยูสเคส

แผนภาพยูสเคสที่ใช้ในการสร้างกรณีทดสอบส่วนต่อประสานกราฟิกกับผู้ใช้ จะมีเพียง 1 แผนภาพ ซึ่งวาดอยู่ในมุมมองยูสเคส เริ่มต้นโดยการคลิกที่เครื่องหมาย + หน้าสารบบมุมมองยูส ึ่ ์<br>เ **่** เคส ภายในจะมีสัญลักษณ์แผนภาพยูสเคสชื่อเมน ดังรูปที่ 34 ให้ทำการเปลี่ยนชื่อเป็นชื่อระบบที่ ื่ ื่ ต้องการ จากนั้นดับเบิลคลิกเพื่อเปิดหน้าต่างว่างขึ้น ด้านซ้ายมือของหน้าต่างจะปรากภูแถบ เครื่องมือในการวาดแผนภาพยูสเคส ซึ่งเครื่องมือที่ใช้วาดแผนภาพ ประกอบด้วย 1) ผู้ใช้ \_X 2) ื่ ึ่ ื่ ียูสเคส <mark>⇔</mark> 3) เส้นความสัมพันธ์ **Γี่** ความสัมพันธ์แบบธรรมดา อินคลูด และเอกซ์เทนด์ หรือ ความสัมพันธ์แบบสืบทอด ซึ่งสามารถใช้ได้ทั้งความสัมพันธ์ระหว่างผู้ใช้กับยูสเคส หรือ ความสัมพันธ์ระหว่าง ยูสเคส

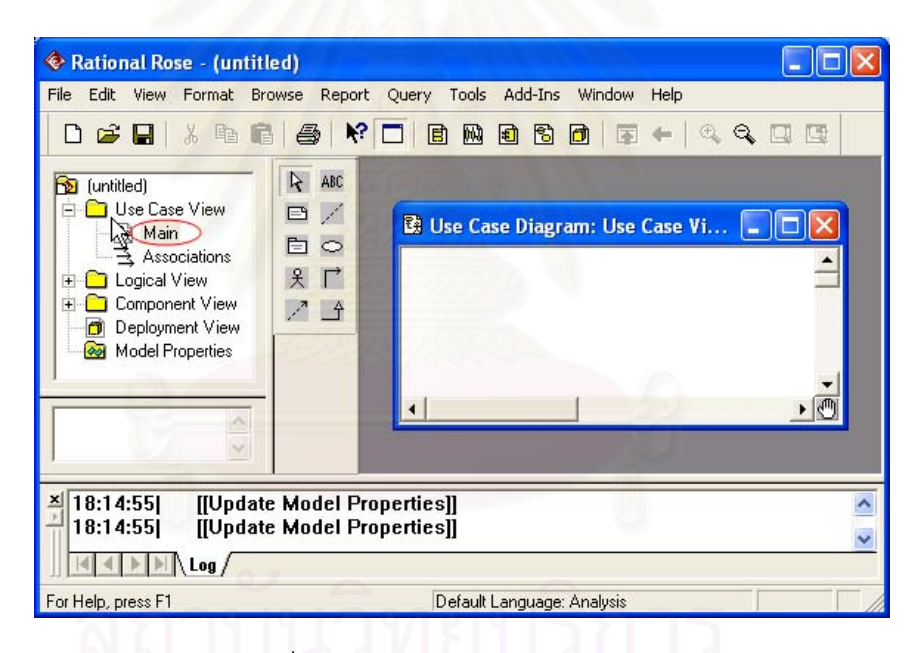

รูปที่ 34 การสร้างแผนภาพยูสเคสใหม่

# 2. การวาดเส้นความสัมพันธ์

การวาดเสนความสัมพันธระหวางผูใชกับยูสเคสหรือความสัมพันธระหวางยูสเคส ใช เคร องมือเสนทึบหัวลูกศรเปด ในการวาด โดยเริ่ มวาดจากผูใชไปยังยูสเคสหรือถาเปน ความสัมพันธ์ระหว่างยูสเคสแบบอินคลูดให้วาดโดยเริ่มจากยูสเคสที่ทำการเรียกใช้ไปยังยูสเคสที่ ี่ ถูกเรียกใช้ จะปรากฏหัวลูกศรชี้ไปยังยูสเคสที่ถูกเรียกใช้ ในทางกลับกันถ้าเป็นความสัมพันธ์แบบ เอกซ์เทนด์ให้วาดเริ่มจากยูสเคสที่ถูกเรียกใช้ชี้กลับไปยังยูสเคสที่ทำการเรียกใช้ จะปรากฏ ิ่

หัวลูกศรชี้ไปยังยูสเคสที่เรียกใช้ และถ้าเป็นความสัมพันธ์แบบสืบทอด — ให้ทำการวาดจาก ยูสเคสที่สืบทอดไปยังยูสเคสที่เป็นยูสเคสแม่ เช่นเดียวกัน ถ้าเป็นความสัมพันธ์แบบสืบทอดของ ี่ ผู้ใช้ ก็จะมีลักษณะเดียวกันกับความสัมพันธ์แบบสืบทอดของยูสเคส ดังแสดงการวาดในรูปที่ 35

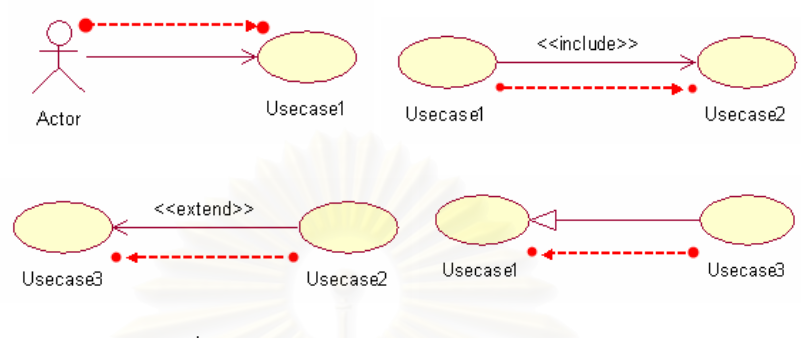

รูปที่ 35 การวาดเส้นความสัมพันธ์แบบต่างๆ

3. การเขียนคำอธิบายยูสเคส

เมื่อวาดแผนภ<mark>าพยูสเคสเรียบร้อยแล้ว การเขียนคำอธิบายยูสเคสสามารถเขียนได้โดยการ</mark> ื่ คลิกเม้าส์ปุ่มขวาบนยูสเคส แสดงดังรูปที่ 36 จากนั้นเลือกที่แท็ปหัวข้อมายยูสเคส (MyUseCase) ั้ เพื่อเปิดหน้าจอส่วนของก<mark>ารเขีย</mark>นคำอธิบายยูสเคส หากต้องการเขียนข้อมูลใดก็ให้คลิกเลือกที่ บรรทัดนั้น แล้วกดปุ่มเขียนทับ (Override) แล้วจึงมาพิมพ์ข้อมูลที่ช่องค่า (Value) โดยการพิมพ์ ข้อมูลคำอธิบายยูสเคสจะต้องเป็นไปตามข้อกำหนดซึ่งอธิบายไว้ในบทที่ 3

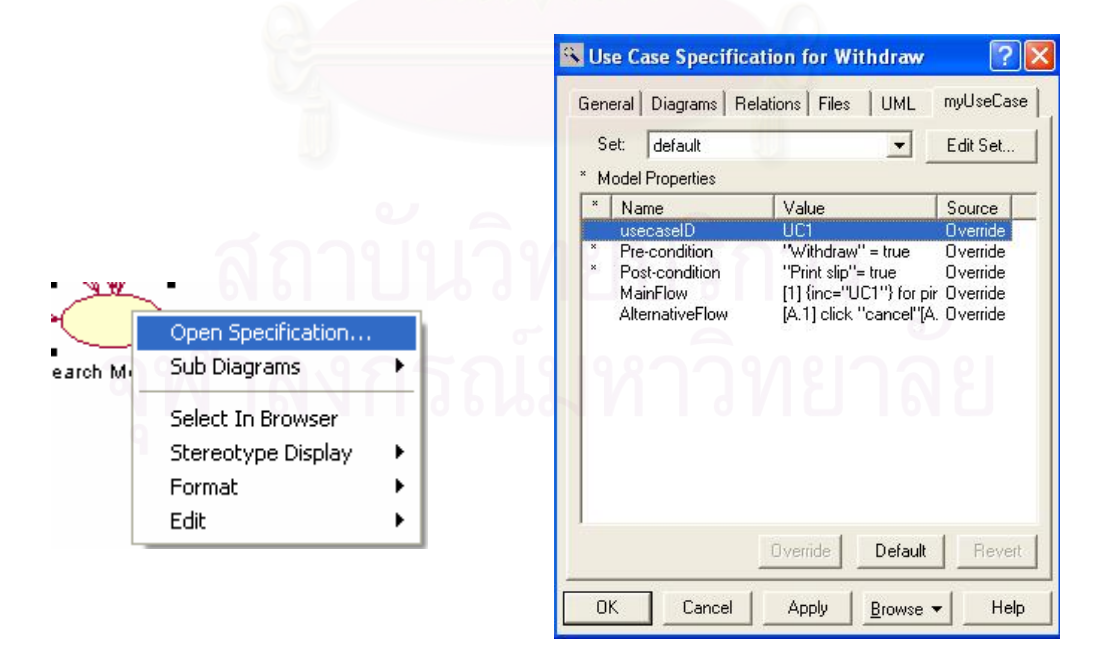

รูปที่ 36 การเปิดหน้าจอส่วนการเขียนคำอธิบายยูสเคส

#### **การวาดแผนภาพดับเบลยิ ูเอ็นดี**

1. การสร้างแผนภาพดับเบิลยูเอ็นดี แผนภาพดับเบิลยูเอ็นดีที่ใช้ในการสร้างกรณีทดสอบ ส่วนต่อประสานกราฟิกกับผู้ใช้ จะมีเพียง 1 แผนภาพ ซึ่งวาดอยู่ในมุมมองโลจิคอล เริ่มต้นโดยการ **่** คลิกเมาสปุมขวาเลือกเมน New -> Statechart Diagram ู หนาสารบบมุมมองโลจิคอลดังรูปที่ 36 ภายในจะปรากฏแผนภาพ '<mark>B NewDiagram</mark> ให้ทำการเปลี่ยนชื่อเป็นชื่อระบบที่ต้องการ จากนั้น ดับเบิลคลิกเพื่อเปิดหน้าต่างว่างขึ้น ด้านซ้ายมือของหน้าต่างจะปรากฏแถบเครื่องมือในการวาด แผนภาพดับเบิลยูเอ็นดี ซึ่งเครื่องมือที่ใช้วาดแผนภาพ ประกอบด้วย 1) จุดเริ่มต้น <u>\*</u> 2) **่** จุดสิ้นสุด 3) โนด 4) เส้นเชื่อมโนด ิ้

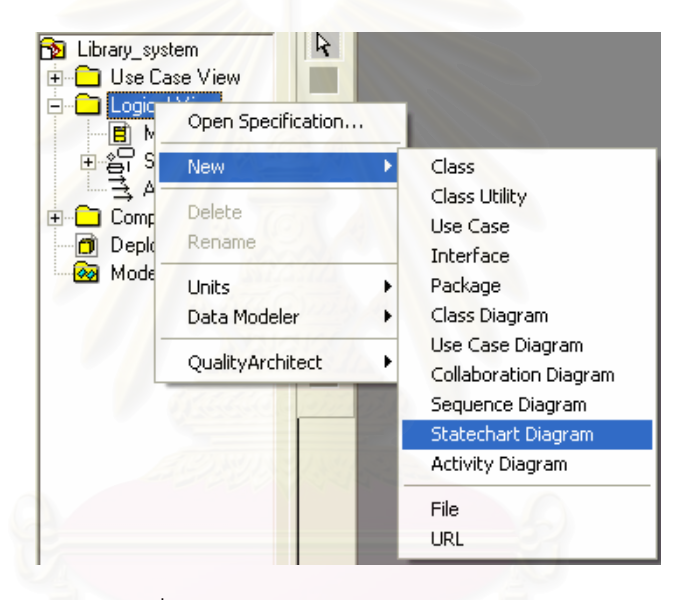

้ รูปที่ 37 การสร้างแผนภาพดับเบิลยูเอ็นดี

#### **การวาดแผนภาพกจกรรม ิ**

1. การสร้างแผนภาพกิจกรรม ้าแผนภาพกิจกรรมที่ใช้ในการสร้างกรณีทดสอบส่วนต่อ ประสานกราฟิกกับผ้ใช้ จะมีได้หลายแผนภาพโดย 1 แผนภาพต่อแผนภาพยสเคส 1 แผนภาพ ซึ่ง ึ่ วาดอยู่ในยูสเคส เริ่มต้นโดยการคลิกเม้าส์ปุ่มขวาที่ยูสเคสเลือกเมนู New -> Activity Diagram ิ่ ดังรูปที่ 37 ภายในจะปรากฏแผนภาพ <mark>≤</mark> Addbook ให้ทำการเปลี่ยนชื่อเป็นชื่อระบบที่ต้องการ จากนั้นดับเบิลคลิกเพื่อเปิดหน้าต่างว่างขึ้น ด้านซ้ายมือของหน้าต่างจะปรากฏแถบเครื่องมือใน ั้ การวาดแผนภาพกิจกรรม ซึ่งเครื่องมือที่ใช้วาดแผนภาพ ประกอบด้วย 1) จุดเริ่มต้น \* 2) ึ่ ื่ **่** จุดสิ้นสุด <sup>●</sup> 3) โนด ¯ 4) เส้นเชื่อมโนด <mark>/ 5) สวิมเลน</mark> ิ้

ข้อควรระวังในการเขียนแผนภาพกิจกรรมคือ จุดสิ้นสุดของการทำงานหลักกับจุดสิ้นสุด ิ้ ของการทำงานอื่นๆ ในคำอธิบายยูสเคส หากไม่ใช่จุดเดียวกันให้ตั้งชื่อให้กับจุดสิ้นสุดของการ ั้ ทำงานหลักให้เขียนชื่อจุดสิ้นสุดกำกับเป็น success และจุดสิ้นสุดของการทำงานอื่นๆ ให้เขียนชื่อ ื่ ิ้ ิ้ ื่ จุดส นสุดกํากับเปน alternative ิ้

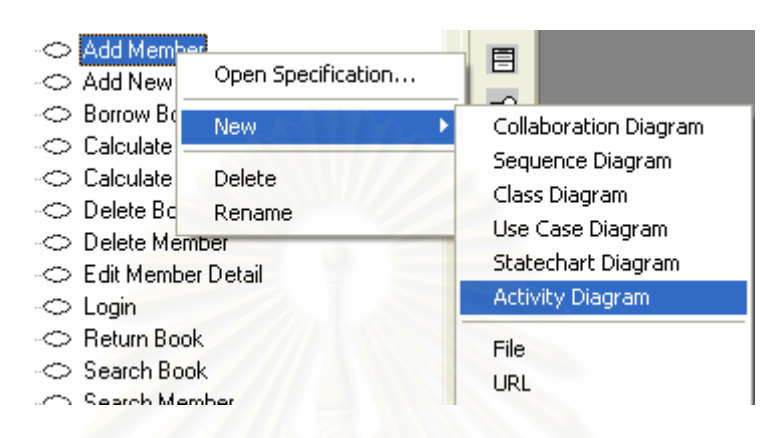

รูปที่ 38 การสร้างแผนภาพกิจกรรม

#### **ภาคผนวก ข.**

# **รายละเอียดยูสเคสและแผนภาพกิจกรรมของระบบที่ใชทดสอบ**

## **คําอธิบายยูสเคสของระบบบริการในหองสม ุด**

จากแผนภาพยูสเคสของระบบบริการในห้องสมุด ในรูปที่ 22 สามารถเขียนรายละเอียด คําอธิบายยูสเคสและแผนภาพกิจกรรมของแตละยูสเคส ยกตัวอยาง 4 ยูสเคส สําหรับสรางกรณี ทดสอบส่วนต่อประสานกราฟิกกับผู้ใช้ แสดงดังต่อไปนี้

ตารางท ี่ 34 คําอธิบายยูสเคส Update Book

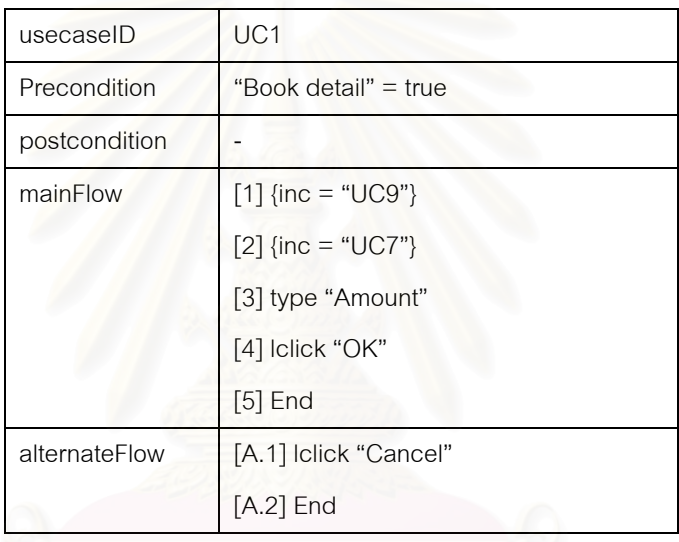

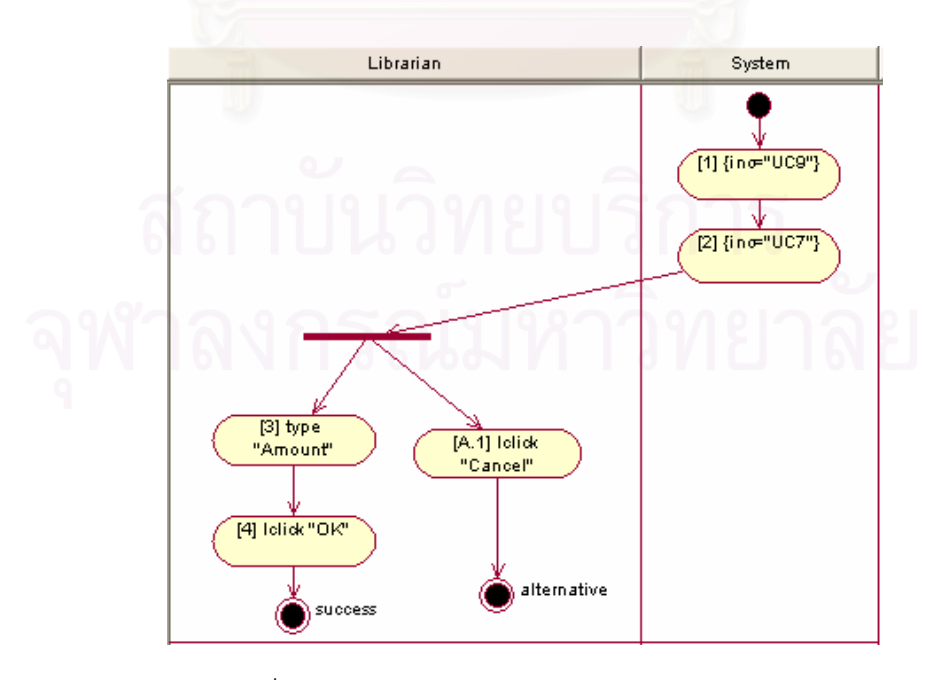

รูปที่ 39 แผนภาพกิจกรรมของยูสเคส Update Book

#### ตารางท ี่ 35 คําอธิบายยูสเคส Add New Book

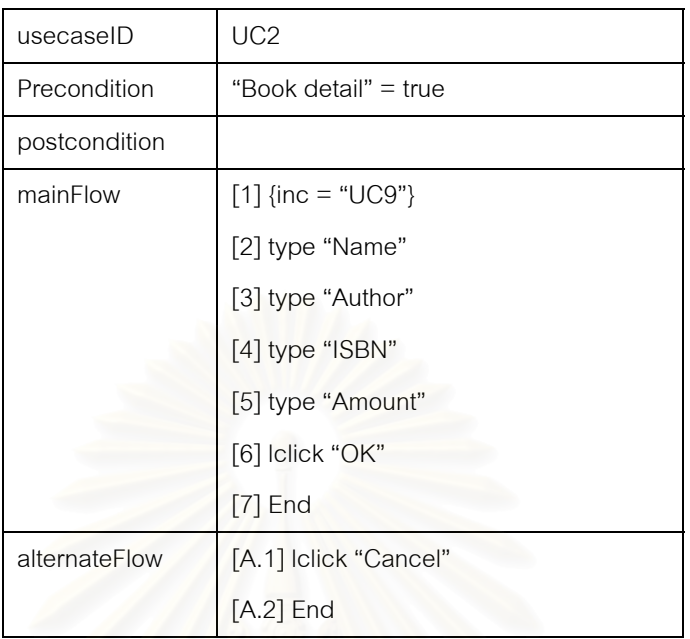

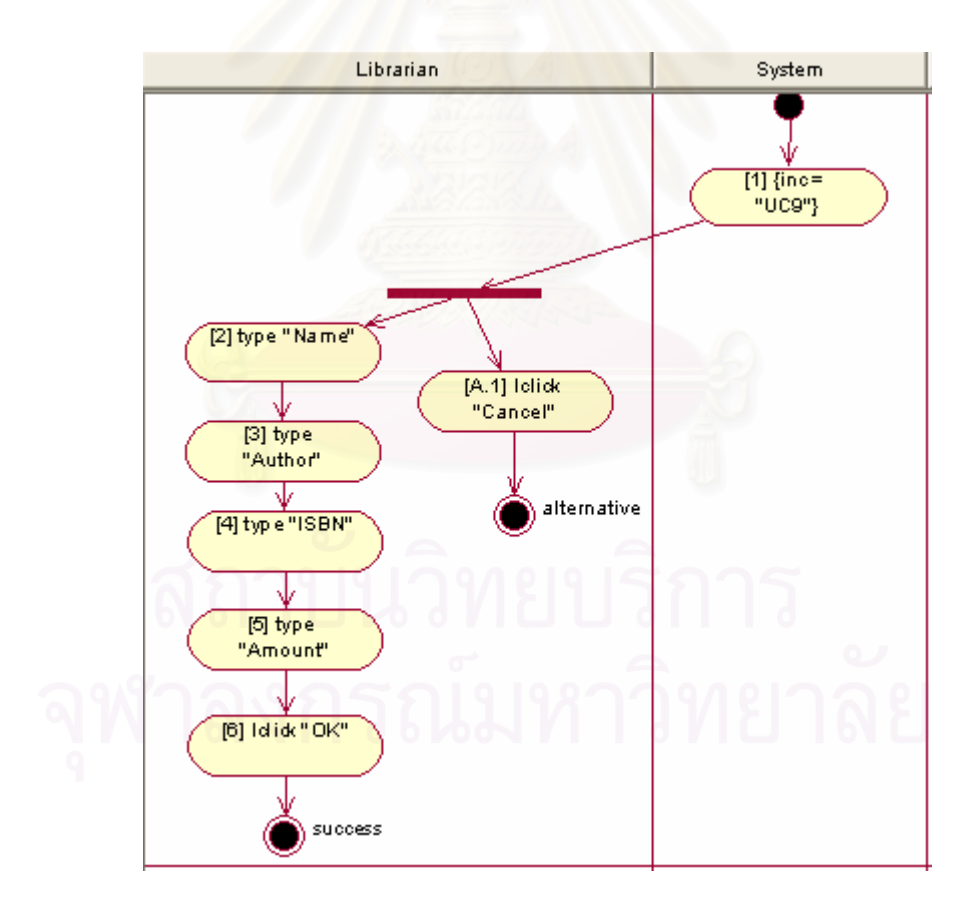

รูปที่ 40 แผนภาพกิจกรรมของยูสเคส Add New Book

#### ตารางท ี่ 36 คําอธิบายยูสเคส Add member

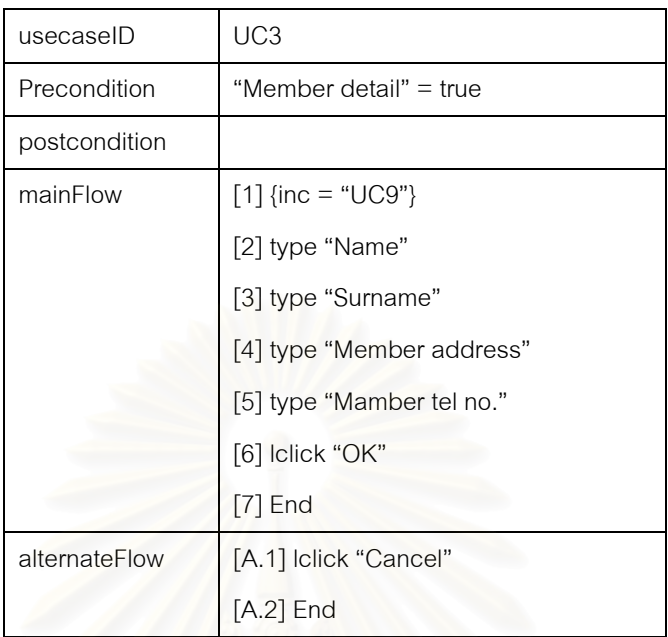

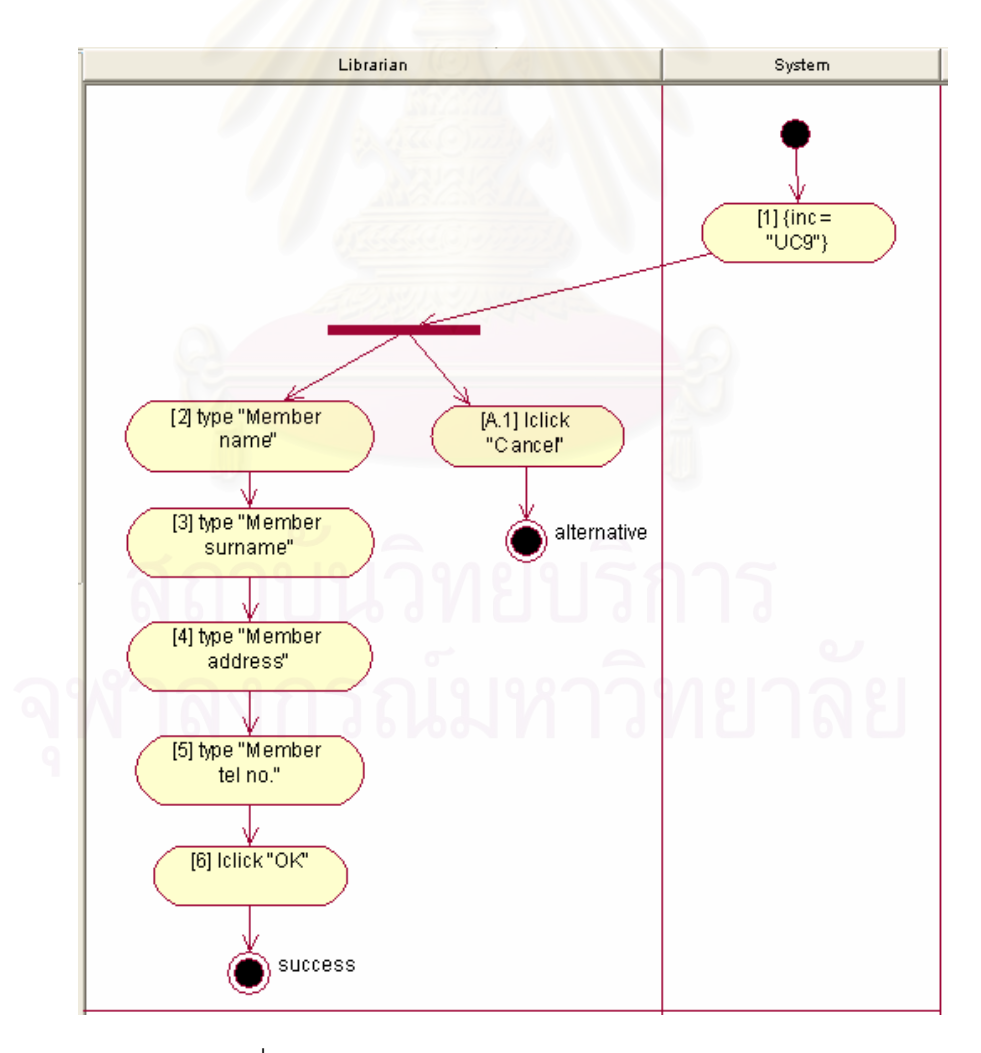

รูปที่ 41 แผนภาพกิจกรรมของยูสเคส Add member

#### ตารางที่ 37 คำอธิบายยูสเคส Borrow book

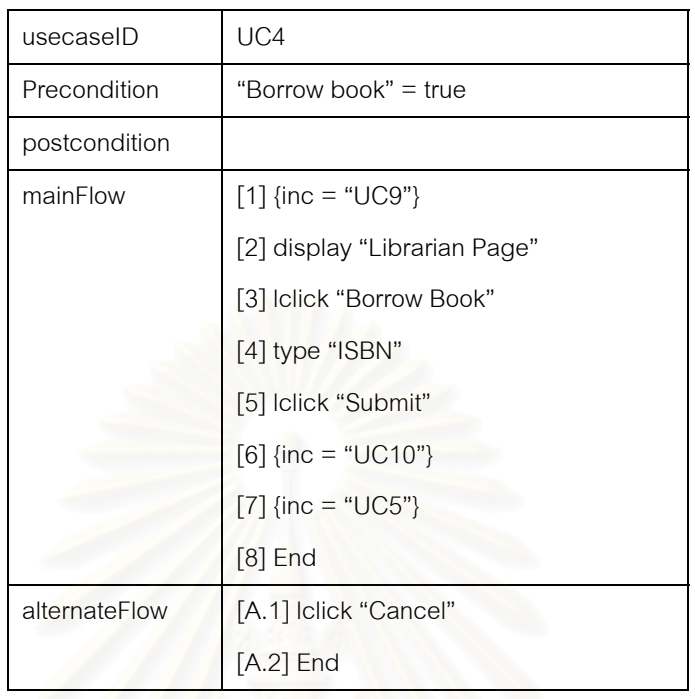

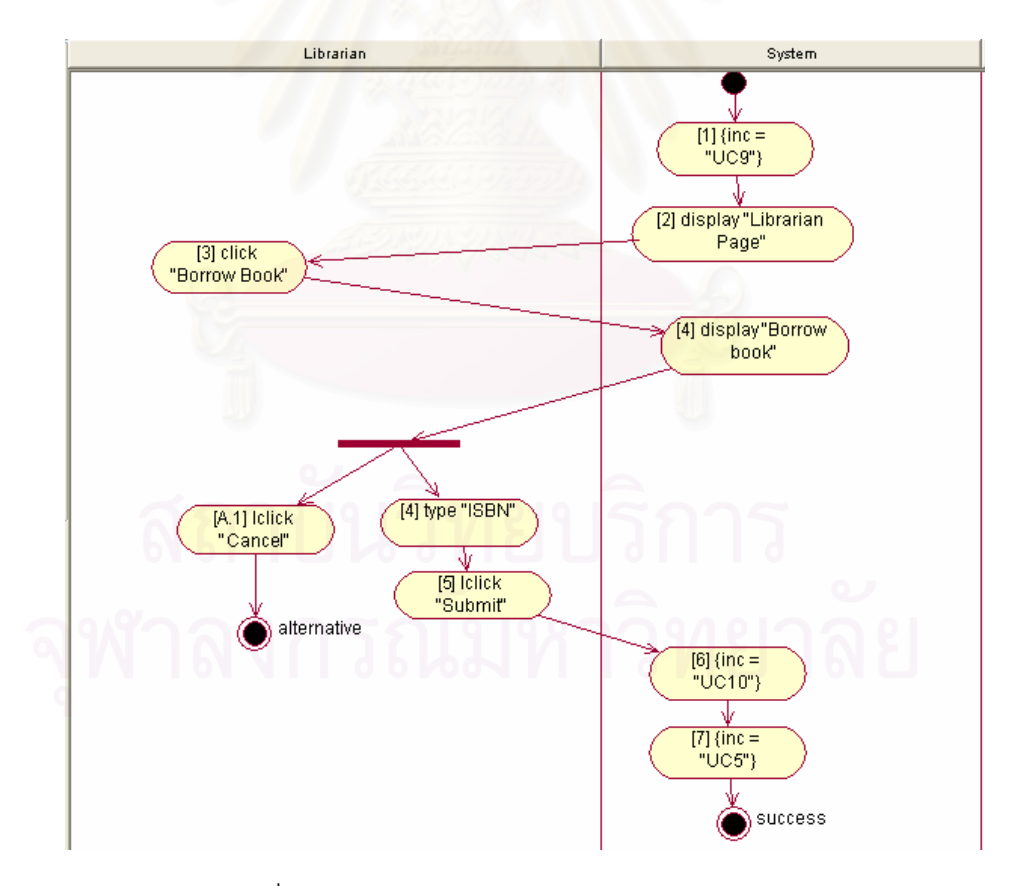

รูปที่ 42 แผนภาพกิจกรรมของยูสเคส Borrow book

ตารางที่ 38 คำอธิบายยูสเคส Update Book Status

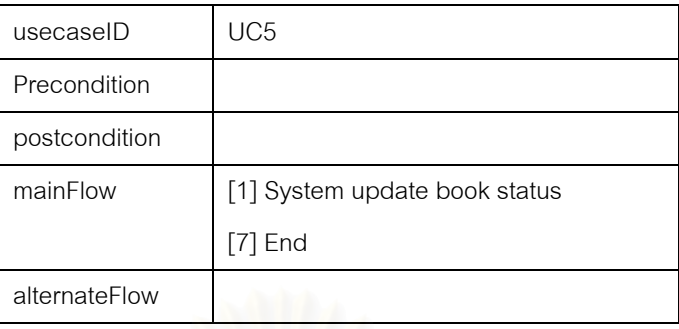

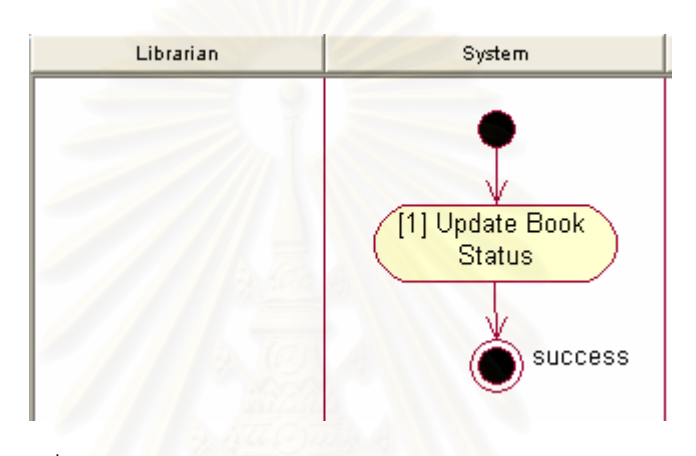

รูปที่ 43 แผนภาพกิจกรรมของยูสเคส Update Book Status

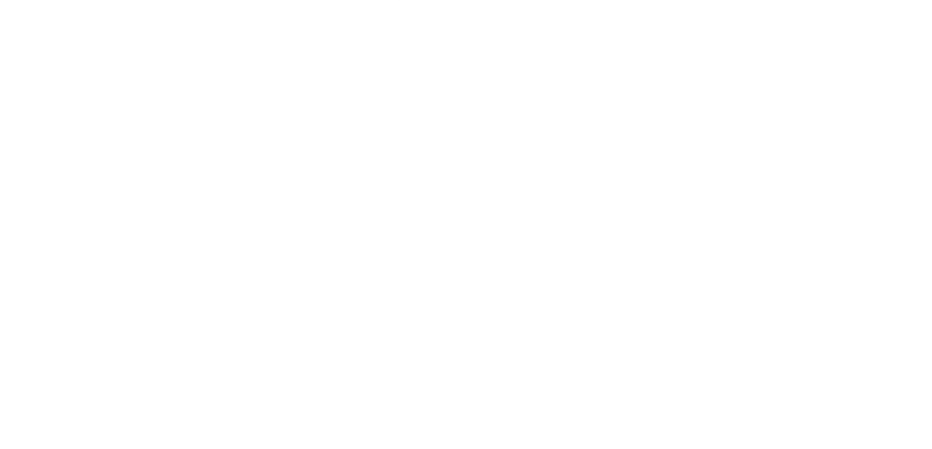

### **ภาคผนวก ค.**

#### คู่มือการติดตั้งและใช้งานเครื่องมือสร้างและ **ื่ ทดสอบกรณีทดสอบจียูไอจากยูเอ มแอล**

เครื่องมือสร้างกรณีทดสอบจากยูเอ็มแอลทำหน้าที่สร้างกรณีทดสอบจากเอกสารการ ื่ ออกแบบระบบซึ่งออกแบบโดยใช้แผนภาพยูเอ็มแอล โดยกรณีทดสอบที่สร้างได้จะอยู่ในรูปของ  $\mathcal{L}^{\text{max}}_{\text{max}}$ แฟ้มเอกซ์เอ็มแอลเพื่อเอื้อต่อการนำไปใช้ทดสอบแบบอัตโนมัติ นอกจากนั้นยังมีส่วนที่ใช้ในการ ื้ ั้ ทดสอบกรณีทดสอบที่สร้างขึ้นโดยการนำกรณีทดสอบนั้นใช้ทดสอบกับระบบ เพื่อแสดงให้เห็นถึง ี่ ความสามารถในการใชงานไดจริงของกรณีทดสอบทีสรางขึ้น

#### **การติดต งเคร องมือ ั้ ื่**

- 1. ติดตั้งตัวพัฒนาโปรแกรมภาษาจาวา เวอร์ชัน 1.4.2 พร้อมด้วยเจเอฟซียูนิต ั้ เวอรชั่น 2.08
- 2. ติดตั้งระบบจัดการฐานข้อมูลมายเอสคิวแอล เวอร์ชัน 1.4 พร้อมด้วยเจดีบีซีสำหรับ ั้ มายเอสคิวแอล
- 3. ติดตั้งเครื่องมือเรชันเนล โรส เอ็นเตอร์ไพรส์ เวอร์ชัน 2002 พร้อมด้วยเครื่องมือ ั้ **.** ื่ ยูนิซิส โรส เอกซเอ็มไอ ทูล 1.3 แอด-อิน
- 4. เมื่อทำการติดตั้งเครื่องมือเสร็จเรียบร้อยแล้ว ทำการกำหนดที่อยู่ของแฟ้มเพื่อให้ ื่ ั้ ื่ ี่ ระบบปฏิบัติการสามารถเรียกใช้ได้ โดยกำหนดในส่วนคุณสมบัติของมาย คอมพิวเตอร์ (My Computer) แสดงดังรูปที่ 43 ให้ทำการเลือกตามลำดับตัวเลขที่ ปรากฏ โดยทําการกําหนดคาของสารบบของตัวพัฒนาภาษาจาวา เจดีบีซีของมาย เอสคิวแอล และเจเอฟซียูนิต แสดงดังรายการตอไปนี้
- $\bullet$   $\quad$  ในตัวเลือก set path = พาทของที่ทำการติดตั้งตัวพัฒนาภาษาจาวา/bin; ั้
	- ในตัวเลือก set classpath = พาทของเจดีบีซีมายเอสควแอล ิ ;
	- ในตัวเลือก set classpath = พาทของเจเอฟซียนู ิต/jfcunit.jar; พาทของ เจยูนิต/junit.jar; และพาทของ jakarta-regexp-1.3/jakarta-regexp-1.3.jar;
- 5. ทำการคัดลอกสารบบซึ่งบรรจุแฟ้มต่างๆ ของเครื่ ึ่ ้<br>. องมือสรางและทดสอบกรณี ทดสอบลงในคอมพิวเตอร

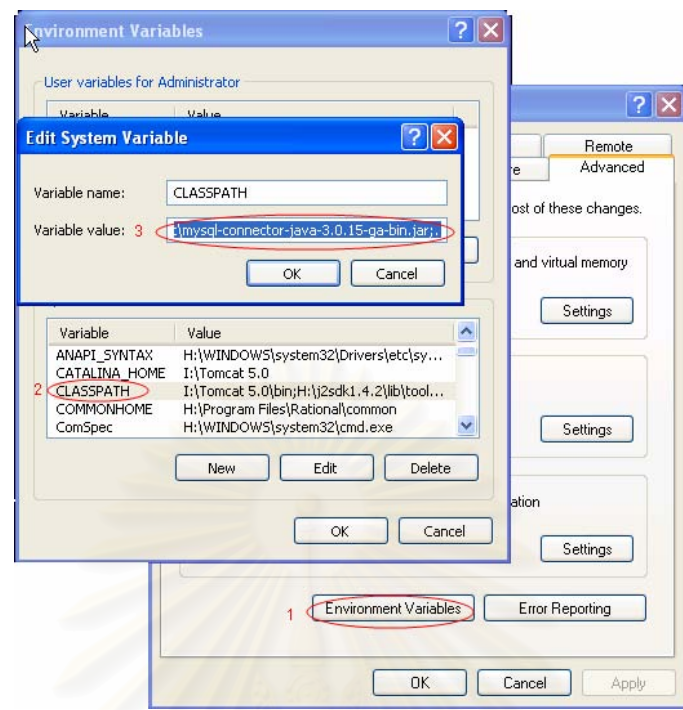

รูปที่ 44 การกำหนดพาทของแฟ้มที่ต้องการให้ระบบปฏิบัติการสามารถเรียกใช้ได้

6. เมื่อทำการติดตั้งโปรแกรมเครื่องมือทั้งหมดและคัดลอกสารบบของเครื่องมือลงยัง ื่ ั้ ื่ เครื่องคอมพิวเตอร์แล้ว จากนั้นทำการติดตั้งฐานข้อมูลของเครื่องมือ โดยแฟ้มเก็บ ื่ ั้ ั้ ื่ สคริปต์คำสั่งเอสคิวแอลในการสร้างตารางของเครื่องมือ ั่ ื่

#### <mark>การใช้งานเครื่องมื</mark>อ **ื่**

เครื่องมือทำหน้าที่นำเข้าเอกสารการออกแบบระบบโดยใช้แผนภาพยูเอ็มแอล โปรแกรม ื่ ี่ จะทำงานภายใต้ระบบปฏิบัติการวินโดว์ 98 ขึ้นไป มีส่วนประกอบสำคัญอยู่ 2 ส่วน คือ

- ส่วนสร้างกรณีทดสอบ มีข้อมูลนำเข้าคือ ชื่อโครงการ แฟ้มเอกซ์เอ็มแอลการ ออกแบบระบบ ที่สร้างจากเครื่องมือเรชันเนลโรส โดยผลลัพธ์ที่ได้จะเป็นแฟ้มเอกซ์ ี่ **่** เอ็มแอลของตัวดําเนินการและแผนการทดสอบ สวนตอประสานกราฟกกับผูใช แสดงดังรูปที่ 45
- ส่วนแก้ไขและดำเนินการทดสอบ ข้อมูลนำเข้าคือ ชื่อโครงการ โปรแกรมของระบบ ที่อยู่ในรูปของแฟ้ม .class โดยเป็นแฟ้มหลักของโปรแกรม เป็นส่วนประกอบ ี่ จากนั้นผู้ดำเนินการทดสอบจะแก้ไขรายละเอียดในส่วนของค่าข้อมูลที่ใช้ทดสอบ ั้ รวมท งสรางจุดตรวจสอบ และดําเนินการทดสอบ สวนตอประสานกราฟกกับผูใช ั้ แสดงดังรูปที่ 46

84

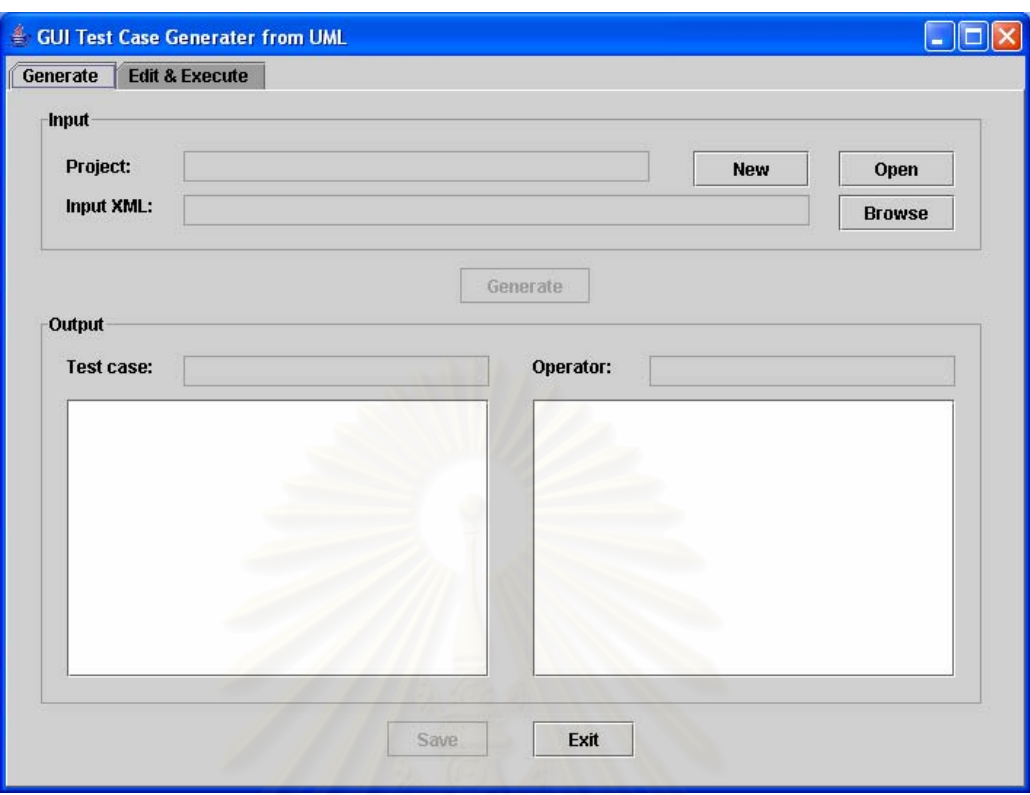

รูปที่ 45 สวนตอประสานกราฟกกับผูใช (สวนสรางกรณีทดสอบ)

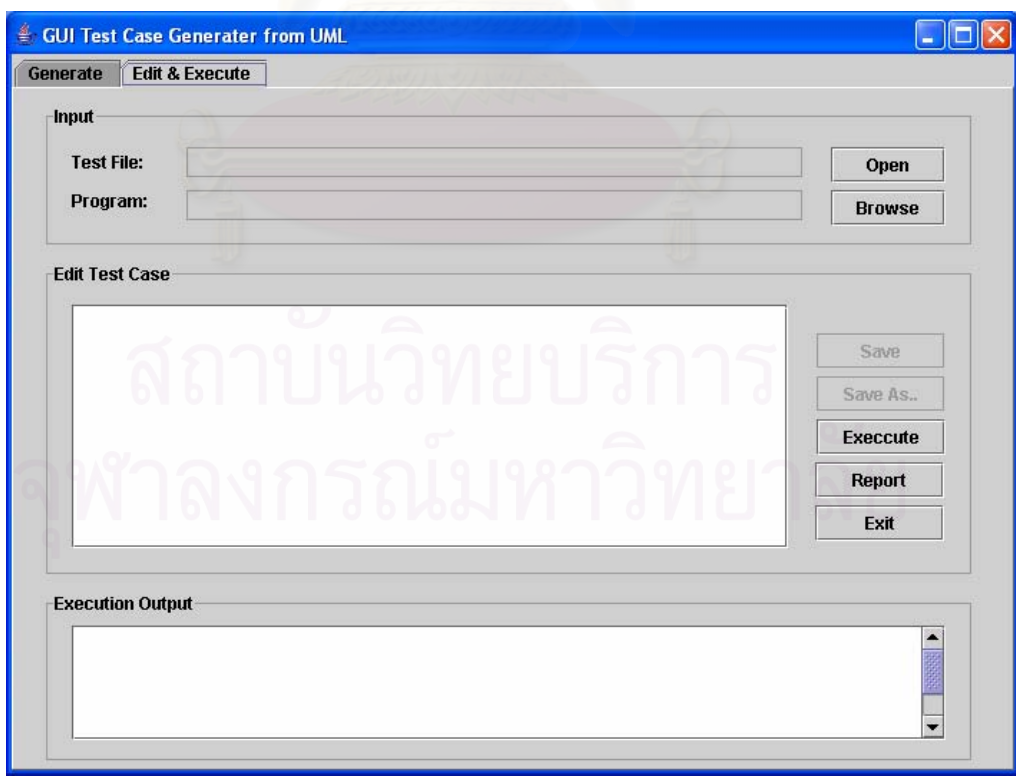

รูปที่ 46 ส่วนต่อประสานกราฟิกกับผู้ใช้ (ส่วนแก้ไขและดำเนินการทดสอบ)

รายละเอียดในแต่ละส่วนของเครื่องมือ ซึ่งแยกออกด้วยการใช้แท็ป แสดงดังนี้ ึ่ ี้

- 1. ส่วนสร้างกรณีทดสอบ อยู่ในแท็ป Generate ทำหน้าที่สร้างกรณีทดสอบจากแฟ้ม เอกซเอ็มแอล ประกอบดวย
	- $\bullet$   $\qquad$  Text field (Project) แสดงชื่อของโครงการที่ต้องการสร้างกรณีทดสอบ
	- $\bullet$  ปุ่ม New ใช้เพื่อกรอกชื่อของโครงการที่ต้องการสร้าง ื่
	- $\bullet$  ปุ่ม Open ใช้เพื่อเปิดแฟ้มโครงการที่เคยสร้างแล้ว เพื่อทำการสร้างกรณี ทดสอบใหม
	- $\bullet$   $\quad$  Text  $\,$  field (Input  $\,$  XML) แสดงชื่อแฟ้มเอกซ์เอ็มแอล ซึ่งเป็นข้อมูลนำเข้า ของครื่องมือ ื่
	- ปุม Browse ใชเพ อเลือกแฟมเอกซเอ็มแอล ื่
	- ปุม Generate ใชเพ อดําเนินการสรางกรณีทดสอบ ื่
	- Text field (Test case) แสดงช ื่อของแฟมกรณีทดสอบอยูในรูปของแฟม เอกซเอ็มแอล
	- Text field (Operator) แสดงชื่อของแฟ้มตัวดำเนินการอยู่ในรูปของแฟ้ม เอกซเอ็มแอล
	- Text area ท งสองสวน แสดงขอมูลภายในแฟมกรณีทดสอบและ แฟม ั้ ตัวดําเนินการ
	- $\bullet$  ปุ่ม Save ใช้เพื่อทำการบันทึกโครงการที่ได้สร้างขึ้น ื่
	- $\bullet$  ปุ่ม Exit ใช้เพื่อทำการออกจากเครื่องมือ ื่ ื่
- 2. ส่วนแก้ไข และดำเนินการทดสอบ อยู่ในแท็ป Edit & Execute ทำหน้าที่แก้ไขและ ดำเนินการทดสอบกรณีทดสอบสร้างที่สร้างขึ้น ประกอบด้วย ี่
	- Text field (Test File) แสดงแฟม Test ท ี่จะใชทดสอบ
	- $\bullet$  ปุ่ม Open ใช้เพื่อเลือกโครงการที่ต้องการทดสอบ ื่
	- Text field (Program) แสดงช ื่อโปรแกรมที่ ตองการทดสอบ (Program Under Test)
	- $\bullet$  ปุ่ม Browse ใช้เพื่อเลือกโปรแกรมที่ต้องการทดสอบ โดยโปรแกรมดังกล่าว ื่ ตองอยูในรูปแบบของ .class
- $\bullet$   $\qquad$  Text Area แสดงข้อมูลของกรณีทดสอบทั้งหมด และสามารถ ั้
- (Edit Test Case) แก้ไขข้อมูลของกรณีทดสอบ โดยจะสามารถแก้ไขข้อมูล ในส่วนของ "ค่า" (Value) ที่ต้องการใช้ในการทดสอบ รวมทั้งจุดทดสอบ ั้
- $\bullet$  ปุ่ม Save ใช้เพื่อทำการบันทึกกรณีทดสอบที่แก้ไขแล้ว ื่
- $\bullet$  ปุ่ม Save As.. ใช้เพื่อทำการบันทึกกรณีทดสอบเป็นแฟ้มใหม่ ื่
- ปุม Execute ทําการทดสอบ โดยจะทําการเรียกโปรแกรมที่ เลือกไวในสวน ของ Program ขึ้นมา และดำเนินการทดสอบตามกรณีทดสอบ ึ้
- ปุม Report แสดงรายงานผลการทดสอบ โดยจะแสดงผลรายงานการ ทดสอบเปนแฟมเอชทีเอ็มแอลของโครงการปจจุบัน
- $\bullet$  ขุ่ม Exit ออกจากเครื่องมือ ื่
- Text area (Output) แสดงข้อมูลต่างๆ ในการทดสอบ เช่น ข้อความ ผิดพลาดที่อาจเกิดขึ้น ผลการทดสอบ ี่

เมื่อทำการทดส<mark>อ</mark>บโปรแกรม จะมีการทำงานเหมื<mark>อนกับเครื่องมือเล่นซ้ำ โดยจะนำค่าที</mark>่เก็บ ื่ ้<br>. ไว้ในกรณีทดสอบมาสร้างเป็นเหตุการณ์ เพื่อจำลองการทำงานของผู้ทดสอบโดยควบคุมในส่วน ื่ ของอุปกรณ์ควบคุม เช่น เม้าส์ แป้นอักขระ เป็นต้น ให้สร้างเหตุการณ์แก่คอมโพเนนท์ส่วนต่อ ประสานกราฟกกับผูใชตามลําดับ และดูผลลัพธที่ไดเทียบกับจุดตรวจสอบ

# **ประวัติผูเขียนวิทยานิพนธ**

นางสาวเพชรน้ำค้าง วงษ์ศุทธิภากร เกิดเมื่อวันที่ 6 กรกฎาคม พ.ศ. 2523 ที่จังหวัด กรุงเทพมหานคร สําเร็จการศึกษาหลักสูตรวิทยาศาสตรบัณฑิต (วท.บ.) สาขาวิทยาการ คอมพิวเตอร์ จากภาควิชาคณิตศาสตร์และวิทยาการคอมพิวเตอร์ คณะวิทยาศาสตร์ สถาบัน เทคโนโลยีพระจอมเกล้าเจ้าคุณทหารลาดกระบัง ในปีการศึกษา 2545 และเข้าศึกษาต่อใน หลักสูตรวิทยาศาสตรมหาบัณฑิต สาขาวิศวกรรมซอฟต์แวร์ ที่ภาควิชาวิศวกรรมคอมพิวเตอร์ คณะวิศวกรรมศาสตรจุฬาลงกรณมหาวิทยาลัยในปการศึกษา 2546

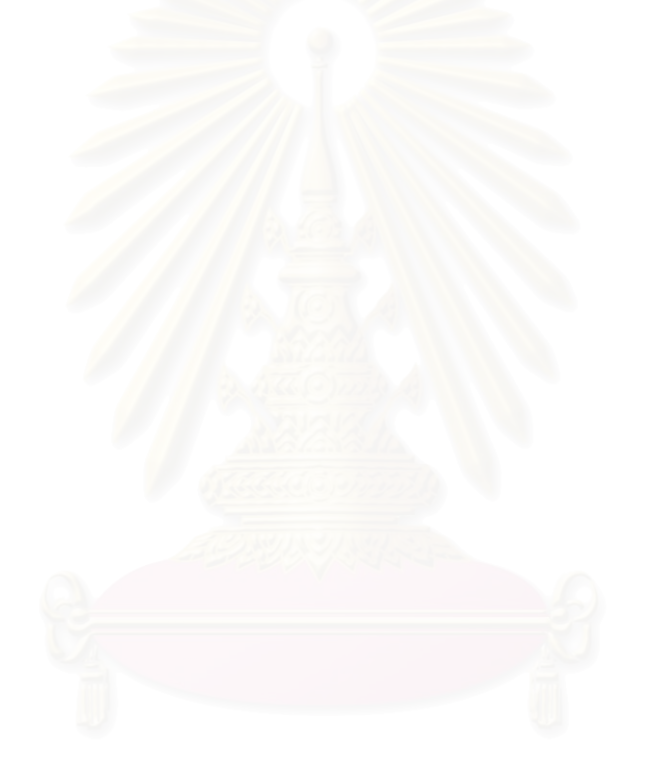